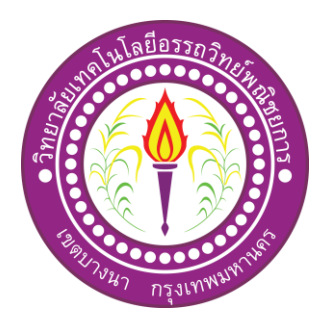

### **ระบบขายสินค้าออนไลน์ ประเภทสินค้า เมล็ดกาแฟ**

E-Commerce for coffee beans online

จัดท าโดย

นายตรีทเศศ ทานกระโทก

โครงการน้ีเป็นส่วนหน่ึงของการศึกษาตามหลกัสูตรประกาศนียบตัรวิชาชีพช้นั สูง สาขาวิชา คอมพิวเตอร์ธุรกิจ วิทยาลัยเทคโนโลยีอรรถวิทย์พณิชยการ ปีการศึกษา 2562

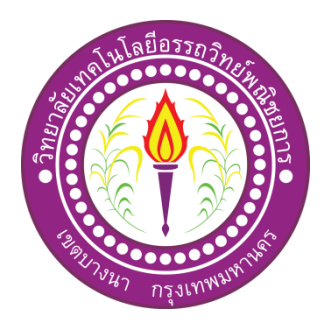

โดย 1. นายตรีทเศศ ทานกระโทก

ชื่อโครงการภาษาไทย ระบบขายสินค้าออนไลน์ ประเภทสินค้า เมล็ดกาแฟ ชื่อโครงการภาษาอังกฤษ E-Commerce for coffee beans online

คณะกรรมการอนุมตัิให้เอกสารโครงการฉบบั น้ีเป็นส่วนหน่ึงของการศึกษาวิชาโครงการ ้ ตามหลักสูตรประกาศนียบัตรวิชาชีพชั้นสูง สาขาวิชาคอมพิวเตอร์ธุรกิจ วิทยาลัยเทคโนโลยีอรรถวิทย์ พณิชยการ (ATC.)

> ............................................................ (อาจารย์สุมลฑา สุขสวัสดิ์) อาจารย์ที่ปรึกษา

> ............................................................ (อาจารย์ดิฐประพจน์ สุวรรณศาสตร์) อาจารย์ที่ปรึกษาร่วม

............................................................ (อาจารย์ดิฐประพจน์ สุวรรณศาสตร์) หัวหน้าสาขาวิชาคอมพิวเตอร์ธุรกิจ

#### **บทคัดย่อ**

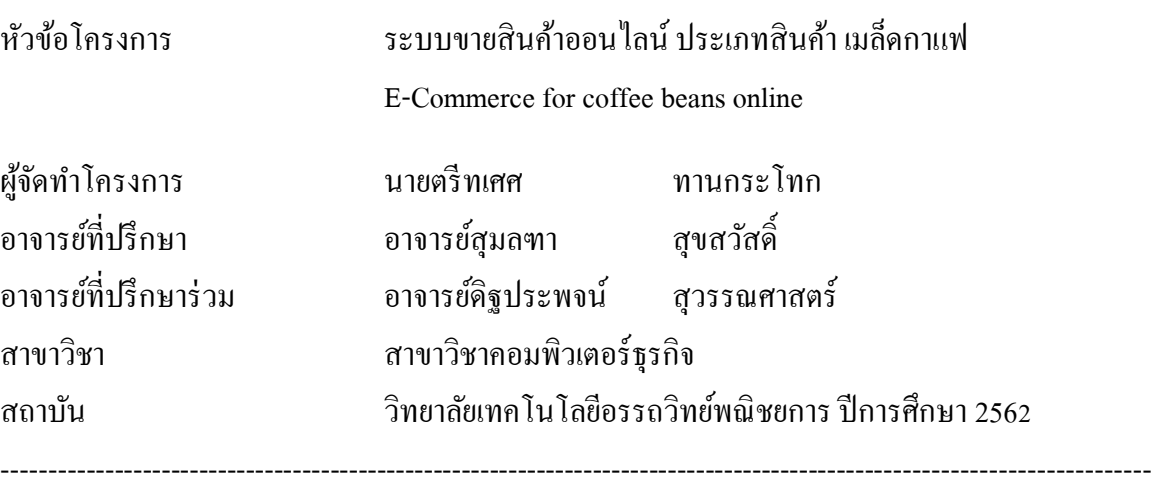

#### **บทคัดย่อ**

ในการจดั ทา โครงงานเล่มน้ีไดจ้ัดทา ข้ึนเพื่อศึกษาหาความรู้เกี่ยวกับเว็บไซต์ระบบขายสินค้า ้ออนไลน์ และเพื่อให้บุคคลทั่วไปที่สนใจในเรื่องเว็บไซต์ระบบขายสินค้าออนไลน์ประเภทสินค้าเมล็ด กาแฟ

หลการคำเนินงานเกี่ยวกับเว็บไซต์ระบบขายสินค้าออนไลน์ ประเภทสินค้าเมล็ดกาแฟนี้สามารถ ทำการสมัครสมาชิกเพื่อให้สมาชิกทำการล็อกอินเข้าสู่ระบบได้จริง และมีการสั่งซื้อสินค้าจากเว็บไซต์ ได้ และมีปุ่ มเชื่อมโยงไปยังหน้าต่างของเว็บต่างๆ และยังมีหน้าสาระหน้ารู้และหน้าประวัติผู้จัดท า ซึ่ง บุคคลทวั่ ไปก็สามารถเข้ามาเยี่ยมชมเว็บไซต์ได้

โครงการเล่มนี้ได้มีการรวบรวมข้อมูลต่างๆ ที่เกี่ยวกับสินค้าเมล็ดกาแฟ โดยที่สมาชิกหรือบุคคล ทั่วไปก็สามารถเข้าเว็บไซต์และสั่งซื้อสินค้าได้ ยังมีรูปภาพและเนื้อหาประกอบเพื่อให้สมาชิกหรือ บุคคลทวั่ เข้าใจไดง้่ายข้ึน

#### **กิตติกรรมประกาศ**

โครงการเล่มนี้สามารถสำเร็จลุล่วงได้ด้วยความกรุณาจาก อาจารย์สุมลฑา สุขสวัสดิ์ และ อาจารย์ดิฐประพจน์ สุวรรณศาสตร์อาจารย์ที่ปรึ กษาโครงการที่ได้ให้ความช่วยเหลือ และ ้ คำแนะนำต่างๆในการจัดทำ ทั่งนี้ขอขอบคุณความกรุณาจาก อาจารย์สุมลฑา สุขสวัสดิ์ เป็นอย่างสูง ที่คอยให้คำปรึกษา คำแนะนำในด้านต่างๆ พร้อมทั้งตรวจทานแก้ไขข้อบกพร่องและข้อเสนอแนะ ้ และคอยช่วยเหลือให้กำลังใจในการทำโครงการนี้อยู่เสมอมา และ อาจารย์ฐิติรัตน์ นัยพัฒน์ ที่คอย ช่วยเหลือแก้ไขปัญหาต่างๆ สุดท้ายขอขอบพระคุณคณะกรรมการคุมสอบโครงการที่ท่านสละเวลา ้มาชมผลงานและกรุณาให้คำแนะนำมาแก้ไขปรับปรุงในการจัดทำโครงการเล่มนี้ให้ถูกต้องและ สมบูรณ์ยงิ่ ข้ึน

ขอบพรคุณวิทยาลัยเทคโนโลยีอรรถวิทย์พณิชยการ ที่คอยสนับสนุน เอื้อเฟื้อ สถานที่ และ อาหาร เพื่อให้สามารถจัดทา โครงการน้ีตลอดระยะเวลาในการทา โครงการต้งัแต่เริ่มจนเสร็จ สมบูรณ์

สุดท้ายนี้ขอขอบคุณเพื่อนๆ ระดับชั้น ปวส. 2/32 ที่คอยช่วยเหลือซึ่งกันและกัน ทั้งการหา ข้อมูล การเสนอความคิด การเสนอข้อแก้ไข เพื่อปรับปรุงให้โครงการนี้สำเร็จลุล่วง

ึการจัดทำโครงการนี้ เป็นส่วนหนึ่งของวิชาโครงการ 3204-8501 หลักสูตร ประกาศนียบัตรวิชาชีพชั้นสูง สาขาวิชาคอมพิวเตอร์ธุรกิจ โดยคณะผู้จัดทำใด้จัดทำโครงการ ประเภท สื่อการเรียนการสอนผ่านเว็บไซต์วิชา คอมพิวเตอร์และการบำรุงรักษา โดยมีการสร้าง เว็บไซต์เพื่อน าเสนอผลงานแก่ผู้ที่สนใจในการเรียนการสอนออนไลน์

เวบ็ไซตท์ ี่ทางคณะผจู้ดัทา ไดจ้ดั ทา น้ัน ประกอบไปด้วยความรู้เกี่ยวกับคอมพิวเตอร์ และ การดูแลรักษาคอมพิวเตอร์ โดยภายในเว็บไซต์จะประกอบไปด้วยเนื้อหาบทเรียนจำนวนทั้งหมด 4 บทเรียน เพื่อให้เข้าใจในระบบคอมพิวเตอร์ ส่วนประกอบภายต่างๆ วิธีการรักษาที่ถูกต้องที่ทำ ให้สามารถใช้คอมพิวเตอร์ได้อย่างมีประสิทธิภาพสูงสุด รู้จักแก้ไขและป้องกันภัยคุกคามทาง ึ คอมพิวเตอร์เบื้องต้น ได้อีกด้วย รวมถึงยังสามารถนำความรู้ที่ ได้จากการศึกษา ไปประยุกต์ใช้ใน ชีวิตประจำวันหรือประกอบเป็นอาชีพรายได้เสริม

หากโครงการน้ีมีข้อผิดพลาดประการใด ทางคณะผูจ้ัดทา ขออภัยไว้ณ ที่น้ีและจะ ดำเบิบการพัฒบาผลงาบทางด้าบคอมพิวเตอร์ให้พัฒบาให้ดีขึ้นไป

> คณะผู้จัดทำ 10 มกราคม 2563

**สารบัญ**

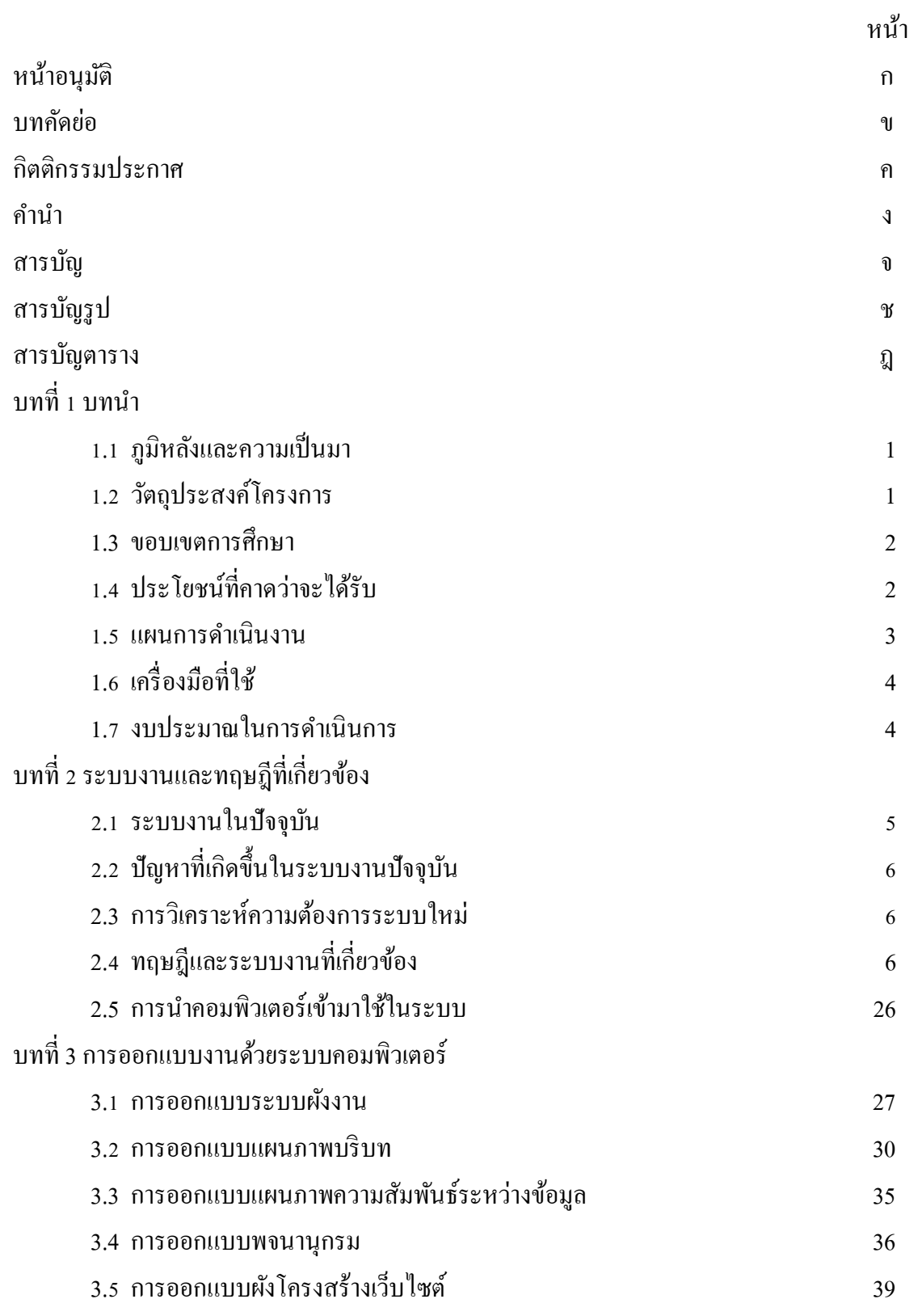

## **สารบัญ (ต่อ)**

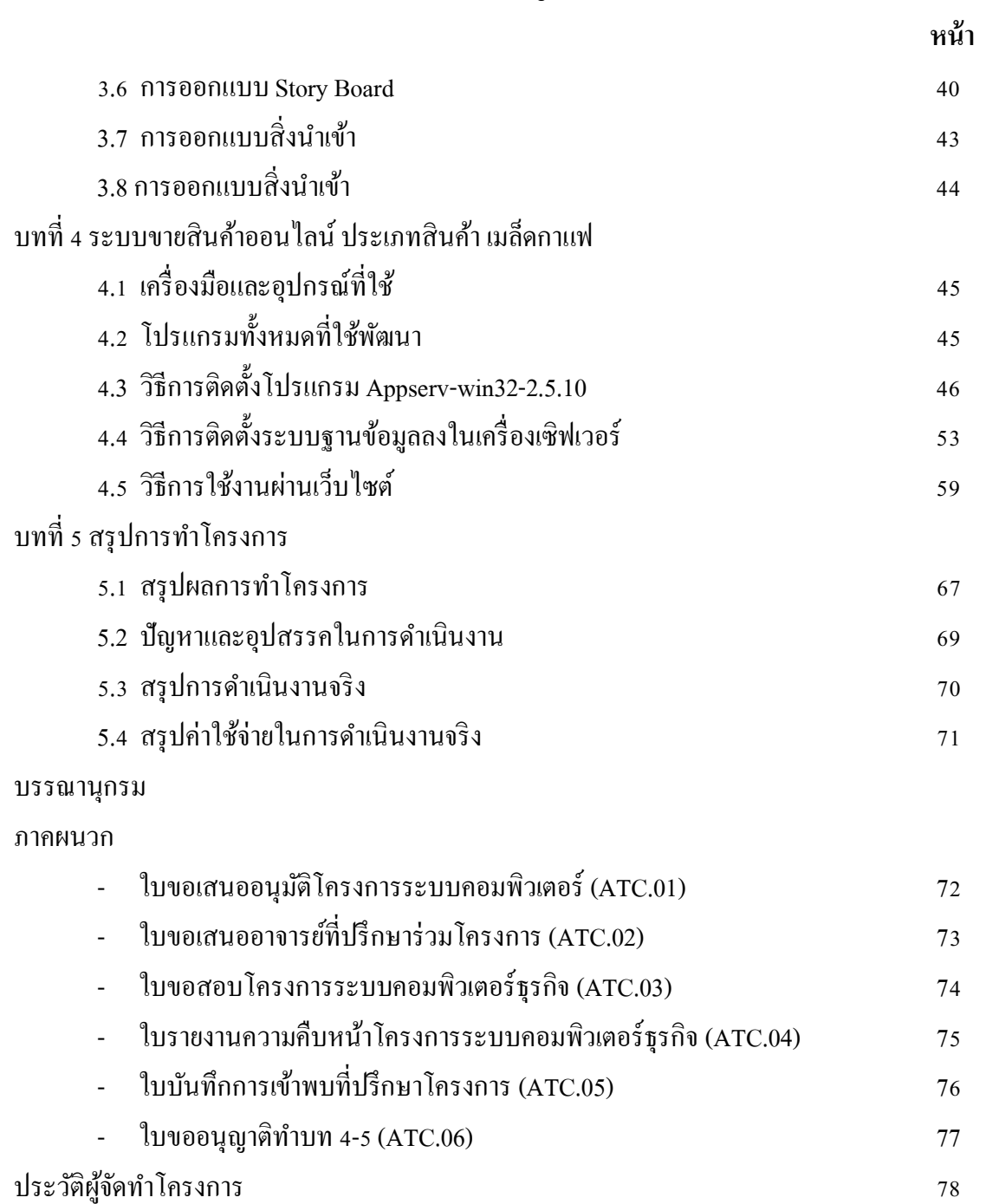

## **สารบัญรูป**

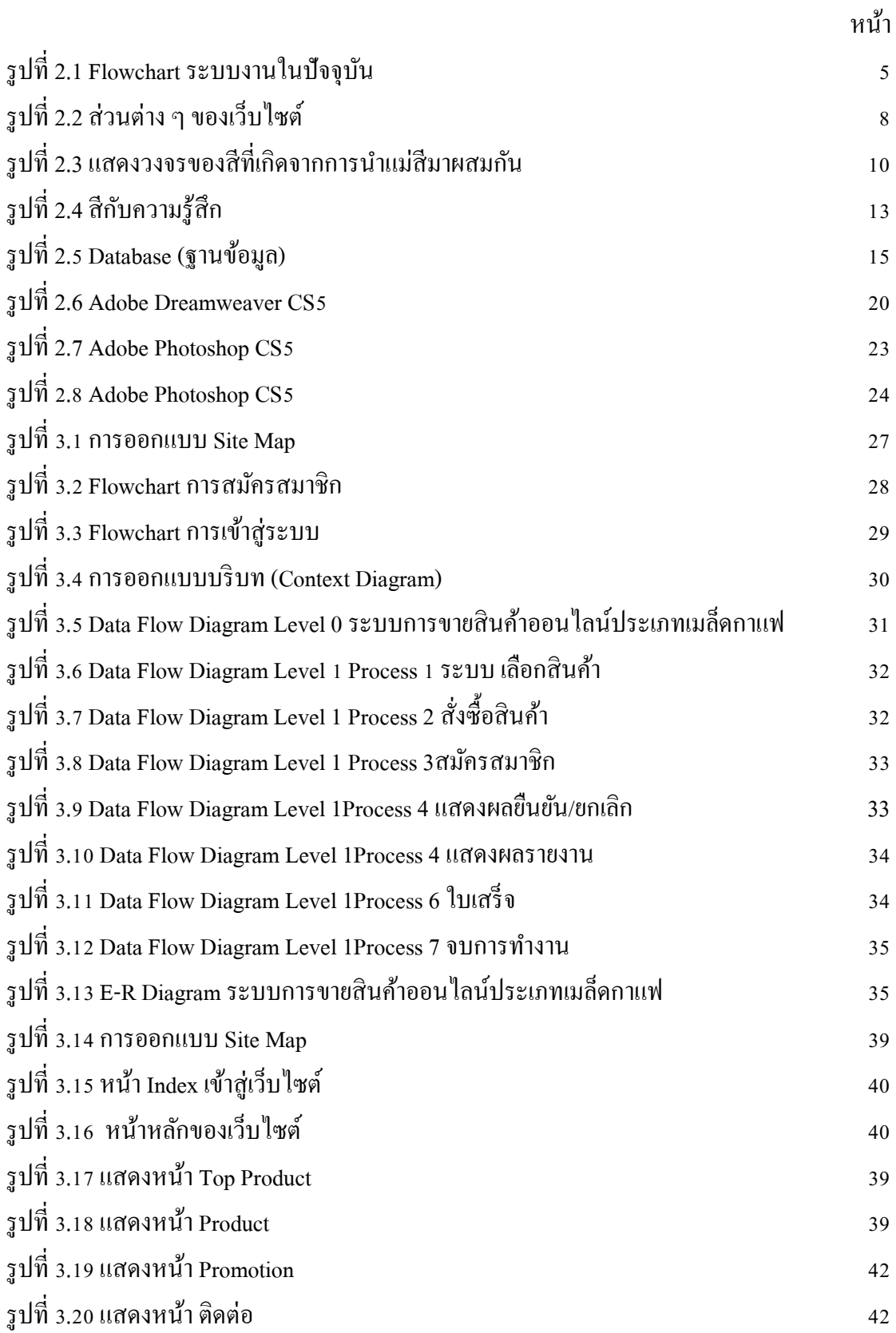

## **สารบัญรูป (ต่อ)**

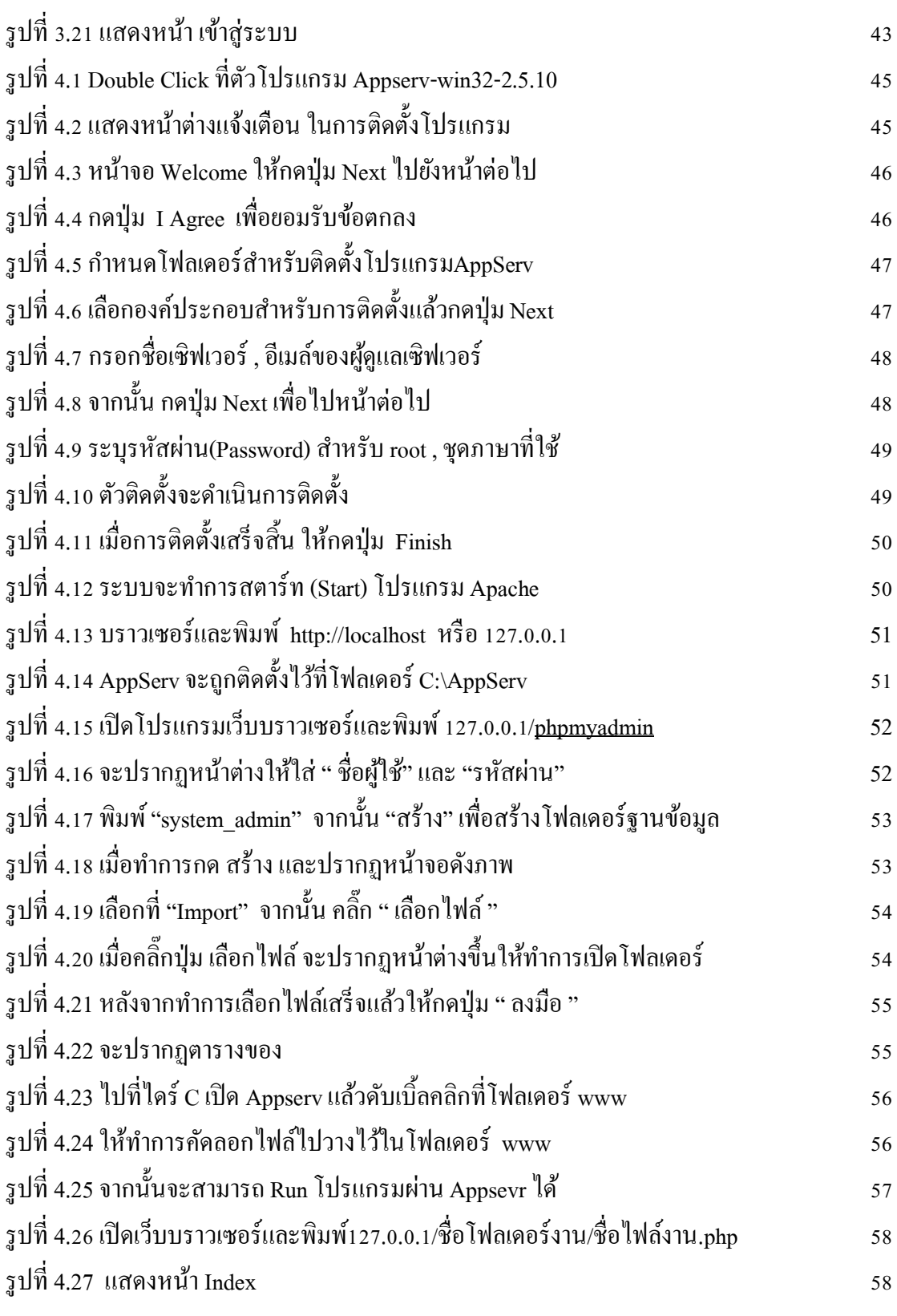

## **สารบัญรูป (ต่อ)**

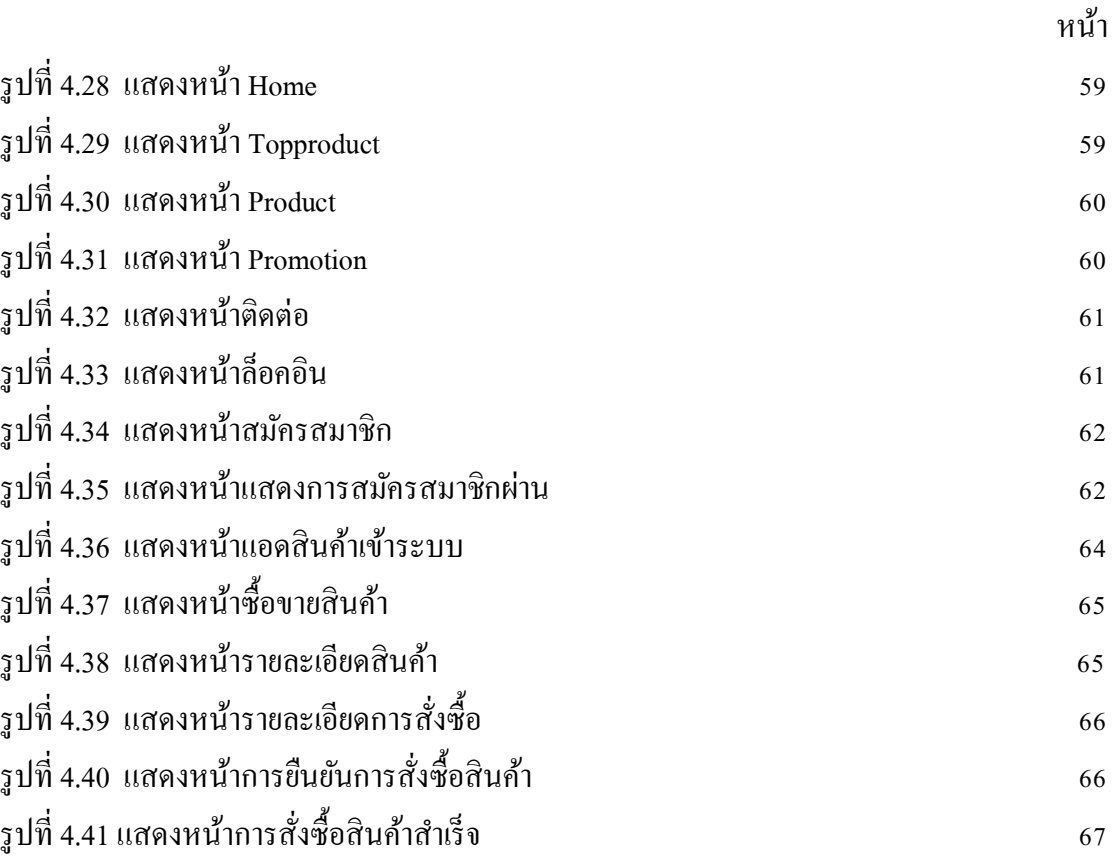

## **สารบัญตาราง**

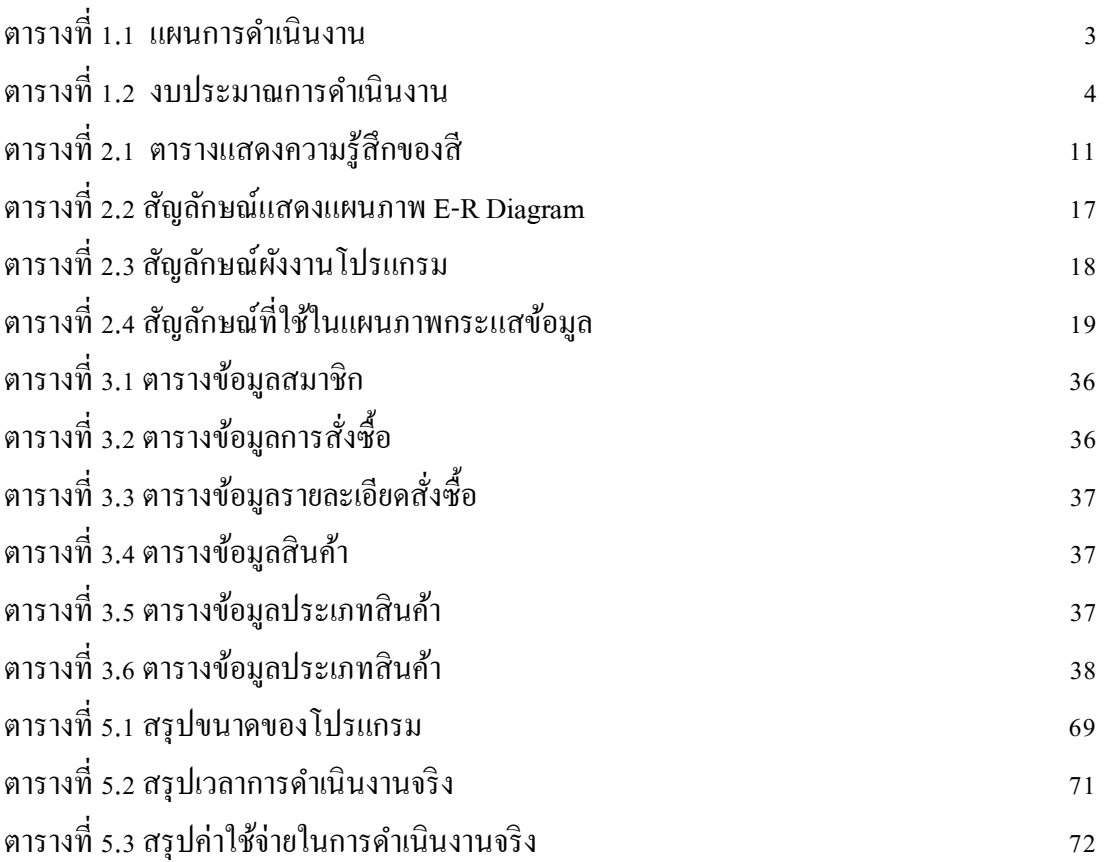

#### **บทน า**

### **1.1 ภูมหิลงัและความเป็นมา**

เนื่องจากในปัจจุบันระบบอินเทอร์เน็ตได้เข้ามามีบทบาทในทุกกิจกรรมของชีวิตประจ าวัน ้อาจกล่าวได้ว่าระบบอินเทอร์เน็ตได้กลายมาเป็นปัจจัยหนึ่งในชีวิตของเราไปเสียแล้วทุก ๆ กิจกรรม ที่เราทำไม่ว่าจะเป็นการหาร้านทานอาหาร เล่นเกมส์หรือหาเส้นทางการเดินทาง ทั้งหมดล้วน แลว้แต่มีอินเทอร์เน็ตเป็นส่วนประกอบท้งัสิ้น สิ่งเหล่าน้ีมาจากการที่เทคโนโลยีอุปกรณ์เครื่องมือ ้สื่อสารในยุคปัจจุบันและระบบเครือข่ายสัญญาณโทรศัพท์มือถือต่าง ๆ ใค้ถูกพัฒนาขึ้นมาอย่าง รวดเร็วช่วยให้การติดต่อสื่อสารของคนในยุคปัจจุบันง่ายดายและสะดวกกว่าอดีต ถึงแม้ว่าเป้าหมาย ในการใช้งานอินเทอร์เน็ตของแต่ละคนจะมีความแตกต่างหลากหลายกันไปตามทัศนคติและ รสนิยมของผ้ใช้งานก็ตามบางคนใช้อินเทอร์เน็ตเพื่อค้นหาข้อมลบางคนใช้เพื่อติดตามข่าวสารหรือ บางคนใช้เพื่อการสังสรรค์กับคนอื่น ๆ แต่กิจกรรมที่น่าสนใจไม่แพ้กันคือการใช้อินเทอร์เน็ตใน การทำธุรกิจซื้อขายสินค้าและบริการซึ่งเรียกในอีกชื่อพาณิชย์อิเล็กทรอนิกส์ (E-Commerce) และ ปัจจุบันอินเตอร์เน็ตมีความสำคัญต่อชีวิตประจำวันของประชาชนเป็นอย่างมากเพราะสามารถทำ ให้รู้ข่าวสารรวดเร็วและทันเหตุการณ์อยู่ตลอดอินเตอร์เน็ตจะมีการนำเสนอข้อมูล ข่าวสารปัจจุบัน อดีต และข้อมูลต่าง ๆ ที่สามารถรับรู้ได้ให้แก่ผู้ใช้ทราบ

ปัจจุบันการซื่อขายเมล็ดกาแฟนั้นยังไม่มีเว็บไซต์ที่สามารถซื้อขายได้ จึงได้นำระบบ ี สารสนเทศมาพัฒนาทำให้มีข้อมูลและสามารถสั่งซื้อสินค้า ได้ แต่จะมีข้อเสียตามมาคือ ไม่สามารถ ดมกลิ่นไอของเมล็ดกาแฟได้ ดังนั้นจึงนำเสนอจัดทำเป็นเว็บไซต์ที่น่าสนใจและมีรูปแบบสวยงาม การแสดงเว็บไซต์อาจเกิดความล่าช้าเนื่องด้วยปัญหาจากเครือข่ายผู้ให้บริการไม่สามารถอัพโหลด ้ข้อมูลขึ้นได้จึงทำให้ผู้ใช้ไม่สามารถเข้ามาศึกษาหาความรู้ได้เพราะเว็บไซต์ไม่มีความสะดวกสบาย พอ

ดังน้ันทางคณะผู้จัดท าจึงมีแนวคิดที่จะท าเว็บไซต์การขายเมล็ดกาแฟออนไลน์ข้ึนมา ้ เพื่อให้เป็นการประชาสัมพันธ์ให้กับลูกค้าที่สนใจเมล็ดกาแฟ ให้มีประสิทธิภาพทางด้านเทคโนโลยี และให้ผู้ใช้สามารถรู้จักเมล็ดกาแฟแต่ละสายพันธุ์ได้

#### **1.2 วตัถุประสงค์โครงการ**

- 1. เพื่อพัฒนาเว็บไซต์เมล็ดกาแฟผ่านระบบออนไลน์ได้
- 2. เพื่อการสืบค้นข้อมูลของเมล็ดกาแฟสายพันธุ์ต่าง ๆ
- 3. เพื่อนำทักษะการศึกษาทางด้านเทคโนโลยีสารสนเทศมาใช้ให้เกิดประโยชน์
- 4. เพื่อเพิ่มทักษะการทำงานในรูปแบบกลุ่ม

#### **1.3 ขอบเขตการศึกษา**

- 1.จัดการข้อมูลลูกค้า
- 2.จัดการข้อมูลสินค้า
- 3. ข้อมูลการสั่งซื้อสินค้า
- 4. สมัครสมาชิก
- 5. เข้าสู่ระบบโดยสมาชิก

# **1.4 ประโยชน์ที่คาดว่าจะได้รับ**

- 1. การได้ระบบการขายเมล็ดกาแฟออนไลน์ที่พัฒนาด้วยระบบคอมพิวเตอร์
- 2. เว็บไซต์การขายเมล็ดกาแฟออนไลน์รูปแบบสวยงาม
- 3. มีการสืบค้นการขายเมล็ดกาแฟออนไลน์ จากผู้ใช้อินเตอร์เน็ต
- 4. เพิ่มทกัษะการศึกษาด้านเทคโนโลยีสารสนเทศ

#### **1.5 แผนการด าเนินงาน**

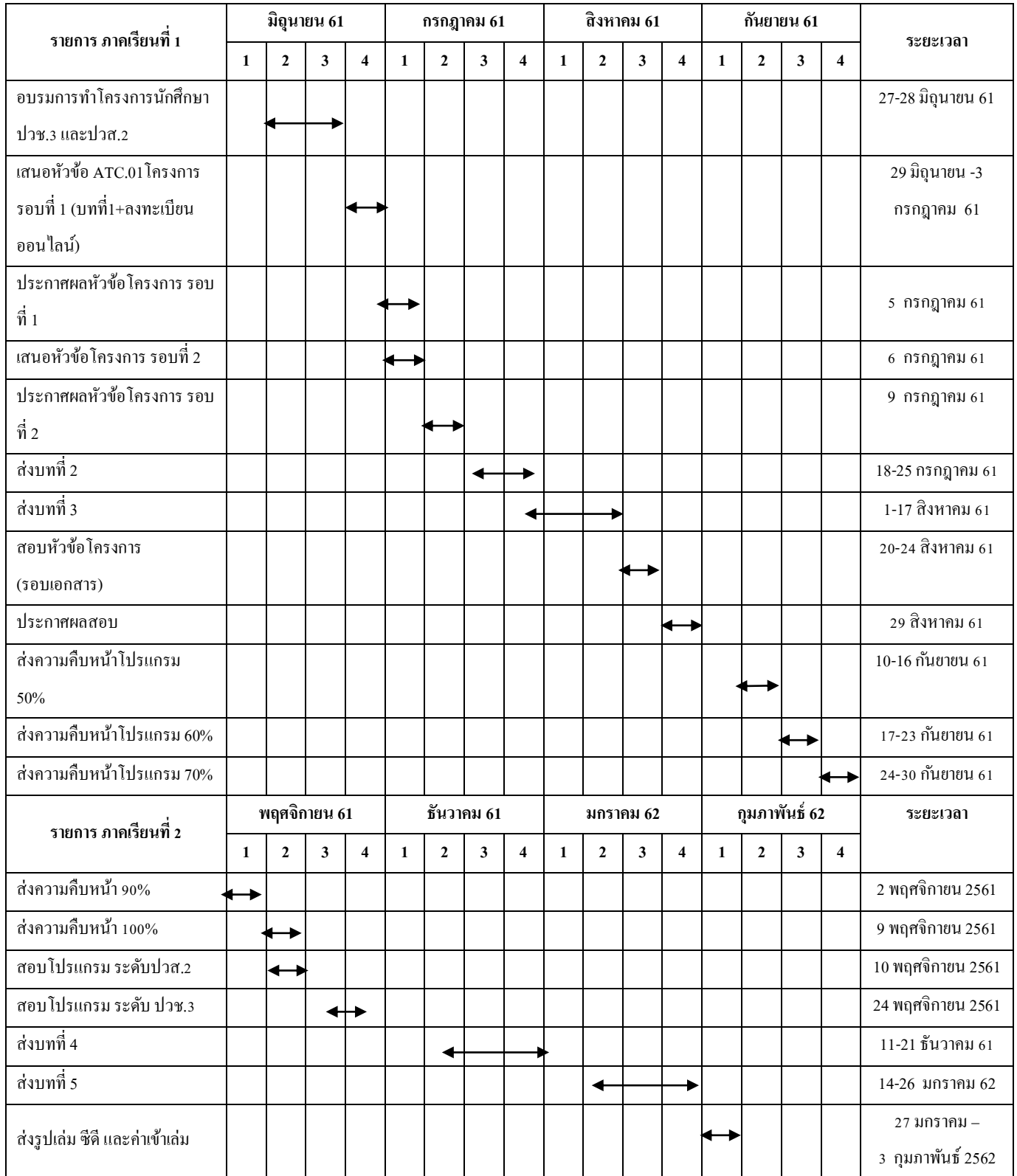

**ิตารางที่ 1.1** แผนการดำเนินงาน

# **1.6 เครื่องมือที่ใช้การพัฒนาโปรแกรม**

- 1. โปรแกรม Adobe Photoshop CS6ใช้ในการตัด ตกแต่งรูปภาพสินค้า
- 2. โปรแกรม Adobe Illustrator CS5.1 ใช้ในการออกแบบโลโก้ของเว็บไซต์
- 3. โปรแกรม Adobe Dreamweaver CS6ใช้ในการออกแบบเว็บไซต์เมล็ดกาแฟ
- 4. โปรแกรม Microsoft Office PowerPoint 2016 ใช้ในการทำงานนำเสนอ

#### **1.7 งบประมาณการด าเนินงาน**

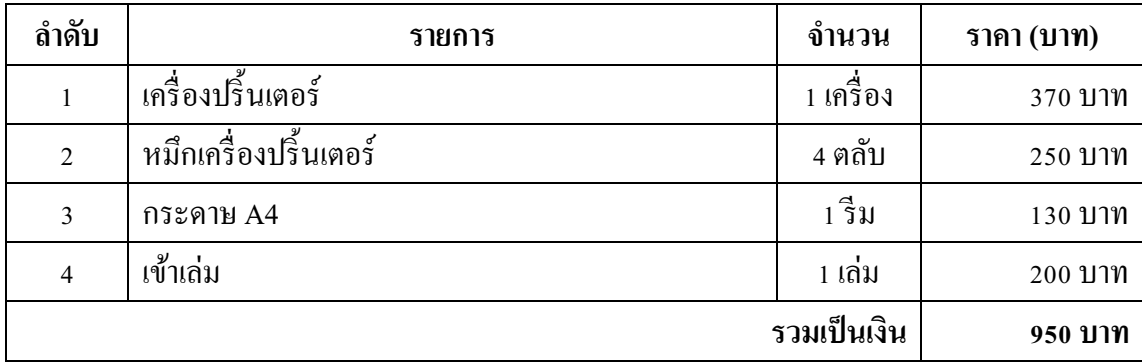

**ิตารางที่ 1.2** งบประมานการดำเนินงาน

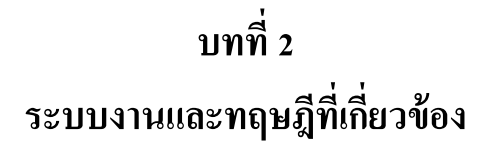

**2.1ระบบงานในปัจจุบัน**

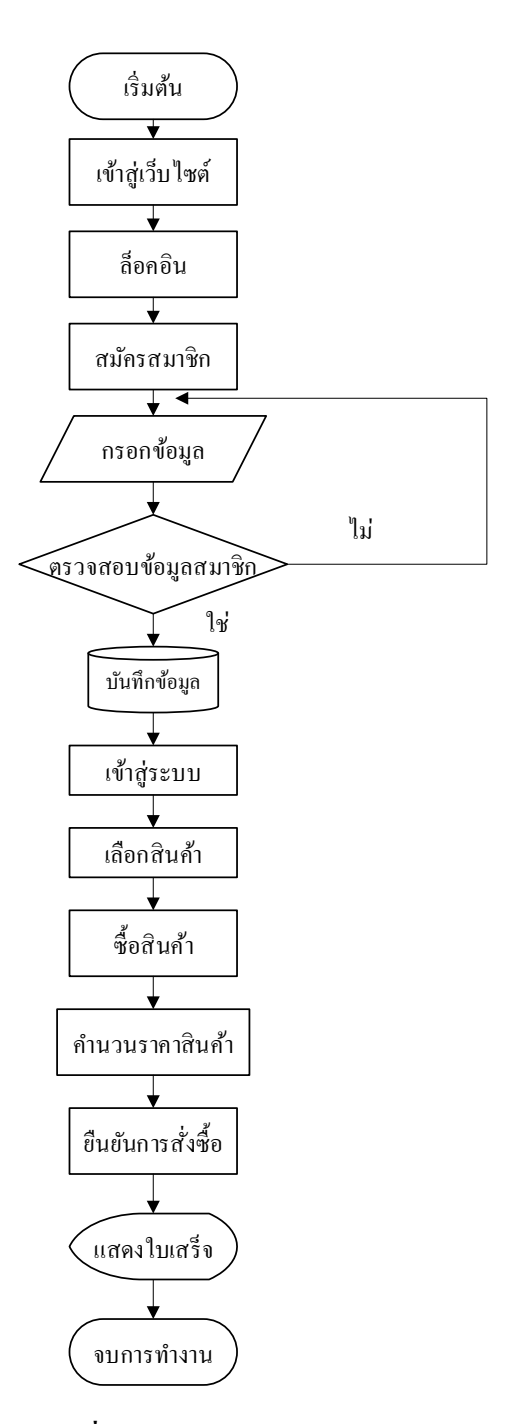

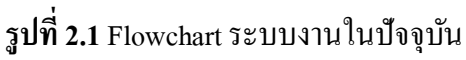

### **2.2 ปัญหาที่เกดิขึน้ ในระบบงานปัจจุบัน**

- 1. ความไม่ปลอดภัยของลูกค้า เพราะมีช่องโหว่มากมายในการซื้อขาย ผ่านเว็บไซต์ หรือ ้ ระบบการซื้อ – ขายแบบออนไลน์
- ่ 2. ไม่มีกภหมายค้มครองกับผู้ซื้อและผ้งายหากโคนช่อโกงผ่านระบบออนไลน์ขณะเดียวกัน ้มาตรการมนเรื่องระเบียบที่จะกำหนดขึ้นต้องไม่ขัดขวางการพัฒนาเทคโนโลยี
- 3. ผู้ขายสินค้าจำเป็นต้องคำนวณราคาการสั่งซื้อด้วยตนเอง
- 4. ผ้ขายสินค้าจำเป็นต้องบันทึกข้อมลของลกค้าด้วยตนเอง
- 5. ผ้บายสินค้าติดต่อกับลกค้าได้ไม่สะดวก
- 6. การปลอมแปลงโดยการแอบอ้างว่าเป็นผู้งายหรือแอคมินของทางร้านเพื่อช่อโกงลูกค้า

### **2.3 การวิเคราะห์และความต้องการของระบบงานใหม่**

- 1. มีการใส่รหัสประจำตัวประชาชนของผู้สมัครและของเจ้าของบัตรเครดิต เพื่อให้ไม่เกิด ี ความเสี่ยงในการใช้บัตรเครดิต ที่ถูกขโมยมาเพื่อการซื้อสินค้า
- ่ 2. มีการศึกษากฎระเบียบและข้อบังคับของรัฐบาล เพื่อไม่ให้เกิดปัญหาในภายหลัง และยังใช้ เทคโนโลยีใหม่ ๆ ที่มีขึ้นอยู่เรื่อย เพื่อให้เป็นการพัฒนาระบบ
- 3. มีการคำนวณราคาการสั่งซื้อของลูกค้าหรือผู้ซื้อโดยอัตโนมัติ
- 4. มีบันทึกข้อมูลของลูกค้าหรือผู้ซื้อโดยอัตโนมัติ
- 5. ลูกค้าหรือผู้ซื้อต้องใส่เบอร์ในการสมัครสมาชิกเพื่อความสะดวกในการติดต่อ
- 6. สามารถดูประวัติผู้ขายหรือแอคมินได้

# **2.4 ทฤษฏีและระบบงานที่เกี่ยวข้อง ข้อมูลทเี่กยี่ วข้องกบัเวบ็ ไซต์**

เว็บไซต์คือ แหล่งนำเสนอข้อมูลและสื่อต่าง ๆ เช่น ภาพ เสียง เนื้อหา ของแต่ละองค์กร หน่วยงาน เพื่อนำเสนอรายละเอียด สินค้า และบริการที่ตนเองมีอยู่ให้แก่บุคคลภายนอกได้รับทราบ ี่ อีกทั้งยังเป็นช่องทางในการให้ความรู้ และเป็นช่องทางติดต่อสื่อสารกันระหว่างองค์กร หน่วยงาน และลกค้าได้เป็นอย่างดีอีกด้วย

เว็บไซต์ส่วนใหญ่นั้นก็มีทั้งเว็บไซต์ที่เปิดให้เข้าชมได้ฟรี และเว็บไซต์ที่ต้องสมัครสมาชิก และเสียค่าบริการ จึงจะเข้าใช้งานเว็บได้ ซึ่งข้อมูลในเว็บก็จะมีหลากหลายแบบ จึ้นอยู่กับความ ต้องการนำเสนอของเจ้าของเว็บไซต์ การเรียกดูเว็บไซต์จะเรียกดูผ่านทางซอฟต์แวร์ ในลักษณะของ ู เบราว์เซอร์ เว็บเบราว์เซอร์ (Web browser) คือโปรแกรมคอมพิวเตอร์ที่ใช้ในการท่องเว็บ และมีการ จัดเก็บข้อมูลสารสนเทศต่างๆ ด้วยภาษาเฉพาะ เช่น ภาษา HTML ซึ่งก็เปรียบเสมือนกับเป็น

่ เครื่องมือที่ใช้ในการติดต่อกับเครือข่ายคอมพิวเตอร์ขนาดใหญ่ที่เรียกว่าเวิลด์ไวด์เว็บ นอกจากนี้ยัง ี่ สามารถดเอกสารในเว็บเซิร์ฟเวอร์ได้ ไม่ว่าเว็บเหล่านั้นจะแสดงข้อมลในลักษณะของภาพ ระบบ มัลติมีเดีย รปภาพหรือข้อความ ในปัจจบันเว็บเบราว์เซอร์ที่รองรับระบบ HTML 5 สามารถอ่าน  $\overline{\text{CSS 3}}$  ได้อย่างสวยงาม และกำลังได้รับความนิยมมากที่สุด

 เวิลด์ไวด์เว็บ (World wide web หรือ www) เป็นบริการหนึ่งในอินเทอร์เน็ตที่ได้รับความ นิยมเป็นอย่างมาก เป็นระบบที่พัฒนาขึ้นเพื่อเชื่อมโยงข้อมูลที่อยู่บนเครื่องคอมพิวเตอร์ต่างๆ โดย ใช้โปรโตกอลเป็น Http (Hypertext Transfer Protocol) ในการเรียกใช้เอกสารผ่านโปรแกรม ประเภทเว็บบราวเซอร์ ผู้ใช้สามารถเชื่อมโยงเอกสารหนึ่งไปยังอีกเอกสารหนึ่งที่อยู่ในคอมพิวเตอร์ ี เครื่องเดียวกันหรือต่างเครื่องกันที่อยู่คนละประเทศได้อย่างรวดเร็ว เครือข่ายของเอกสารเหล่านี้ ประกอบกับเทคโนโลยีที่เกี่ยวข้องในการนำเสนอข้อมูลนี้บนอินเตอร์เน็ตรู้จักโดยทั่วไปว่า World wide web (www) หรือ W หรือ Web และเครื่องคอมพิวเตอร์ที่ให้บริการเว็บเพจเรียกว่าเว็บไซต์ (Website)

ู้ เว็บไซต์ (Website) หมายถึง หน้าเว็บเพจที่จัดทำขึ้น เพื่อนำเสนอข้อมูลต่างๆ ผ่านทางคอมพิวเตอร์ และอินเทอร์เน็ตโดยจะมีหน้าเว็บเพจหลายๆ หน้าที่เชื่อมโยงเข้ากับไฮเปอร์ลึ้งค์ เพื่อให้สามารถเปิด ไปยังหน้าเพจต่างๆ ได้อย่างง่ายดายและถูกจัดเก็บไว้ใน www. (เว**ิลด์ไวด์เว็บ)** โดยเว็บไซต์ส่วนใหญ่ นั้นก็มีทั้งเว็บไซต์ที่เปิดให้เข้าชมได้ฟรี และเว็บไซต์ที่ต้องสมัครสมาชิกและเสียค่าบริการ จึงจะเข้า ใช้งานเว็บได้ ซึ่งข้อมูลในเว็บก็จะมีหลากหลายแบบ ขึ้นอยู่กับความต้องการนำเสนอของเจ้าของ เว็บไซต์ การเรียกดูเว็บไซต์จะเรียกดูผ่านทางซอฟต์แวร์ ในลักษณะของเบราว์เซอร์

### **องค์ประกอบหลักของเว็บไซต์คือ**

( Home Page ) คือหน้าแรกของเว็บไซต์ เป็นศูนย์รวมทางค้านข้อมูลคร่าว ๆ ขององค์กร ทั้งหมดโดยรวม เพื่อนำเสนอว่า องค์กรนั้นๆมีสินค้า และบริการอะไรบ้าง และมีประวัติความเป็นมา ึ ขององค์กรอย่างไร เป็นต้น

( Web Page ) เป็นหน้ารายละเอียดย่อย ๆ ของเว็บไซต์ ซึ่งแสดงรายละเอียดตามหมวดหม่ ี่ ซึ่งในหนึ่งเว็บไซต์อาจมีจำนวน Web Page แตกต่างกันไป ทั้งนี้ขึ้นอยู่กับปริมาณข้อมูลที่องค์กร ี ต้องการนำเสนอหากเปรียบเทียบกับหนังสือแล้ว จะเห็นได้ว่า Homepage ใด้แก่ปกหนังสือ และ Web Page คือหน้ารายละเอียดด้านในของหนังสือแต่ละแผ่น เป็นต้น

( Domain ) เป็นชื่อเว็บไซต์ หรือที่อยู่ของเว็บที่ให้บุคคลอื่น ๆ ได้เข้าถึงเว็บไซต์ได้ง่ายขึ้น ี่ซึ่ง Domain มีความหลากหลายของสกุล Domain ทั้งนี้ขึ้นอยู่กับความต้องการการใช้งาน และ ี สถานะขององค์กร เป็นต้น ยกตัวอย่างเช่น เว็บไซต์จองโรงแรม Agoda ใช้ชื่อ Domain

( Hosting ) เป็นพื้นที่สำหรับเก็บข้อมลบนเว็บไซต์ทั้งหมด ซึ่งเว็บไซต์ใดจะใช้พื้นที่ปริมาณ มากน้อยแค่ไหน กี่ขึ้นอยู่กับจำนวนข้อมูลของเว็บไซต์ทั้งหมด อาทิเช่น รายละเอียดสินค้าและ บริการ รปภาพ ข้อมลติดต่อ ประวัติองค์กร บทความความร้ต่างๆ เป็นต้น

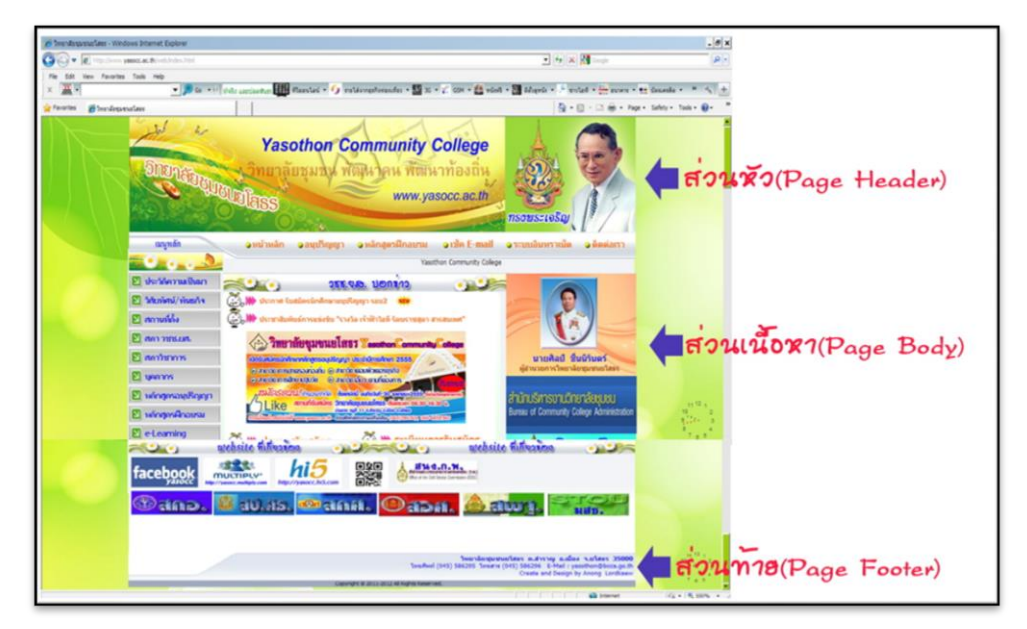

ส่วนประกอบ ต่าง ๆ ของเว็บไซต์ ส่วนประกอบของหน้าเว็บเพจแบ่งออกเป็น 3 ส่วน

# ิร**ูปที่ 2.2** รูปภาพส่วนต่าง ๆ ของเว็ปไซต์

### **ส่วนหัวของเว็บเพ็จ ( Page Header )**

เป็นส่วนที่อยู่ตอนบนสุดของหน้า และเป็นส่วนที่สำคัญที่สุดของหน้า เพราะเป็นส่วนที่ ดึงดูคผู้ชมให้ติดตามเนื้อหาภายในเว็บไซต์ มักใส่ภาพกราฟฟิกเพื่อสร้างความประทับใจ ส่วน ใหญ่ประกอบด้วย

1. โลโก้ ( Logo ) เป็นสิ่งที่เว็บไซต์ควรมี เป็นตัวแทนของเว็บไซต์ได้เป็นอย่างดี และยังทำ ให้เว็บบ่าเฉื่อกือ

2. ชื่อเว็บไซต์

3. เมนูหลักหรือลิงค์ ( Navigation Bar ) เป็นจุดเชื่อมโยงไปสู่เนื้อหาของเว็บไซต์

# **ส่วนของเนื้อหา ( Page Body )**

เป็นส่วนที่อยู่ตอนกลางของหน้า ใช้แสดงข้อมูลเนื้อหาของเว็บไซต์ ซึ่งประกอบด้วย ี ข้อความ , ตารางข้อมูล ภาพกราฟิก วีดีโอ และอื่น ๆ และอาจมีเมนูหลัก หรือเมนูเฉพาะกลุ่มวาง ่ อย่ในส่วนนี้ด้วย สำหรับส่วนเนื้อหาควรแสดงใจความสำคัญที่เป็นหัวเรื่องไว้บนสด ข้อมลมีความ กระชับ ใช้รูปแบบตัวอักษรที่อ่านง่าย และจัด Layout ให้เหมาะสมและเป็นระเบียบ

#### **ส่วนท้ายของหน้า ( Page Footer )**

เป็นส่วนที่อย่ด้านล่างสดของหน้า จะมีหรือไม่มีก็ได้ มักวางระบบนำทางที่เป็นลิงค์ ี ข้อความง่าย ๆ และอาจแสดงข้อมูลเพิ่มเติมเกี่ยวกับเนื้อหาภายในเว็บไซต์ เช่น เจ้าของเว็บไซต์ , ข้อความแสดงลิขสิทธิ์, วิธีการติดต่อกับผู้ดูแลเว็บไซต์, คำแนะนำการใช้เว็บไซต์ เป็นต้นโดยปกติ ี่ ส่วนหัวและส่วนท้ายมักแสดงเหมือนกันในทุกหน้าของเว็บเพจส่วนประกอบย่อยอื่น ๆ ที่จำเป็น

1. Text เป็นข้อความปกติ โดยเราสามารถตกแต่งให้สวยงามและมีลูกเล่นต่าง ๆ

2. Graphic ประกอบด้วยรูปภาพ ลายเส้น ลายพื้น ต่าง ๆ มากมาย

3. Multimedia ประกอบด้วยรูปภาพ ภาพเคลื่อนไหว และแฟ้มเสียง

4. Counter ใช้นับจำนวนผู้ที่เข้ามาเยี่ยมชมเว็บเพจของเรา

5. Cool Links ใช้เชื่อมโยงไปยังเว็บเพจของตนเองหรือเว็บเพจของคนอื่น

่ 6. Forms เป็นแบบฟอร์มที่ให้ผู้เข้าเยี่ยมชม กรอกรายละเอียด แล้วส่งกลับมายังเว็บเพจ

7. Frames เป็นการแบ่งจอภาพเป็นส่วน ๆ แต่ละส่วนก็จะแสดงข้อมูลที่แตกต่างกันและ เป็นอิสระจากกัน

8. Image Maps เป็นรูปภาพขนาดใหญ่ที่กำหนดส่วนต่าง ๆ บนรูป เพื่อเชื่อมโยงไปยังเว็บ เพจอื่น ๆ

9. Java Applets เป็นโปรแกรมสำเร็จรูปเล็ก ๆ ที่ใส่ลงในเว็บเพจ เพื่อให้การใช้งานเว็บเพจ มีประสิทธิภาพมากยิ่งขึ้น

#### **ทฤษฎีสี**

ี่ สีเป็นสิ่งที่มีความสำคัญต่อวิถีชีวิต นับแต่สมัยดึกดำบรรพ์จนถึงปัจจุบัน ได้นำสีมาใช้ให้ เกิดประโยชน์โดยใช้เป็นสัญลักษณ์ในการถ่ายทอดความหมายอย่างใดอย่างหนึ่ง สีจึงเป็นสิ่งที่ควร ศึกษาเพื่อใช้ประโยชบ์กับวิถีชีวิตของเราเพราะสรรพสิ่งทั้งหลายที่แวดล้อมตัวเราประกอบไปด้วยสี ทั้งสิ้นในงานศิลปะสีเป็นองค์ประกอบสำคัญอย่างหนึ่งและในวิถีชีวิตของเราสีเป็นองค์ประกอบที่มี อิทธิพลต่อ ความรู้สึก อารมณ์ และจิตใจแม่สี ประกอบด้วย สี แดง สีเหลือง และสีน้ำเงิน ซึ่งเมื่อนำ แม่สีทั้งสามมาผสมกันในอัตราส่วนต่าง ๆ ก็จะเกิดสีขึ้นมามากมาย ซึ่งประโยชน์ จากการที่เรานำ ้สีมาผสมกันทำให้เรา สามารถเลือกสีต่าง ๆ มาใช้ได้ตามความพอใจ สร้างสรรค์ผลงานศิลปะที่ งดงามตามความพอใจขอผู้สร้างสีที่เกิดจากการนำเอาแม่สีมาผสมกัน เกิดสีใหม่เมื่อนำมาจัดเรียง อย่างเป็นระบบรวมเรียกว่าวงจรสี

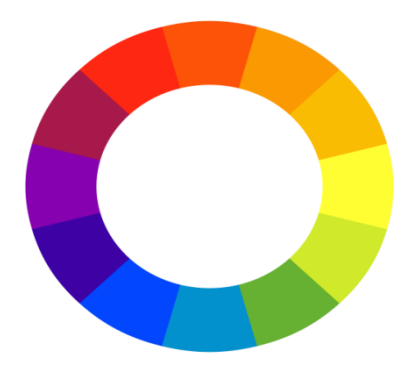

**ุรูปที่ 2.3** ภาพแสคงวงจรของสีที่เกิดจากการนำแม่สีมาผสมกัน

### **คุณลกัษณะของสีมี3 ประการ คือ**

- สีแท้หรือความเป็นสี (Hue) หมายถึงสีที่อยู่ในวงจรสีธรรมชาติทั้ง 12 สีสีที่เราเห็นอยู่ทุก ้ วันนี้แบ่งเป็น 2 วรรณะ โดยแบ่งวงจรสีออกเป็น 2 ส่วน จากสีเหลืองวนไปถึง สีม่วง คือ

- สีร้อน (Warm Color) ให้ความรู้สึกรุนแรงร้อนตื่นเต้นประกอบด้วย สีเหลืองสีม่วง สีเหลืองส้ม สีส้ม สีแคงส้ม สีแคง สีม่วงส้ม

- สีเย็น (Cool Color) ให้ความร้สึกเย็นสงบสบายตาประกอบด้วย สีเหลือง สีเขียวเหลือง สี ี่ เขียว สีน้ำเงินเขียว สีน้ำเงิน สีม่วงน้ำเงิน สีม่วงเราจะเห็นว่า สีเหลือง และสีม่วง เป็นสีที่อยู่ได้ทั้ง 2 ำรรณะ คือเป็นสีกลาง เป็นได้ทั้งสีร้อน และสีเย็น

### **ความเข้มของสี (Intensity)**

ี เกิดจาก สีแท้ คือสีที่เกิดจากการผสมกันในวงจรสี เป็นสีหลักที่ผสมขึ้นตามกฎเกณฑ์และ ใม่ถูกผสมด้วยสีกลางหรือสีอื่น ๆ จะมีค่าความเข้มสูงสุด หรือแรงจัดที่สุด เป็นค่าความแท้ของสีที่ "ไม่ถูกเจือปน เมื่อสีเหล่านี้ อยู่ท่ามกลางสีอื่น ๆ ที่ถูกผสมให้เข้มขึ้น หรืออ่อนลง ให้มืด หม่น หรือ เปลี่ยนค่าไปแล้ว สีแท้จะแสดงความแรงของสีปรากฏออกมาให้เห็น อย่างชัดเจน ซึ่งจะทำให้เกิดจุด ี สนใจขึ้นในผลงานลักษณะเช่นนี้ เหมือนกับ ดอกเฟื่องฟ้าสีชมพสด หรือบานเย็น ที่อย่ท่ามกลางใบ เฟื่องฟ้าที่เขียวจัด ๆ

### **น ้าหนักของสี (Value)**

เป็นการใช้สีโดยให้มีค่าน้ำหนักในระดับต่าง ๆ กัน และมีสีหลาย ๆ สี ซึ่งถ้าเป็นสีเดียว ก็จะ มีลักษณะเป็นสีเอกรงค์ การใช้ค่าน้ำหนักของสี จะทำให้เกิดความกลมกลืน เกิดระยะใกล้ไกลลึก

## **ตารางแสดงความรู้สึกของสี**

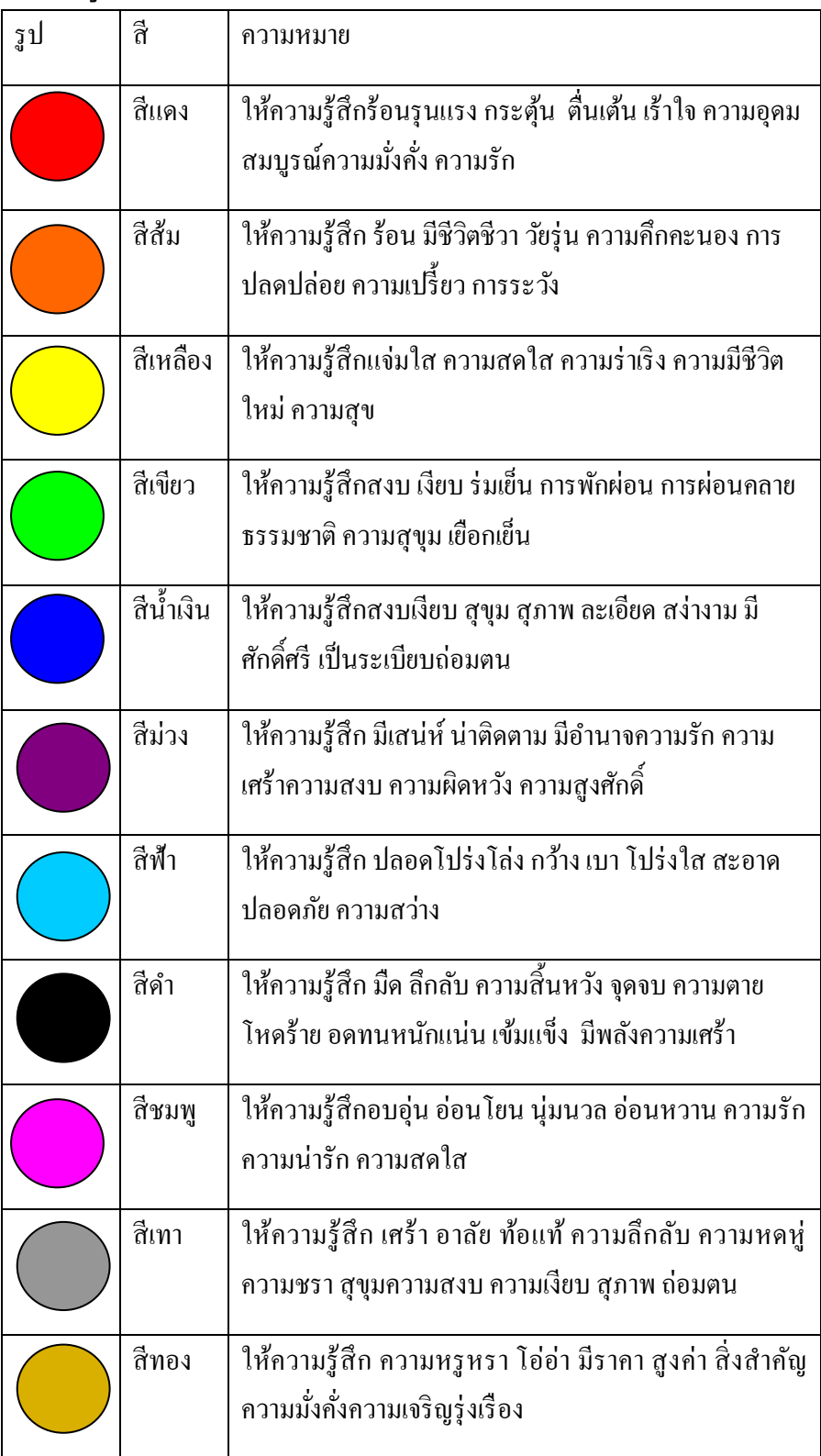

**ตารางที่ 2.1** ตารางแสดงความรู้สึกของสี

#### **สีกับการออกแบบ**

ผู้สร้างสรรค์งานออกแบบจะเป็นผู้ที่เกี่ยวข้องกับการใช้สีโดยตรงมัณฑนากรจะคิดค้นสี ี่ขึ้นมาเพื่อใช้ในงานตกแต่งคนออกแบบฉากเวทีการแสดงจะคิดค้นสีเกี่ยวกับแสง จิตรกรก็จะคิดค้น ้สีขึ้นมาระบายให้เหมาะสมกับความคิดและจินตนาการของตนแล้วตัวเราจะคิดค้นสีขึ้นมาเพื่อความ งามความสุขสำหรับเรามิได้หรือสีที่ใช้สำหรับการออกแบบนั้นถ้าเราจะใช้ให้เกิดความสวยงามตรง ตามความต้องการของเรา มีหลักในการใช้กว้างๆ อยู่ 2 ประการ คือ การใช้สีกลมกลืนกันและการใช้ สีตัดกัน

ึการใช้สีกลมกลืนกัน การใช้สีให้กลมกลืนกันเป็นการใช้สีหรือน้ำหนักของสีให้ใกล้เคียง กันหรือคล้ายคลึงกันเช่น การใช้สีแบบเอกรงค์เป็นการใช้สีสีเดียวที่มีน้ำหนักอ่อนแก่หลายลำดับ การใช้สีข้างเคียงเป็นการใช้สีที่เคียงกัน 2 – 3 สี ในวงสี เช่น สีแดง สีส้มแดง และสีม่วงแดง การใช้ สีใกล้เคียงเป็นการใช้สีที่อยู่เรียงกันในวงสีไม่เกิน 5 สี ตลอดจนการใช้สีวรรณะร้อนและวรรณะเย็น (warm tone colors and cool tone colors) ดังได้กล่าวมาแล้ว

ึ การใช้สีตัดกัน สีตัดกันคือสีที่อยู่ตรงข้ามกันในวงจรสี การใช้สีให้ตัดกันมีความจำเป็นมาก ในงานออกแบบ เพราะช่วยให้เกิดความน่าสนใจในทันทีที่พบเห็น สีตัดกันอย่างแท้จริงมีอยู่ด้วยกัน 6 สี

> - สีเหลือง ตรงข้ามกับ สีม่วง - สีส้ม ตรงข้ามกับ สีน้ำเงิน -สีแดง ตรงข้ามกับ สีเขียว -สีเหลืองส้ม ตรงขามกับ สีม่วงน้ำเงิน -สีส้มแดง ตรงข้ามกับ น้ำเงินเขียว -สีม่วงแดง ตรงข้ามกับ สีเหลืองเขียว

ึการใช้สีตัดกัน ควรคำนึงถึงความเป็นเอกภาพด้วย วิธีการใช้มีหลายวิธี เช่น ใช้สีให้มี ปริมาณต่างกัน เช่น ใช้สีแดง 20 % สีเขียว 80% หรือ ใช้เนื้อสีผสมในกันและกันหรือใช้สีหนึ่งสีใด ผสมกับสีคู่ที่ตัดกันด้วยปริมาณเล็กน้อยรวมทั้งการเอาสีที่ตัดกันมาทำให้เป็นลวดลายเล็ก ๆ สลับกัน ในผลงานชิ้นหนึ่ง อาจจะใช้สีให้กลมกลืนกันหรือตัดกันเพียงอย่างใดอย่างหนึ่งหรืออาจจะใช้พร้อม ึ กันทั้ง 2 อย่าง ทั้งนี้แล้วแต่ความต้องการและความคิดสร้างสรรค์ของเราไม่มีหลักการหรือรูปแบบที่ ตายตัวในงานออกแบบหรือการจัดภาพหากเรารู้จักใช้สีให้มีสภาพโดยรวมเป็นวรรณะร้อน หรือ วรรณะเย็นเราจะสามารถควบคุมและสร้างสรรค์ภาพให้เกิดความประสานกลมกลืนงดงามได้ง่าย ี่ ขึ้นเพราะสีมีอิทธิพลต่อ มวล ปริมาตร และช่องว่างสีมีคุณสมบัติที่ทำให้เกิดความกลมกลืน หรือ ขัดแย้งได้ สีสามารถขับเน้นให้ให้เกิดจุดเด่น และการรวมกันให้เกิดเป็นหน่วยเดียวกันได้เราใน

ี ฐานะผ้ใช้สีต้องนำหลักการต่างๆของสี่ ไปประยกต์ใช้ให้สอดคล้องกับเป้าหมายในงานของเรา เพราะสีมีผลต่อการออกแบบคือ

-สร้างความรู้สึกสีให้ความรู้สึกต่อผู้พบเห็นแตกต่างกันไปทั้งนี้ขึ้นอยู่กับประสบการณ์และ ภูมิหลังของแต่ละคนสีบางสีสามารถรักษาบำบัดโรคจิตบางชนิดได้การใช้สีภายในหรือภายนอก อาคารจะมีผลต่อการสัมผัสและสร้างบรรยากาศได้

-สร้างความน่าสนใจสีมีอิทธิพลต่องานศิลปะการออกแบบจะช่วยสร้างความประทับใจ และความน่าสนใจเป็นอันดับแรกที่พบเห็น

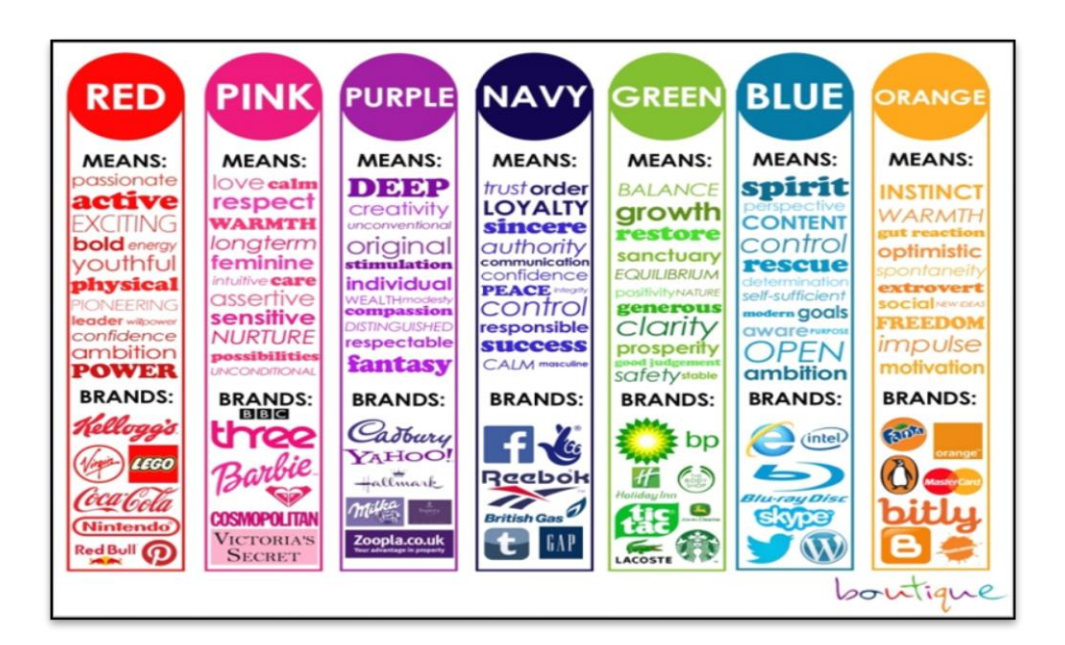

**รูปที่ 2.4** รูปภาพสีกับความรู้สึก

### **ข้อมูลเกยี่ วกบั E-Commerce**

E-Commerce คือ การประยุกต์สื่ออินเตอร์เน็ตมาใช้ในการคำเนินธุรกิจการค้า หรือเรียกว่า พณิชย์อิเล็กทรอนิกส์ ที่นิยมกันมาก ณ ปัจจบันคือ การซื้อขายสินค้าผ่านทางอินเตอร์เน็ต การหันมา ใช้เว็บสื่อกลางทางการค้ามากยิ่งขึ้น เป็นสื่อกลางในการรวบรวมสินค้าและผู้ซื้อผู้งายไว้ในเว็บไซต์ เดียว เพื่ออำนวยความสะดวกในการติดต่อซื้อ-ขาย ทำให้การค้นหาข้อมูลเป็นเรื่องที่ง่ายและ ี สามารถจำกัดขอบเขตข้อมลให้ตรงตามความต้องการมากยิ่งขึ้น ตามการจัดกล่มสินค้าของผ้ ให้บริการแหล่งข้อมลออน ไลน์นั้นๆ

### **E-commerce แบ่งออกเป็ น 5 ประเภทดังนี้**

1. ผู้ประกอบการกับผู้บริโภค (Business to Consumer – B2C) คือการค้าระหว่างผู้ค้า โดยตรงถึงลกค้าซึ่งก็คือผ้บริโภค เช่น การขายหนังสือ ขายวีดีโอ ขายซีดีเพลงเป็นต้น

2. ผู้ประกอบการกับผู้ประกอบการ (Business to Business – B2B) คือการค้าระหว่างผู้ค้า กับลกค้าเช่นกัน แต่ในที่นี้ลกค้าจะเป็นในรปแบบของผ้ประกอบการ

3. ผู้บริโภคกับผู้บริโภค (Consumer to Consumer – C2C) คือการติดต่อระหว่างผู้บริโภค ึ กับผ้บริ โภคนั้น มีหลายรปแบบและวัตถประสงค์ เช่นเพื่อการติดต่อแลกเปลี่ยนข้อมลข่าวสารใน ึ กล่มคนที่มีการบริ โภคเหมือนกัน หรืออาจจะทำการแลกเปลี่ยนสินค้ากันเอง ขายของมือสอง เป็น ์ ต้น

4. ผู้ประกอบการกับภาครัฐ (Business to Government – B2G) คือการประกอบธุรกิจ ี ระหว่างภาคเอกชนกับภาครัฐ ที่ใช้กันมากก็คือเรื่องการจัดซื้อจัดจ้างของภาครัฐ หรือที่เรียกว่า e-Government Procurement ในประเทศที่มีความก้าวหน้าด้านพาณิชย์อิเล็กทรอนิกส์

5. ภาครัฐกับประชาชน (Government to Consumer -G2C) ในที่นี้คงไม่ใช่วัตถุประสงค์ เพื่อการค้า แต่จะเป็นเรื่องการบริการของภาครัฐผ่านสื่ออิเล็กทรอนิกส์

### **ข้อมูลเกยี่ วกบัระบบฐานข้อมลู ระบบฐานข้อมูล(Database System)**

ฐานข้อมูล คือ ข้อเท็จจริงของสิ่งที่เราสนใจ ข้อเท็จจริงที่เป็นตัวเลข ข้อความ หรือ รายละเอียดซึ่งอาจอยู่ในรูปแบบต่าง ๆ เช่น ภาพ เสียง วีดิโอไม่ว่าจะเป็นคน สัตว์ สิ่งของ หรือ เหตุการณ์ที่เกี่ยวข้องกับสิ่งต่าง ๆ ข้อมูลเป็นเรื่องเกี่ยวกับเหตุการณ์ที่เกิดขึ้นอย่างต่อเนื่อง และต้อง ถูกต้องแม่นยำ ครบถ้วน ขึ้นอยู่กับผู้คำเนินการที่ให้ความสำคัญของความรวดเร็วของการเก็บข้อมูล ดังนั้นการเก็บข้อมูลจึงเป็นการเก็บรวบรวมเกี่ยวกับข้อเท็จจริงของสิ่งที่เราสนใจนั่นเอง ข้อมูลจึง หมายถึงตัวแทบของข้อเท็จจริง หรือความเป็นไปของสิ่งของที่เราสนใจ

ระบบฐานข้อมูล (Database System) คือ ระบบที่รวบรวมข้อมูลต่าง ๆ ที่เกี่ยวข้องกันเข้าไว้ ด้วยกันอย่างมีระบบมีความสัมพันธ์ระหว่างข้อมูลต่าง ๆ ที่ชัดเจน ในระบบฐานข้อมูลจะ ประกอบด้วยแฟ้มข้อมูลหลายแฟ้มที่มีข้อมูล เกี่ยวข้องสัมพันธ์กันเข้าไว้ด้วยกันอย่างเป็นระบบและ เปิดโอกาสให้ผู้ใช้สามารถใช้งานและดูแลรักษาป้องกันข้อมูลเหล่านี้ ได้อย่างมีประสิทธิภาพ โดยมี ี ซอฟต์แวร์ที่เปรียบเสมือนสื่อกลางระหว่างผู้ใช้และโปรแกรมต่าง ๆ ที่เกี่ยวข้องกับการใช้ ฐานข้อมูล เรียกว่า ระบบจัดการฐานข้อมูล หรือ DBMS (data base management system) มีหน้าที่ ช่วยให้ผู้ใช้เข้าถึงข้อมูลได้ง่ายสะดวกและมีประสิทธิภาพ การเข้าถึงข้อมูลของผู้ใช้อาจเป็นการ

่ สร้างฐานข้อมูล การแก้ไขฐานข้อมูล หรือการตั้งคำถามเพื่อให้ได้ข้อมูลมา โดยผู้ใช้ไม่จำเป็นต้อง รับร้เกี่ยวกับรายละเอียดภายในโครงสร้างของฐานข้อมล

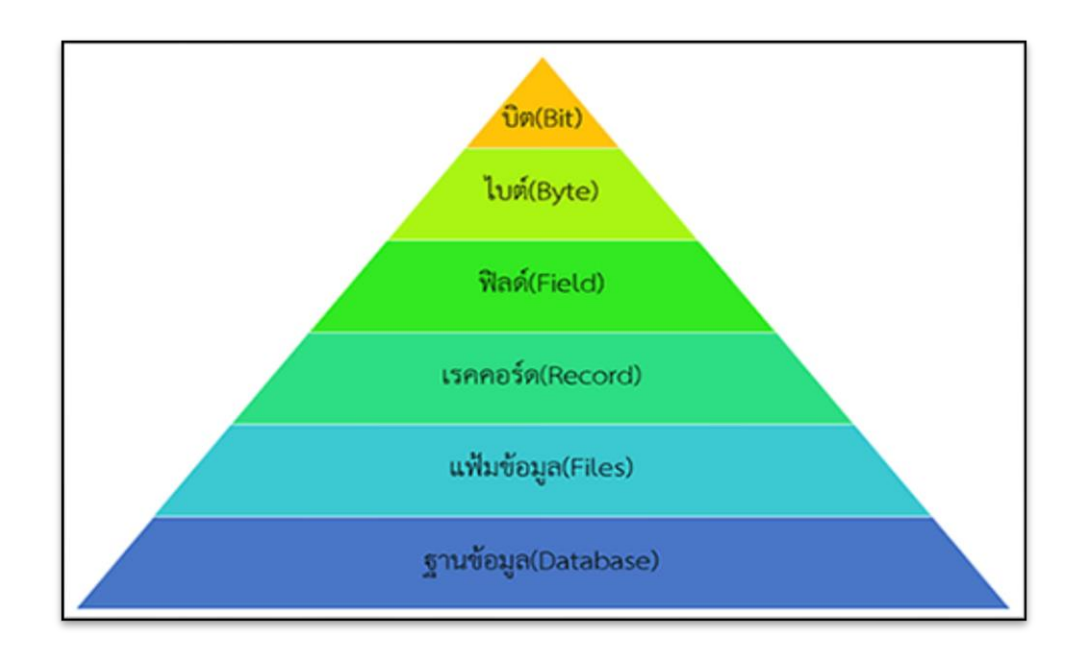

**รูปที่2.5**ร ปภ พ Database (ฐ น ม ล)

### **รูปแบบของฐานข้อมูล**

รูปแบบของฐานข้อมูลโดยทั่วไป แบ่งออกเป็น 3 ประเภท ได้แก่

## **1. ฐานข้อมูลแบบลา ดับข้ัน (Hierarchical Database)**

ฐานข้อมูลแบบลำดับชั้น เป็นโครงสร้างที่จัดเก็บข้อมูลในลักษณะความสัมพันธ์แบบ Parent-Child Relationship Type หรือเป็นโครงสร้างรูปแบบต้นใม้ (Tree) ข้อมูลที่จัดเก็บในที่นี้ คือ ี ระเบียน (Record) ซึ่งประกอบด้วยค่าของเขตข้อมูล (Field) ของเอนทิตี้หนึ่ง ๆ นั่นเอง

### **2. ฐานข้อมูลแบบเครือข่าย(Network Database)**

ี จานข้อมลแบบเครือข่าย จะเป็นการรวมระเบียนต่าง ๆ และความสัมพันธ์ระหว่างระเบียน แต่ละต่างกับฐานข้อมูลเชิงสัมพันธ์คือ ในฐานข้อมูลเชิงสัมพันธ์จะแฝงความสัมพันธ์เอาไว้ โดย ระเบียนที่มีความสัมพันธ์กัน จะต้องมีค่าของข้อมูลในแอททริบิวต์หนึ่งเหมือนกัน แต่ในฐานข้อมูล แบบเครือข่าย จะแสดงความสัมพันธ์อย่างชัดเจน โดยแสดงไว้ในโครงสร้างตัวอย่างเช่น

### **3. ฐานข้อมูลแบบเชิงสัมพนัธ์(Relational Database)**

ี การเก็บข้อมูลในรูปแบบที่เป็นตาราง (Table) หรือเรียกว่า รีเลชัน (Relation) มีลักษณะเป็น ่ 2 มิติ คือเป็นแถว (Row) และเป็นคอลัมน์ (Column) การเชื่อมโยงข้อมูลระหว่างตารางจะเชื่อมโยง โดยใช้แอททริบิวต์ (Attribute) หรือคอลัมน์ที่เหมือนกันทั้งสองตารางเป็นตัวเชื่อมโยงข้อมล ตัวอย่างเช่น ตารางการลงทะเบียน ถ้าต้องการทราบว่านักเรียนรหัส 1001 ลงทะเบียนวิชาอะไรกี่ หน่วยกิต

### **ความหมายของ คีย์ (Key) ในฐานข้อมูล**

ี คีย์ หมายถึง แอตทริบิวต์ (attribute) : ช้อมูลมีลักษณะเฉพาะที่ใช้แบ่งหมวดหมู่ของข้อมูล หรือที่เราคุ้นเคยกันในคำว่า (field หรือ column) นั่นเอง หรือกลุ่มของแอตทริบิวต์ ที่สามารถใช้ใน ี การบ่งบอกความแตกต่างของแต่ละทัปเพิล (tupple): กลุ่มของ (attribute) ที่รวมกันเป็นหนึ่งแถว หรือที่เราคุ้นเคยกันในชื่อว่า (record หรือ row) ในรีเลชัน (relation: กลุ่มของข้อมูลที่มี ี ความสัมพันธ์กันหรือที่เราคุ้นเคยกันในชื่อว่า table หรือ file) ใด้ แอตทริบิวต์ที่เป็นส่วนหนึ่งของ ี คีย์เรียกว่า คีย์แอตทริบิวต์ (Key Attribute) และคีย์แอตทริบิวต์ที่เกิดจากการนำเอาหลายแอตทริ บิวต์มารวมกันเรียกว่าคอมโพสิตคีย์ (Composite Key) คีย์ต่าง ๆ ที่ใช้ในฐานข้อมูลมีด้วยกันหลาย ึชนิด ดังต่อไปนี้

**ซูเปอร์คีย์ (Super key)กื**อแอตทริบิวต์หรือกลุ่มของแอตทริบิวต์ที่เป็นไปได้ทั้งหมดและ ี่ สามารถบ่งบอกความแตกต่างของแต่ละทัปเพิลในรีเลชันได้ ดังนั้นในหนึ่งรีเลชันสามารถมีซูเปอร์ ี คีย์ใด้หลายซูเปอร์คีย์

ี **คีย์หลัก (Primary Key)** คือแคนดิเดตคีย์ที่ถูกเลือกเพื่อใช้บอกความแตกต่างของแต่ละ ทัปเพิลในรีเลชัน และต้องไม่มีค่าเป็นค่าว่า (Null)

**คีย์รอง (Secondary Key)คือ**แอตทริบิวต์หรือกลุ่มของแอตทริบิวต์ ที่ใช้ในการเข้าถึงหรือ ้ ค้นคืนในฐานข้อมูล คีย์รองไม่มีความจำเป็นต้องเป็นเอกลัยณ์ คือสามารถมีค่าซ้ำกันได้เช่น ในการ เข้าถึงข้อมูลของพนักงาน โดยต้องการเลือกเฉพาะพนักงานที่ข้อมูลที่อยู่ มีรหัสไปรษณีย์ตามที่ ึกำหนดให้เท่านั้น ในกรณีนี้ รีเลชันพนักงาน มีรหัสพนักงานเป็นคีย์หลัก และสามารถใช้ รหัสไปรษณีย์เป็นคีย์รองได้

**คีย์นอก (Foreign Key)คื**อแอตทริบิวต์ที่ใช้ในการเชื่อมต่อกับรีเลชันอื่น หรือกับตัวมันเอง เพื่อแสดงความสัมพันธ์ระหว่างรีเลชันโดยที่อีย์นอก

### **สัญลักษณ์ที่ใช้แสดงแผนภาพE-R Diagram (Symbols in E-R Diagram)**

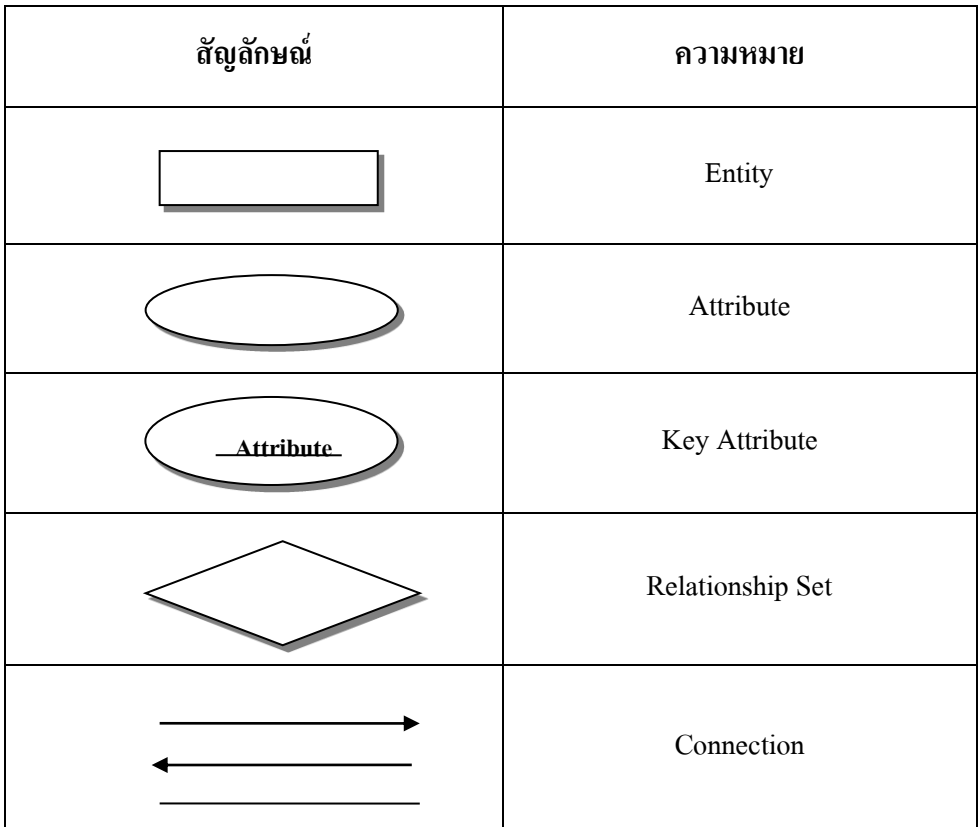

**ตารางที่ 2.2** ส ญล ษณ สด ผนภ พ E-R Diagram

#### **ความหมายของผังงาน**

ผังงาน (Flowchart) คือ แผนภาพแสดงลำดับขั้นตอนการทำงาน เป็นเครื่องมือที่ใช้ในการ ้วางแผนขั้นแรกมาหลายปี โดยใช้สัญลักษณ์ต่าง ๆ ในการเขียนผังงาน เพื่อช่วยลำดับแนวความคิด ในการเขียนโปรแกรม เป็นวิธีที่นิยมใช้เพราะทำให้เห็นภาพในการทำงานของโปรแกรมง่ายกว่าใช้ ี ข้อความ หากมีข้อผิดพลาด สามารถดูจากผังงานจะทำให้การแก้ไขหรือปรับปรุงโปรแกรมทำได้ ง่ายขึ้น

# **สัญลักษณ์ผังงานโปรแกรม**

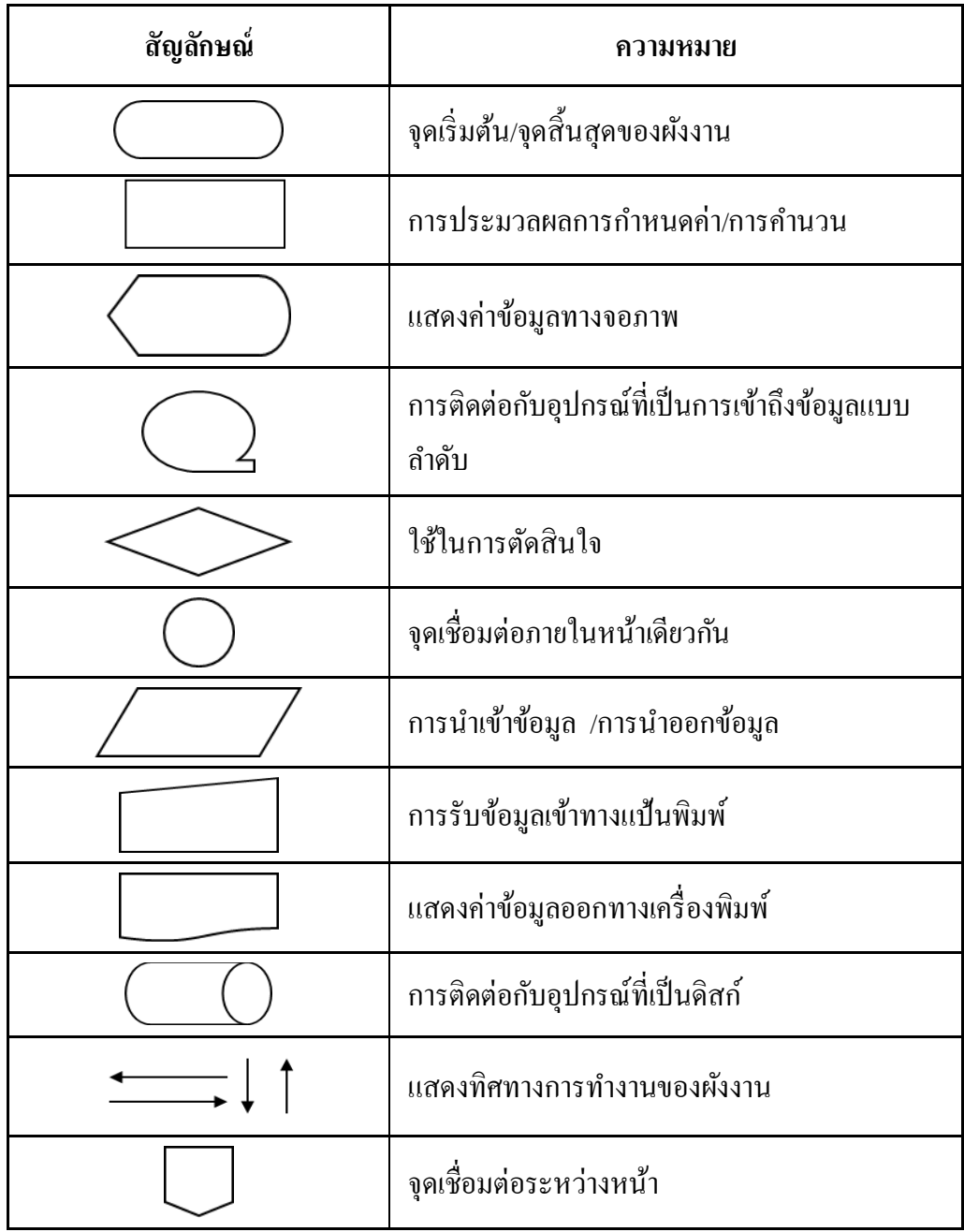

**ิตารางที่ 2.3** สัญลักษณ์ผังงานโปรแกรม

### **ความหมายของแผนภาพกระแสข้อมลู (Data Flow Diagram : DFD)**

แผนภาพกระแสข้อมูล (DFD) เป็นเครื่องมือที่ใช้กันอย่างแพร่หลายในการเขียนแบบระบบ ใหม่ในการเขียนแผนภาพจำลองการทำงานของกระบวนการ (Process) ต่าง ๆ ในระบบ โดยเฉพาะ กับระบบที่ "หน้าที่ "ของระบบมีความสำคัญและมีความสลับซับซ้อนมากกว่าข้อมูลที่ไหลเข้า

### **สัญลกัษณ์ที่ใช้ในแผนภาพกระแสข้อมูล**

ี สัญลักษณ์ที่ใช้เป็นมาตรฐานในการแสดงแผนภาพกระแสข้อมูลมีหลายชนิด แต่ในที่นี้จะ แสดงให้เห็นเพียง 2 ชนิด ได้แก่ ชุดสัญลักษณ์มาตรฐานที่พัฒนาโดย Gane and Sarson (1979) และ ุดส ญล ษณ ม ตรฐ นที พ ฒน โดย DeMarco and Yourdon (DeMarco, 1979); Yourdon and Constantine, 1979) โดยมีสัญลักษณ์ดังต่อไปนี้

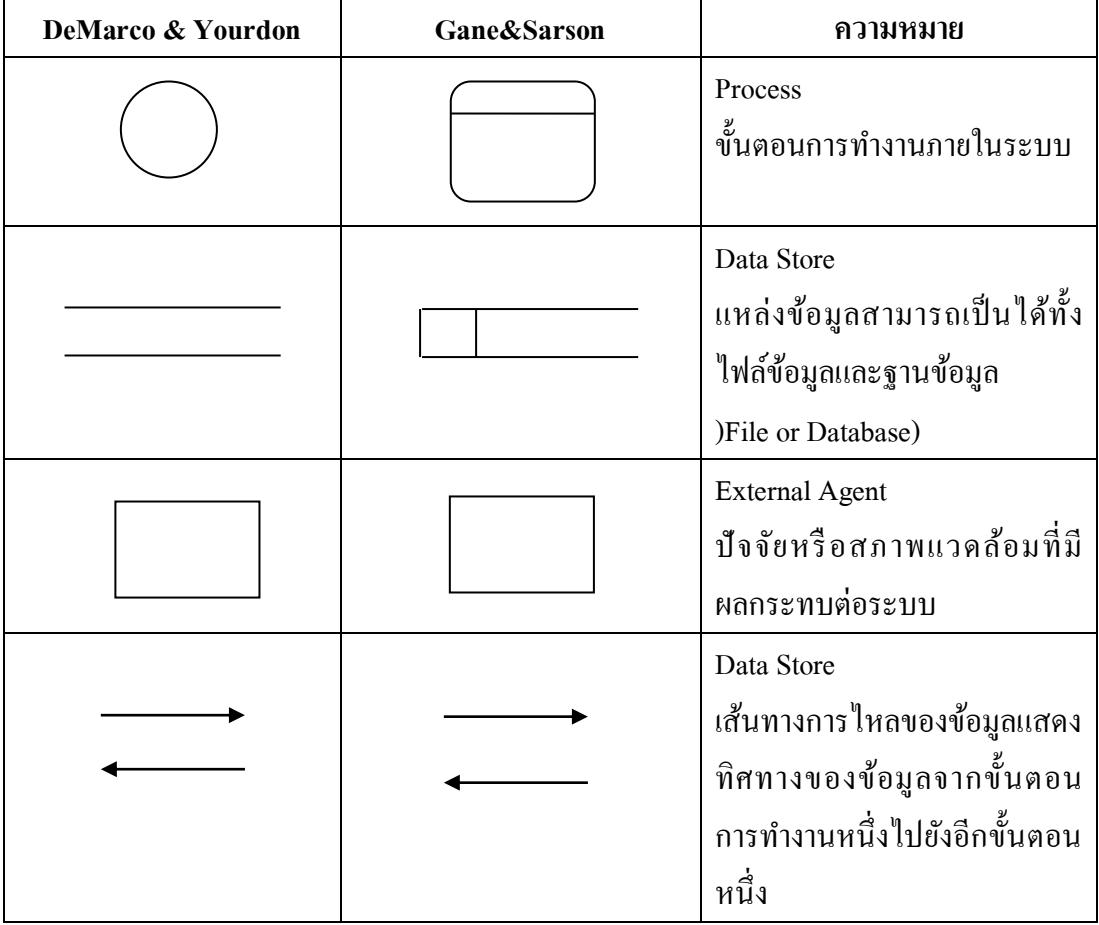

**ตารางที่ 2.4** สัญลักษณ์ที่ใช้ในแผนภาพกระแสข้อมูล

**Process หรือ ขั้นตอนการดำเนินงาน** คือ งานที่ดำเนินการ/ตอบสนองข้อมูลที่รับเข้า หรือ ดำเนินการ/ตอบสนองต่อเงื่อนไข/ สภาวะใดๆ ที่เกิดขึ้น ไม่ว่าขั้นตอนการคำเนินงานนั้นจะกระทำ โดยบุคคล หน่วยงาน หุ่นยนต์ เครื่องจักร หรือ เครื่องคอมพิวเตอร์ก็ตาม โดยจะเป็นกริยา (Verb)

ี**เส้นทางการไหลของข้อมูล (Data Flows)** เป็นการสื่อสารระหว่างขั้นตอนการทำงาน (Process) ต่างๆ และสภาพแวดล้อมภายนอกหรือภายในระบบ โดยแสดงถึงข้อมลที่นำเข้าไปในแต่ ิละ Process และข้อมูลที่ส่งออกจาก Process ใช้ในการแสดงถึงการบันทึกข้อมูล การลบข้อมูล การ แก้ไขข้อมูลต่างๆ สัญลักษณ์ที่ใช้อธิบายเส้นทางการไหลของข้อมูลคือ เส้นตรงที่ประกอบด้วยหัว ิ ลูกศรตรงปลายเพื่อบอกทิศทางการเดินทางหรือการไหลของข้อมูล

**ตัวแทนข้อมูล (External Agents)** หมายถึง บุคคล หน่วยงานในองค์กร องค์กรอื่นๆ หรือ ระบบงานอื่นๆ ที่อย่ภายนอกขอบเขตของระบบ แต่มีความสัมพันธ์กับระบบ โดยมีการส่งข้อมลเข้า ส่ระบบเพื่อดำเนินงาน และรับข้อมูลที่ผ่านการดำเนินงานเรียบร้อยแล้วจากระบบ สัญลักษณ์ที่ใช้ ื้อธิบาย คือ สี่เหลี่ยมจตุรัส หรือสี่เหลี่ยมผืนผ้า ภายในจะต้องแสดงชื่อของ External Agent โดย สามารถทำการซ้ำ (Duplicate) ใด้ด้วยการใช้เครื่องหมาย \ (back slash) ตรงมุมล่างซ้าย

ี **แหล่งจัดเก็บข้อมูล (Data Store) เป็นแห**ล่งเก็บ/บันทึกข้อมูล เปรียบเสมือนคลังข้อมูล (เทียบเท่ากับใฟล์ข้อมูล และฐานข้อมูล) โดยอธิบายรายละเอียดและคุณสมบัติเฉพาะตัวของสิ่งที่ ต้องการเก็บ/บันทึก สัญลักษณ์ที่ใช้อธิบายคือสี่เหลี่ยมเปิดหนึ่งข้าง แบ่งออกเป็นสองส่วน ได้แก่ ี ส่วนที่ 1 ทางด้านซ้ายใช้แสดงรหัสของ Data Store อาจจะเป็นหมายเลขลำดับหรือตัวอักษรได้เช่น D1, D2 เป็นต้น สำหรับส่วนที่ 2 ทางด้านขวา ใช้แสดงชื่อ Data Store หรือชื่อไฟล์การเขียน แผนภาพกระแสข้อมูล DFD Level 0 [Context Diagram]

### **ทฤษฎีการใช้โปรแกรมในการท าเว็บไซต์**

**โปรแกรม Adobe Dreamweaver CS5**

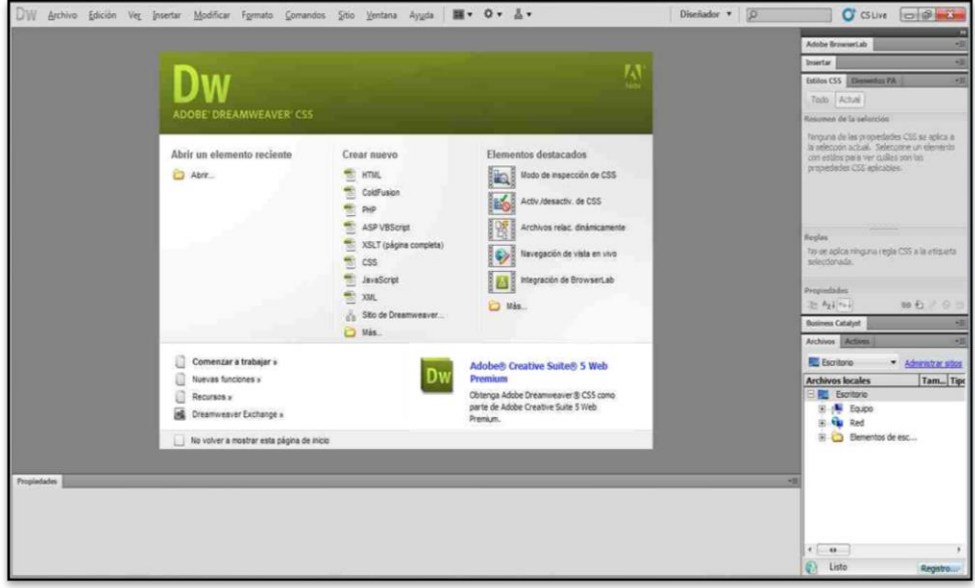

**รูปที่ 2.6**ร ปภ พ Adobe Dreamweaver CS5

 $(A$ dobe Dreamweaver) ชื่อเดิมคือแมโครมีเดีย ดรีมวีฟเวอร์ (Macromedia Dreamweaver) เป็นโปรแกรมแก้ไข HTML พัฒนาโคยบริษัทแมโครมีเคีย (ปัจจุบันควบกิจการรวมกับบริษัท อะ โค บีซิสเต็มส์) สำหรับการออกแบบเว็บใซต์ในรูปแบบ WYSIWYG กับการควบคุมของส่วนแก้ไข รหัส HTML ในการพัฒนาโปรแกรมที่มีการรวมทั้งสองแบบเข้าด้วยกันแบบนี้ทำให้ ดรีมวีฟเวอร์ เป็นโปรแกรมที่แตกต่างจากโปรแกรมอื่นๆ ในประเภทเดียวกัน ในช่วงปลายปีทศวรรษ 2533 ึ่ จนถึงปีพ.ศ. 2544 ครีมวีฟเวอร์มีสัดส่วนตลาดโปรแกรมแก้ไข HTML อย่มากกว่า 70% ครีมวีเวอร์ มีทั้งในระบบปฏิบัติการแมคอินทอช และไมโครซอฟท์วินโควส์ ครีมวีฟเวอร์ยังสามารถทำงานบน ระบบปฏิบัติการแบบยูนิกซ์ ผ่านโปรแกรมจำลองอย่าง WINE ได้ รุ่นล่าสุดคือ ดรีมวีฟเวอร์ CS4การ ี่ เริ่มกำหนดโครงสร้างของเว็บ ก่อนดำเนินการสร้างเว็บเพจ ขั้นแรกควรกำหนดให้ข้อมูลต่าง ๆ ที่ ี เกี่ยวข้องอย่ใน Folder เดียวกัน เพื่อง่ายต่อค้นหาและจัดเก็บ ตัวอย่างเช่นทำเว็บเพจของหน่วยงาน ี ก่อนอื่นเราควรสร้าง Folder ชื่อของหน่วยงานก่อนอาจเป็นภาษาอังกฤษหรือภาษาไทยก็ได้ แล้วใน Folder หน่วยงานค่อยสร้าง Folder ย่อยอีกที อาจประกอบด้วยหลาย Folder ย่อย เพื่อใช้สำหรับแยก ู้ เก็บไฟล์ต่าง ๆ เป็นหมวดหมู่ เช่น ไฟล์รูปภาพ ไฟล์ HTML และ ไฟล์ Multimedia ต่าง ๆ

Dreamweaver เป็นเครื่องมือในการสร้างเว็บเพจที่มีประสิทธิภาพสูง ปัจจุบันDreamweaver ได้ ี พัฒนาเป็น CS แล้ว เป็นโปรแกรมสร้างเว็บเพจแบบเสมือนจริง ของค่าย Adobe ซึ่งช่วยให้ผ้ที่ ต้องการสร้างเว็บเพจไม่ต้องเขียนภาษา HTML หรือโค๊ดโปรแกรม หรือที่ศัพท์เทคนิคเรียกว่า "WYSIWYG โปรแกรม Dreamweaver มีฟังก์ชันที่ทา ให้ผู้ใช้สามารถจัดวางข้อความ รูปภาพ ตาราง ฟอร์ม วิดีโอรวมถึงองค์ประกอบอื่นๆ ภายในเว็บเพจได้อย่างสวยงามตามที่ผู้ใช้ต้องการ โดย ไม่ต้องใช้ภาษาสคริปต์ที่ยุ่งยากซับซ้อนเหมือนก่อน Dreamweaver มีทั้งในระบบปฏิบัติการ แมค อินทอช และ ไมโครซอฟท์วินโควส์ ยังสามารถทา งานบนระบบปฏิบัติการแบบยูนิกซ์ ผ่าน โปรแกรมจา ลองอย่าง WINE ใต้เวอร์ชั่นล่าสุดของโปรแกรมตัวนี้คือ Adobe Dreamweaver CS5.5

#### **ส่วนต่าง ๆ ของ Adobe Dreamweaver CS5**

1. เมนูบาร์ (Menu bar) เป็นส่วนที่ใช้ในการสร้างและทำงานกับโปรแกรม ซึ่งมีการ ี แบ่งเป็นกลุ่มกำสั่งต่าง ๆ เป็นหมวดหมู่และเก็บไว้เป็นเมนู โดยในแต่ละเมนูก็จะมีเมนูย่อย ๆ ไว้ เรียกใช้งานตามต้องการ

2. แถบเครื่องมือ (Insert bar) เป็นส่วนของการรวบรวมเครื่องมือที่ใช้ในการสร้างวัตถุหรือ ่ องค์ประกอบต่าง ๆ ของหน้าเว็บเพจ ซึ่งแบ่งเป็นกลุ่ม ๆ มีทั้งหมด 8 กลุ่ม คือ

1. Common เป็นกลุ่มเครื่องมือที่ใช้งานบ่อย ๆ ในการสร้างเว็บเพจ เช่น การแทรก ิตาราง การแทรกรูปภาพ เป็นต้น

2. Layout ใช้สำหรับวางวัตถุที่ใช้จัดโครงสร้างของเว็บเพจ เช่น ตาราง เฟรม และ AP Element

3. Forms ใช้สำหรับวางวัตถุที่ใช้สร้างแบบฟอร์มเพื่อรับข้อมูลจากผู้ใช้งานเว็บใซต์ เช่น การสมัครสมาชิก เป็นต้น

4. Data ใช้สำหรับวางคำสั่งที่ใช้จัดการกับฐานข้อมูลและนำฐานข้อมูลออกมาแสดง

5. Spray ใช้สำหรับวางวัตถุที่ใช้เทคโนโลยีของ Spary ในรูปแบบต่าง ๆ

6. InContext Editing ใช้สำหรับสร้างพื้นที่เทมเพลตเพื่ออำนวยความสะดวกต่อผู้ใช้ใน ์ การแก้ไขเนื้อหา

7. Text ใช้สำหรับจัดรูปแบบของข้อความภายในเว็บเพจ เช่น ตัวหนา ตัวเอียง หัวข้อ ิ บุลเล็ต และแทรกสัญลักษณ์ต่าง ๆ ได้

8. Favorites ใช้สำหรับเพิ่มเครื่องมือที่เรียกใช้งานบ่อย ๆ โดยเพิ่มจากกลุ่มเครื่องมืออื่น ๆ ใด้โดยคลิกเม้าส์ขวาบน Insert bar แล้วเลือก Customize Favorites (ตัวอย่างด้านล่างเป็น การดึงเครื่องที่ใช้งานบ่อย ๆ คือ ตาราง รูปภาพ และ Rollover Image)

หน้าต่างการทำงาน (Document Window) เป็นบริเวณที่ใช้ในการออกแบบและสร้างเว็บ เพจตามต้องการ ซึ่งสามารถแทรกข้อความ รปภาพ และวัตถต่าง ๆ ลงไปได้เลย

1. แถบสถานะ (Status bar) เป็นส่วนที่แสดงข้อมูลเพิ่มเติมเกี่ยวกับงานที่กำลังทำอยู่ เช่น ึ การปรับขนาดการแสดงผลและเวลาที่ใช้ในการโหลดเว็บเพจนั้น ๆ

2. Properties Inspector ใช้ในการกำหนดค่าคุณสมบัติของหน้าเว็บเพจและในส่วนของวัตถุ ่ ต่าง ๆ ซึ่งจะมีรายละเอียดแสดงขึ้นมา เมื่อมีการคลิกเลือกวัตถุนั้น ๆ

3. พาเนล (Panel) เป็นหน้าต่างหรือชุดกำสั่งพิเศษที่ใช้งานเฉพาะด้าน เช่น ฐานข้อมูล ไฟล์ ึงานต่าง ๆ สร้างการเชื่อมโยง รวมถึงเรื่องการอัพโหลด ไฟล์งานขึ้นเซิร์ฟเวอร์

### **ทฤษฎีการใช้โปรแกรมในการตกแต่งหรือตัดต่อ**

#### **โปรแกรม Adobe Photoshop CS5**

Photo shop เป็นโปรแกรมในตระกูล Adobe ที่ใช้สำหรับตกแต่งภาพถ่ายและ ภาพกราฟิก ได้อย่างมีประสิทธิภาพ ไม่ว่าจะเป็นงานด้านสิ่งพิมพ์ นิตยสาร และงานด้าน มัลติมีเดีย อีกทั้งยังสามารถ retouching ตกแต่งภาพและการสร้างภาพ ซึ่งกำลังเป็นที่นิยมสูงมาก ในขณะนี้ เราสามารถใช้โปรแกรม Photoshop ในการตกแต่งภาพ การใส่ Effect ต่าง ๆ ให้กับ ภาพ และตัวหนังสือ การทำภาพขาวดำ การทำภาพถ่ายเป็นภาพเขียน การนำภาพมรวม กัน การ Retouch ตกแต่งภาพต่าง เราสามารถเรียนรู้วิธีการใช้โปรแกรม Adobe Photoshop นี้ได้ ด้วยตัวเอง คุณสามารถที่จะทำการแก้ไขภาพ ตกแต่งภาพ ซ้อนภาพในรูปแบบต่าง ๆ ได้อย่าง ง่ายดาย และสิ่งที่ขาด ไม่ได้ก็คือ การใส่ข้อความประกอบลงในภาพด้วย และเนื่องด้วย Adobe Photoshop มีการพัฒนาโปรแกรมมาอย่างต่อเนื่อง

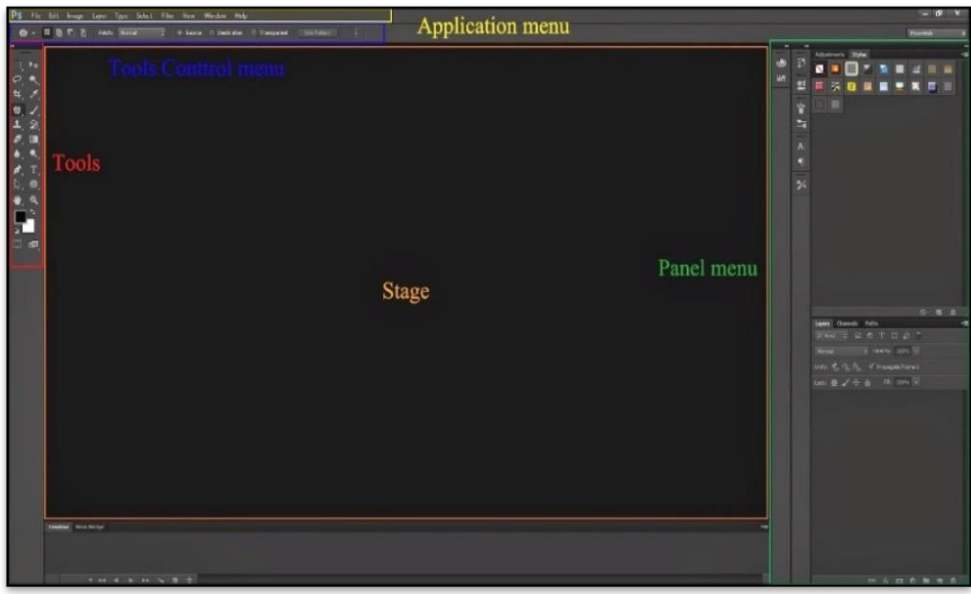

**รูปที่2.7**ร ปภ พ Adobe Photoshop CS5

# **ความสามารถพื้นฐานของ Adobe Photoshop ที่ควรทราบ**

- 1. ตกแต่งหรือแก้ไขรูปภาพ
- 2. ตัดต่อภาพบางส่วน หรือที่เรียกว่า crop ภาพ
- 3. เปลี่ยนแปลงสีของภาพ จากสีหนึ่งเป็นอีกสีหนึ่งได้
- 4. สามารถลากเส้น แบบฟรีส ไตล์ หรือใส่รูปภาพ สี่เหลี่ยม วงกลม หรือสร้างภาพ ได้
- 5. มีการแบ่งชั้นของภาพเป็น Layer สามารถเคลื่อนย้ายภาพได้เป็นอิสระต่อกัน
- 6. การทำ cloning ภาพ หรือการทำภาพซ้ำในรูปภาพเดียวกัน
- 7. เพิ่มเติมข้อความ ใส่ effect ของข้อความได้
- 8. Brush หรือแปรงทาสี ที่สามารถเลือกรูปแบบสำเร็จรูปในการสร้างภาพได้และอื่น ๆ อีก

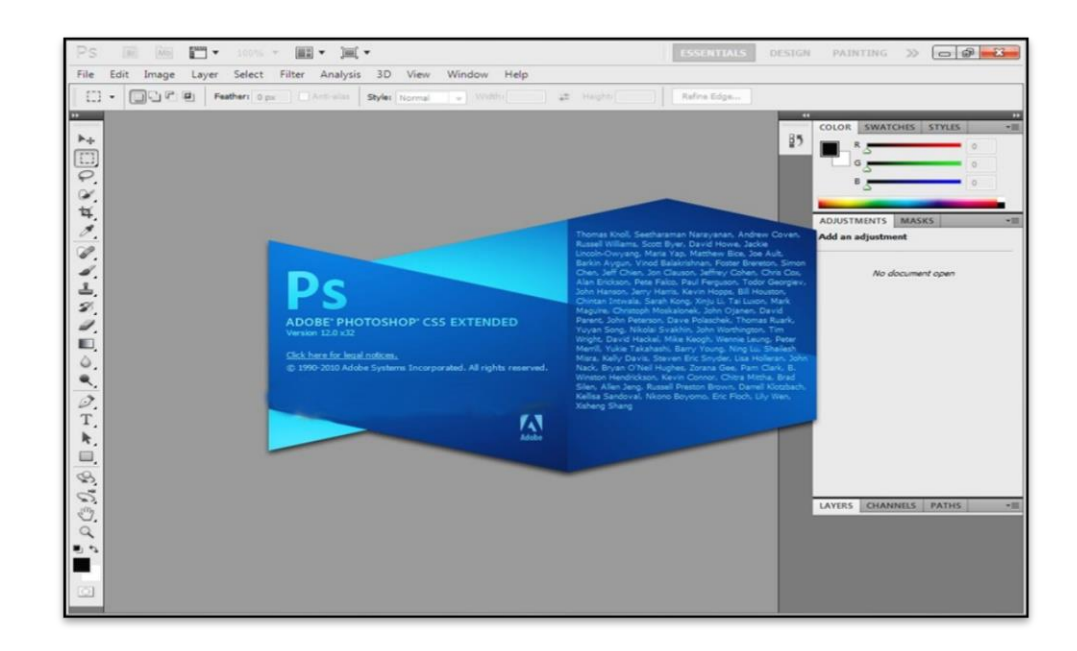

**รูปที่2.8**ร ปภ พ Adobe Photoshop CS5

## **ส่วนประกอบของโปรแกรม Photoshop CS5**

1. Application Bar (แอพพลิเคชั่นบาร์) จะเป็นแถบเครื่องมือที่เก็บปุ่มคำสั่งที่ใช้งานบ่อย ๆ ี เอาไว้ เช่นเปิดโปรแกรมBridgeหมุนพื้นที่ทำงานย่อขยายภาพ

2. Menu Bar (เมนูบาร์) ประกอบด้วยกลุ่มกำสั่งต่าง ๆ ที่ใช้จัดการกับไฟล์, ทำงานกับ ี รูปภาพและใช้การปรับแต่งการทำงานของโปรแกรมโดยแบ่งเมนูตามลักษณะงานนอกจากนี้บาง ี เมนหลักจะมีเมนย่อยซ้อนอย่ โดยสังเกตจากเครื่องหมาย ซึ่งคณต้องเปิดเข้าไปเพื่อเลือกคำสั่ง ภายในอีกที

3. Workspace Menu (เวิร์คสเปซเมนู) หรือพื้นที่การทำงานเป็นการกำหนดรูปแบบการ แสดงเครื่องมือและพาเนลที่มีความเกี่ยวข้องกับงานที่ทำการเลือกWorkspaceที่เหมาะสมจะทำให้ ี สามารถเลือกใช้เครื่องมือได้อย่างรวดเร็ว ใน Photoshop CS5 มี Workspace ให้เลือกใช้ 7 แบบ คือ

1. Essentialsเป็นWorkspaceพื้นฐานที่เหมาะกับการทำงานทุกรูปแบบเนื่องจากมี ี พาเนลที่ครอบคลมงานทั่วไปให้ใช้งาน

2. Design เป็น Workspace ที่เหมาะกับการออกแบบงานกราฟิก โดยมีพาเนล Swatches และCharacter เพิ่มเข้ามาเพื่อใช้ในการออกแบบ

3. Painting เป็น Workspace สำหรับการทำงานด้านวาดภาพ และระบาย ซึ่ง สามารถใช้ร่วมกับ Tablet ได้เป็นอย่างดี
4. Photography เป็น Workspace สำหรับด้านภาพถ่ายโดยเฉพาะ แต่จะเน้นด้าน โทนความสว่าง แสงเงา และสีสันของภาพเป็นหลัก

5. 3 D และ Motion เป็น Workspace ที่มีอย่เฉพาะในเวอร์ชัน Extended ซึ่งเน้น การทำงาน 3D และการสร้างภาพเคลื่อนไหว (Animation)

6. New in CS5 เป็น Workspace ที่แสดงเฉพาะเครื่องมือและคำสั่งใหม่ ๆ ใน เวอร์ชัน CS5 เหมาะแก่การศึกษาฟีเจอร์ใหม่ของโปรแกรม

4. Option Bar (ออปชันบาร์) เป็นส่วนที่ใช้ปรับแต่งค่าการทำงานของเครื่องมือต่างๆ โดย รายละเอียดในออปชันบาร์จะเปลี่ยน ไปตามเครื่องมือที่เราเลือกจากทูลบ็อกซ์ในขณะนั้นเช่นเมื่อเรา เลือกเครื่องมือBrush (พู่กัน) บนออปชันบาร์จะปรากฏออปชันที่ใช้ในการกำหนดขนาด และ ลักษณะ หัวแปรง, โหมดในการระบายความโปร่งใสของสี และอัตราการใหลของสี เป็นต้น

5. Tool Panel (ทูลพาเนล) หรือ กล่องเครื่องมือ จะประกอบไปด้วยเครื่องมือต่าง ๆ ที่ใช้ใน ึ การวาด ตกแต่ง และแก้ไขภาพ เครื่องมือเหล่านี้มีจำนวนมาก ดังนั้นจึงมีการรวมเครื่องมือที่ทำ หน้าที่คล้าย ๆ กัน ไว้ในปุ่มเดียวกัน โดยจะมีลักษณะรูปสามเหลี่ยมอยู่บริเวณมุมด้านล่างดังภาพ เพื่อบอกให้รู้ว่าในปุ่มนี้ยังมีเครื่องมืออื่นอยู่ด้วย

6. Panel ( พาเนล ) เป็นวินโคว์ย่อย ๆ ที่ใช้เลือกรายละเอียด หรือคำสั่งควบคุมการทำงาน ต่าง ๆ ของโปรแกรม ใน Photoshop มีพาเนลอยู่เป็นจำนวนมาก เช่น พาเนล Color ใช้สำหรับเลือก สี , พาเนล<sub>Inf o</sub>ใช้แสคงค่าสีตรงตำแหน่งที่ชี้เมาส์รวมถึงขนาด/ตำแหน่งของพื้นที่ที่เลือกไว้ Photoshopเป็นโปรแกรมในชุด Creative Suite 5หรือเรียกสั้นๆว่าCS5ซึ่งใช้สำหรับสร้างและตกแต่ง ภาพกราฟิกซึ่งมีประสิทธิภาพและมีชื่อเสียงมากโปรแกรมหนึ่งด้วยความสามารถที่หลากหลายทั้ง ึการสร้างภาพใหม่และตกแต่งภาพด้วยเครื่องมือและเทคนิคพิเศษต่าง ๆจึงทำให้Photoshopเป็น โปรแกรมสำคัญที่จำเป็นต้องมีติดตั้งใช้งานในเครื่องคอมพิวเตอร์ของผู้ใช้งานส่วนหญ่ในที่นี้ขอ ึกล่าวถึง Photoshop ที่ได้ผ่านการพัฒนามาจนถึงเวอร์ชั่นที่ 12 ซึ่งมีชื่อเรียกอย่างเป็นทางการว่า Adobe Photoshop CS5 โดยในเวอร์ชั่นนี้จะแบ่งออกเป็น 2 เวอร์ชั่นย่อยคือ Photoshop CS5 และ Photoshop CS5Extended ซึ่งทั้ง 2 เวอร์ชั่นนี้มีความสามารถแตกต่างกันออกไปPhotoshop CS5 เป็น เวอร์ชั่นแบบธรรมดาที่เน้นการทำงานด้านการตกแต่งตัดต่อภาพถ่ายเป็นเวอร์ชั่นที่นิยมใช้กันอย่าง แพร่หลายเพราะมีฟังก์ชันการทำงานพื้นฐานที่ครบถ้วนPhotoshopCS5 Extended ใค้เพิ่ม ี ความสามารถนอกเหนือจากการตกแต่งและการตัดต่อคือการทำงานด้าน 3D (3 มิติ) ให้รูปทรงมี แสงเงาสมจริง สร้างภาพเคลื่อนใหวด้วย Timeline แต่ Photoshop CS6 ไม่ว่าจะเวอร์ชั่นธรรมดาหรือ เวอร์ชั่นExtendedถูกออกแบบให้มีความสามารถเพิ่มมากขึ้นและออกแบบเครื่องมือให้เรียกใช้ได้ ี สะดวกขึ้นซึ่งสามารถนำมาใช้ในการออกแบบชิ้นงานด้านต่าง ๆ ดังนี้

- 1. สื่อสิ่งพิมพ์ใม่ว่าจะเป็นบิตยสารวารสารหนังสือแผ่นพับและโบชัวร์
- 2. งานกราฟิกโฆษณาสินค้าทางโทรทัศน์
- 3. งานนำเสนอ (Presentation) และตกแต่งภาพสำหรับภาพยนตร์และมีเดียทั่วไป
- 4. ออกแบบกราฟิกสำหรับเว็บไซต์

## **ระบบงานที่เกี่ยวข้อง**

นายวิทวัส สาทิพย์จันทร์ และ นายภาณพงศ์ วิริยะอาภาพงศ์ (2561) โครงการระบบการขาย ี่ สินค้าออนไลน์ ประเภทสินค้า อปกรณ์ Computer IT, การจัดทำโครงการนี้มีการพัฒนาขึ้นมา ี สามารถบันทึกข้อมูลของการซื้อสั่งสินค้า ลบข้อมูลที่ ไม่ต้องการสามารถย้อนดูการซื้อสินค้า รายการเก่าได้และสามารถคำนวณเงินได้อัตโนมัติสั่งพิมพ์ใบเสร็จให้ลูกค้า และยังแก้ไข้ข้อมูลที่มี อยู่ในระบบได้

นายธิติชัย กองพิมพ์ และ นายสหรัฐ แสงสว่าง (2561) โครงการ โครงการระบบการขาย ี่ สินค้าออนไลน์ประเภท สเปรย์น้ำหอมระงับกลิ่นกาย, โครงการนี้มีการจัดทำระบบลูกค้า มีการ ่ บันทึกข้อมูลของการซื้อสินค้าและข้อมูลต่าง ๆ ของลูกค้า สามารถคำนวณเงินใด้โดยอัตโนมัติ มี รูปภาพสินค้าประกอบและยังจะพัฒนาให้การใช้งานง่ายยิ่งขึ้นเพื่อเพิ่มความสะควกสบายให้แก่ ผ้ใช้งาน

นายบุรวิชณ์ แสงทอง และ นายจีรศักดิ์ แนบจันทึก (2561) โครงการขายสินค้าออนไลน์ ประเภทเวบไซต์ขายล้อแม็กรถยนต์, การจัดทำโครงการนี้มีการสมัครสมาชิก มีการคำนวณราคา สินค้าอัตโนมัติ มีการพิมพ์ใบเสร็จให้กับลูกที่ต้องการใบเสร็จ

### **2.5 การน าคอมพิวเตอร์เข้ามาใช้ในระบบ**

- 1. ใช้คอมพิวเตอร์ในการสืบค้นข้อมูล
- ่ 2. ใช้คอมพิวเตอร์ในการสร้างเว็บไซต์ขายสินค้าออนไลน์
- 3. ใช้คอมพิวเตอร์มาใช้ในการสร้างฐานข้อมูลต่าง ๆ ของเว็บไซต์
- 4. ใช้คอมพิวเตอร์มาเป็นส่วนหนึ่งในการนำเสนอรูปแบบของเว็บไซต์
- 5. ใช้คอมพิวเตอร์มาตกแต่งรูปภาพต่าง ๆ เช่น รูปภาพสินค้า ปุ่ม หน้าเว็บ ไซต์ เป็นต้น
- 6. ใช้คอมพิวเตอร์มาสร้างหรือ ออกแบบโลโก้และแบนเนอร์
- 7 ใช้คอมพิวเตอร์ใบการคำบวบระบบการเงินของสิบค้า

**บทที่ 3 การออกแบบระบบงานด้วยคอมพิวเตอร์**

**3.1 การออกแบบระบบงาน (Flowchart)**

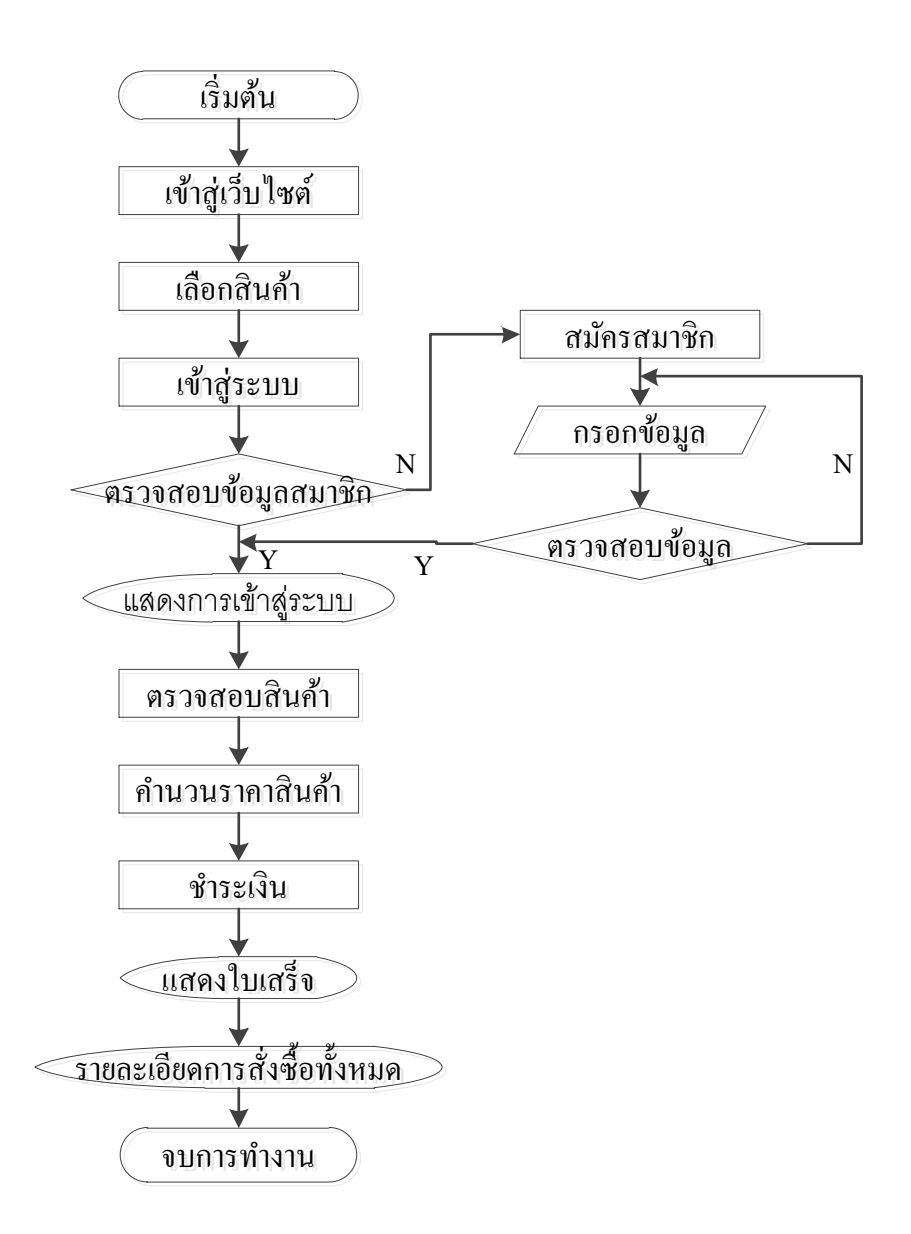

**รูปที่3.1**การออกแบบระบบผังงาน Site Map

### **Flowchart การสมัครสมาชิก**

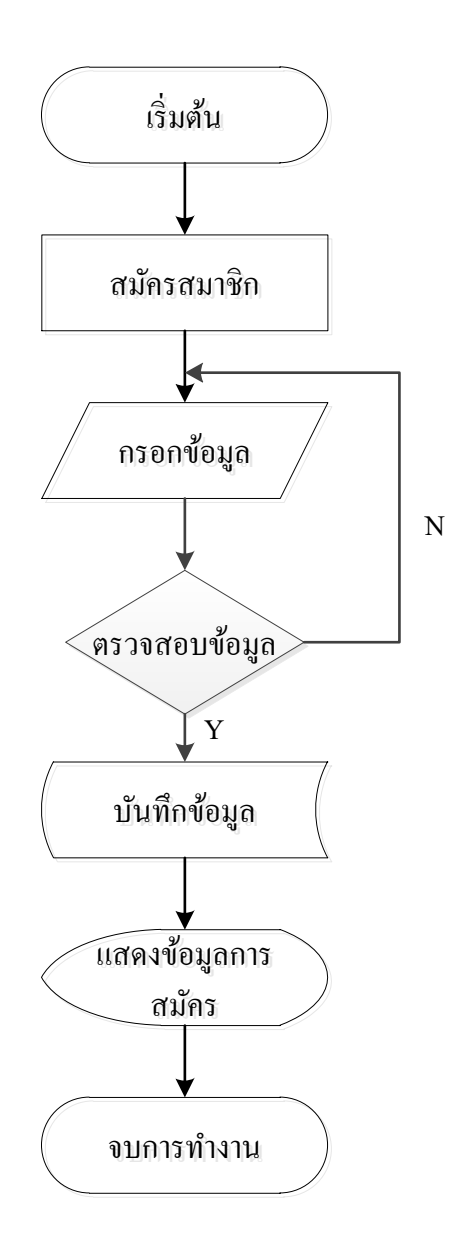

**รูปที่3.2**รูปภาพ Flowchart การสมัครสมาชิก

## **Flowchart การเข้าสู่ระบบ**

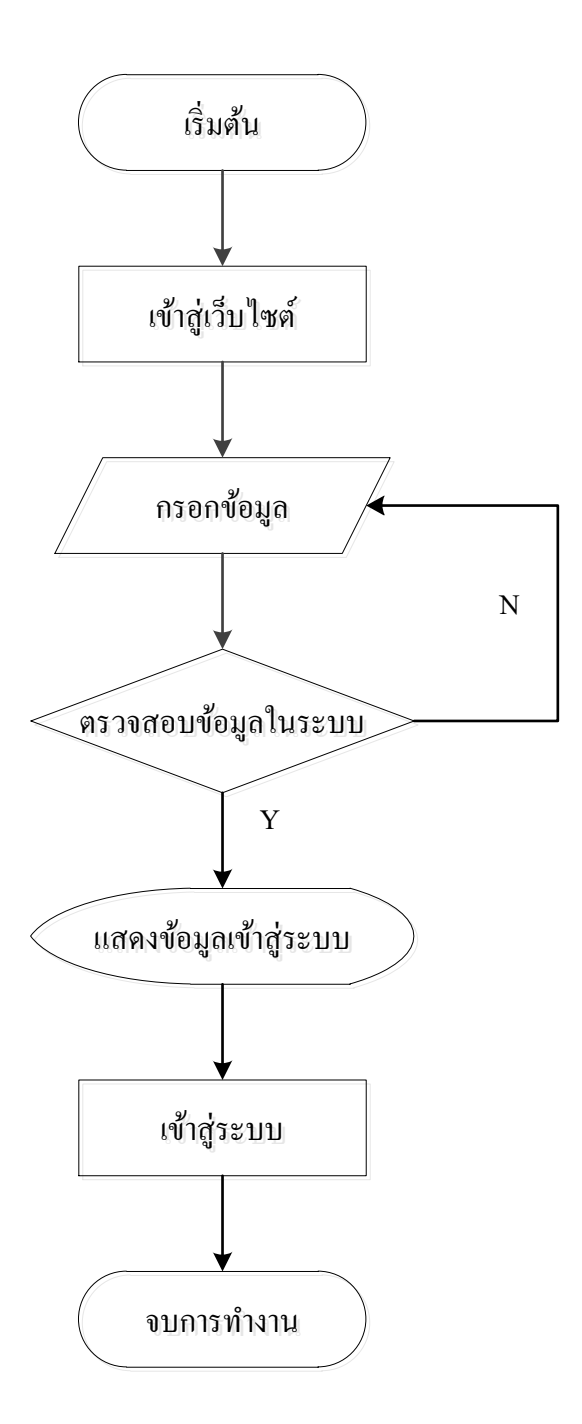

**รูปที่3.3**รูปภาพFlowchart การเข้าสู่ระบบ

#### **3.2 การออกแบบแผนภาพบริบท (Context Diagram)**

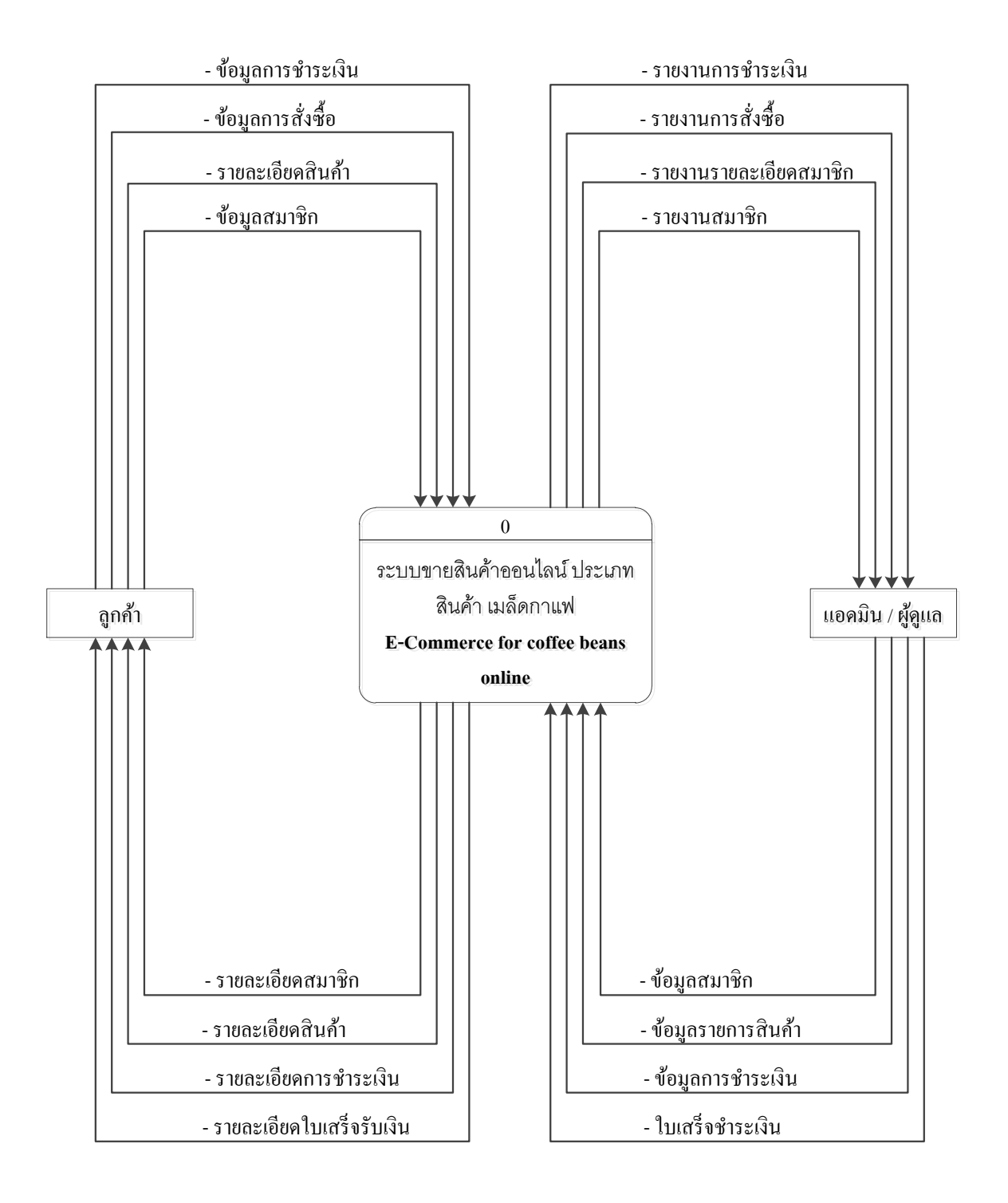

**รูปที่3.4**การออกแบบบริบท (Context Diagram)

## **1.แผนภาพการไหลของข้อมูล(Data Flow Diagram)**

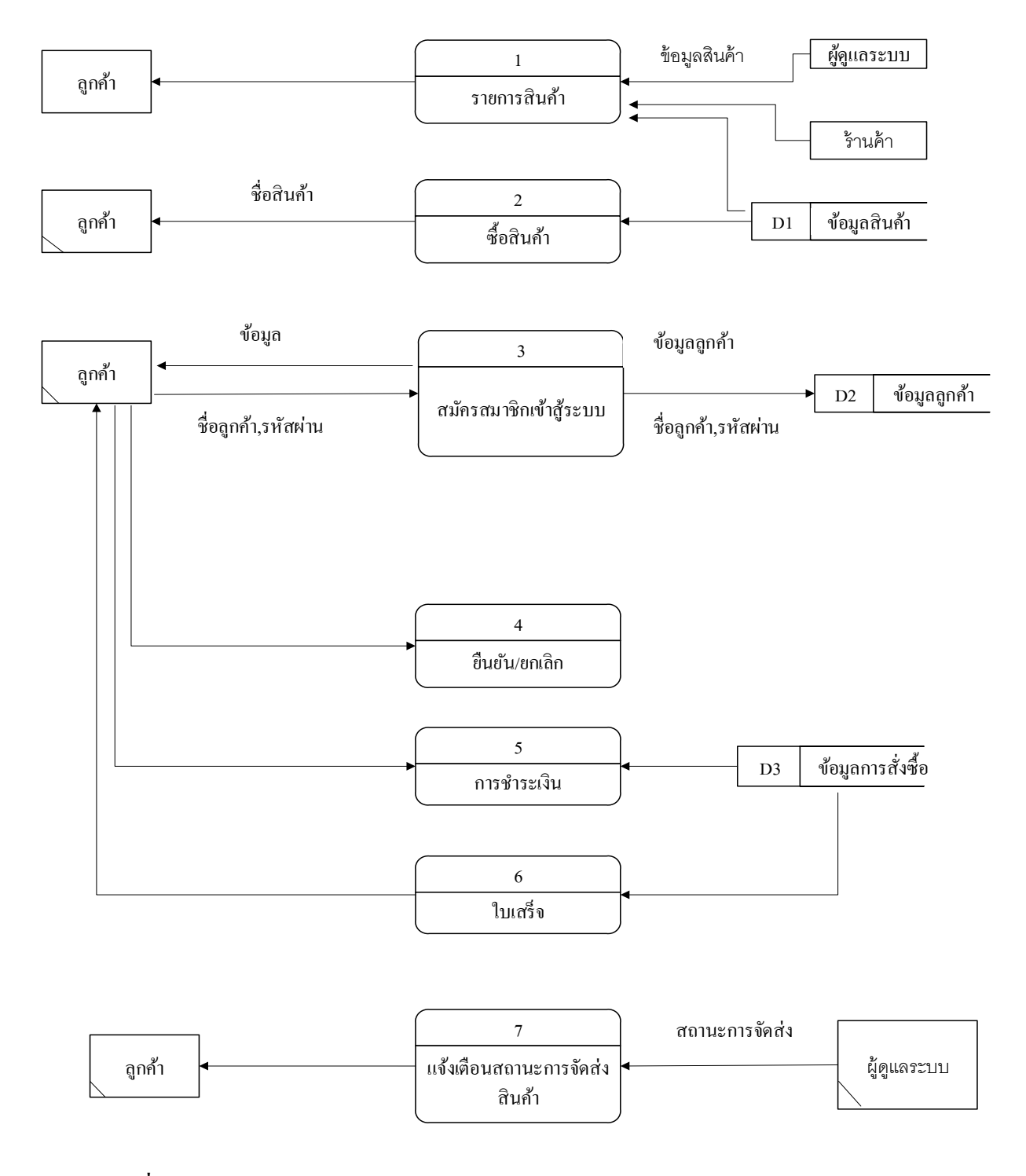

**รูปที่3.5** DataFlow Diagram Level0ระบบการขายสินค้าออนไ น์ประเภทเม กาแฟ

#### **1.2 Data Flow Diagram Level 1 Process 1**

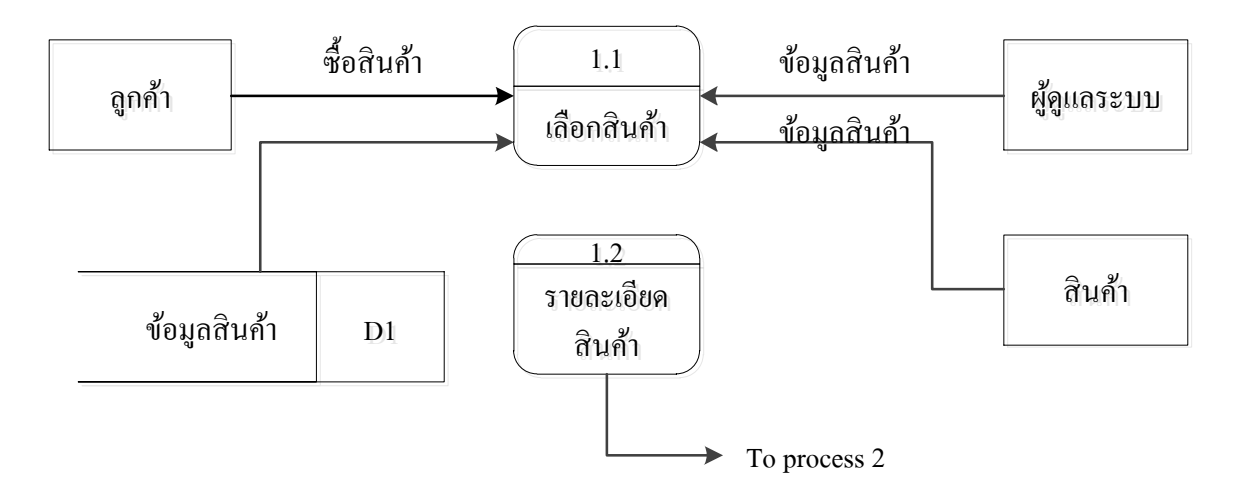

**รูปที่3.6** Data Flow Diagram Level 1 Process 1 ระบบ เ อกสินค้า

#### **1.3 Data Flow Diagram Level 1 Process 2**

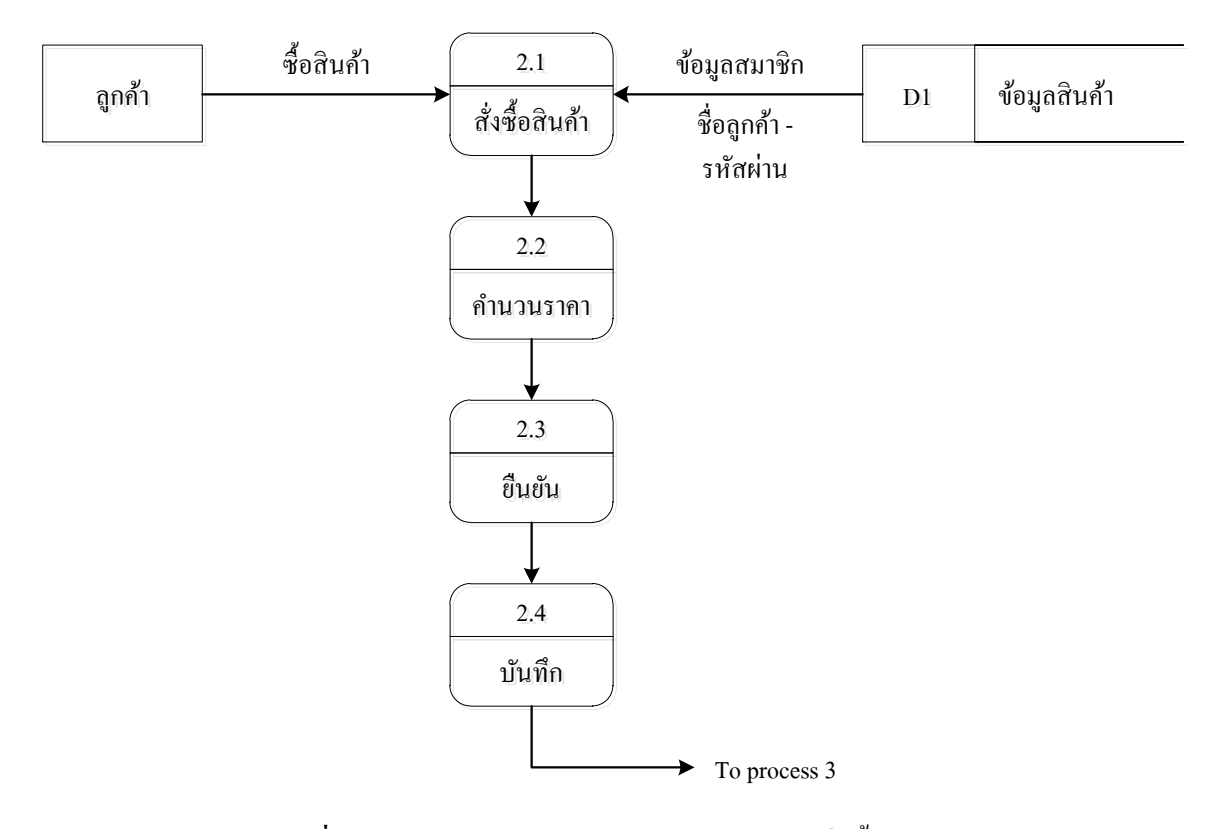

**รูปที่ 3.7** Data Flow Diagram Level 1 Process 2 สั่งซื้อสินค้า

#### **1.4 Data Flow Diagram Level 1 Process 3**

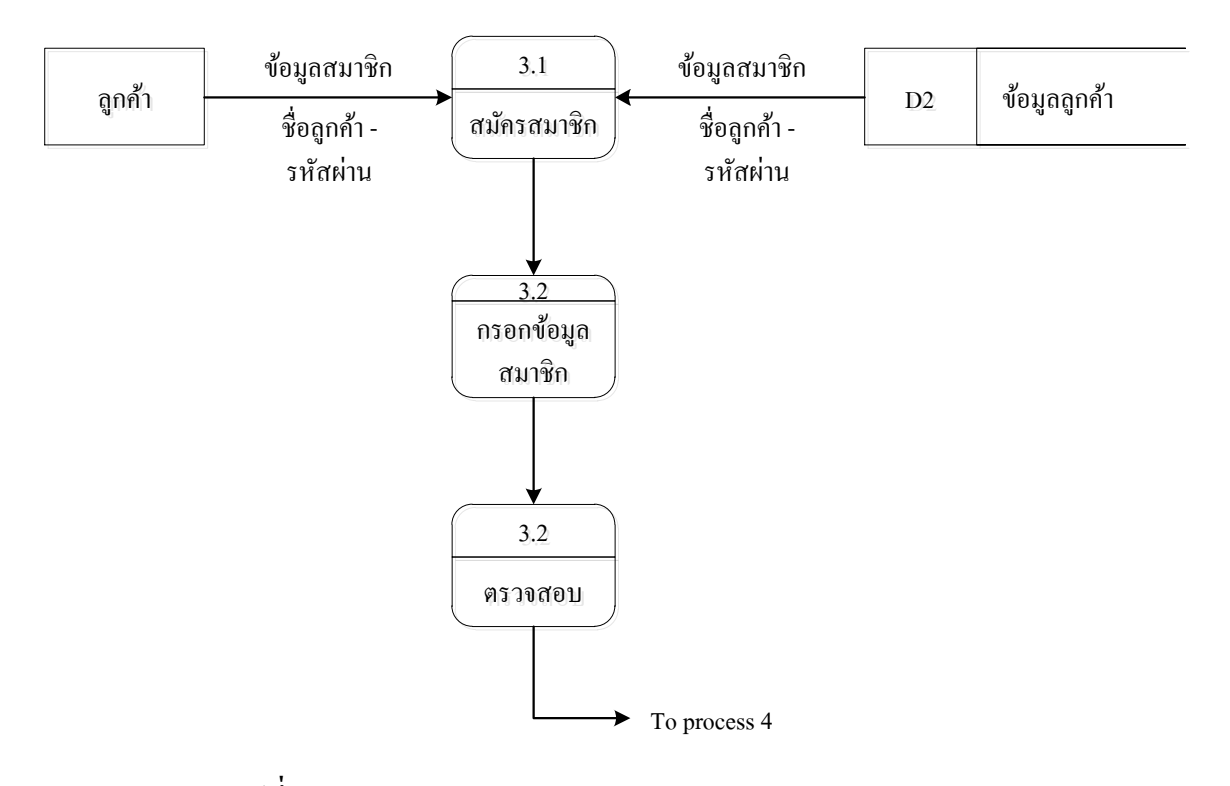

**รูปที่3.8** Data Flow Diagram Level 1 Process 3สมัครสมาชิก

#### **1.5 Data Flow Diagram Level 1 Process 4**

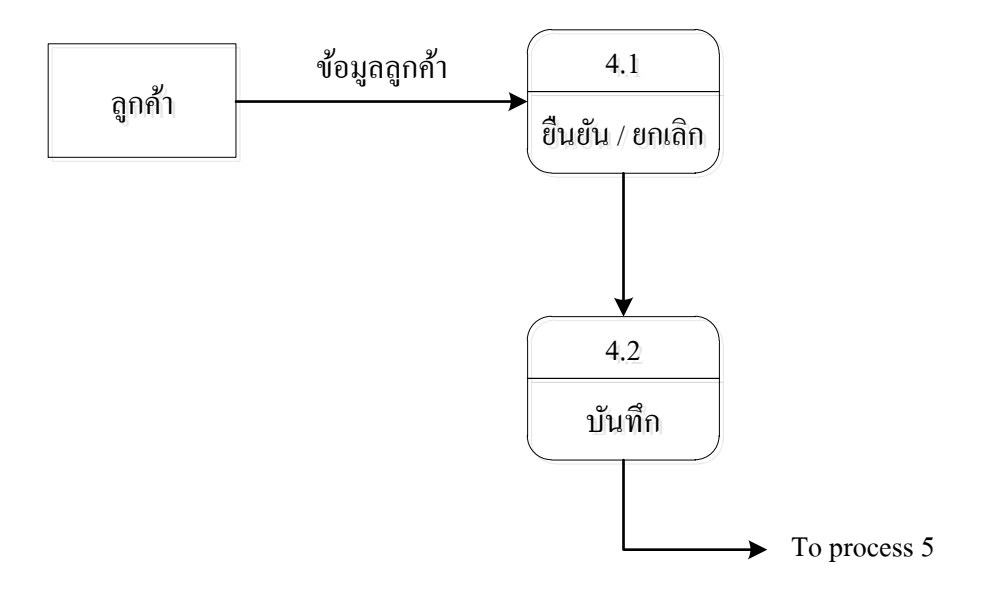

**รูปที่ 3.9** Data Flow Diagram Level 1Process 4 แสดงผลยืนยัน/ยกเลิก

#### **1.6 Data Flow Diagram Level 1 Process 5**

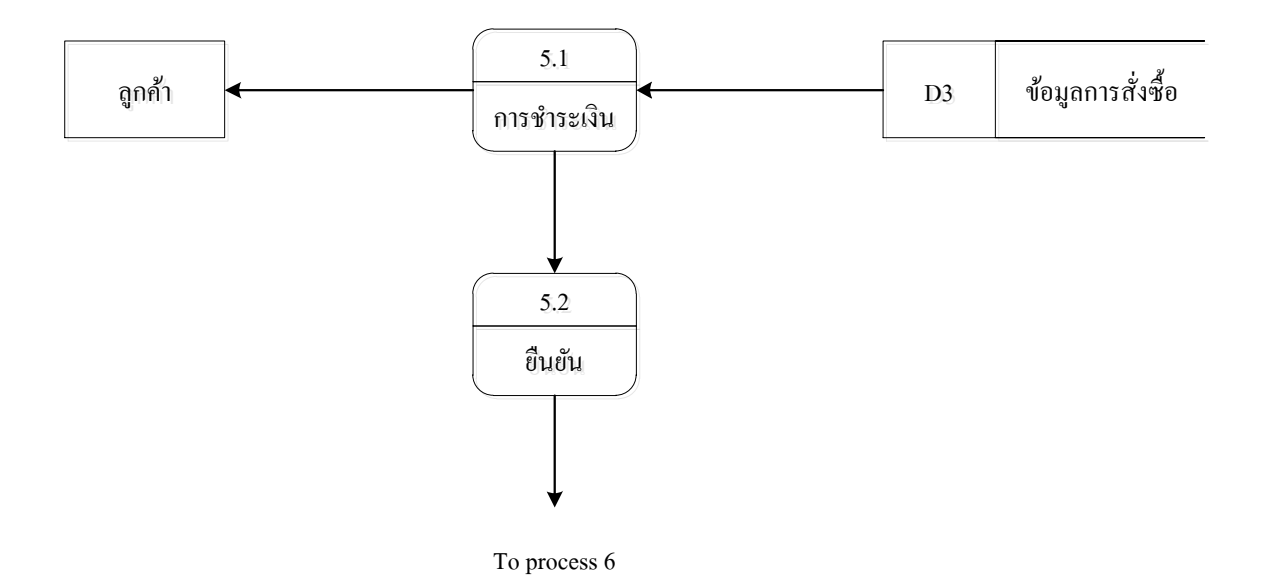

**รูปที่3.10** Data Flow Diagram Level 1Process 4แส งผ รายงาน

#### **1.6 Data Flow Diagram Level 1 Process 6**

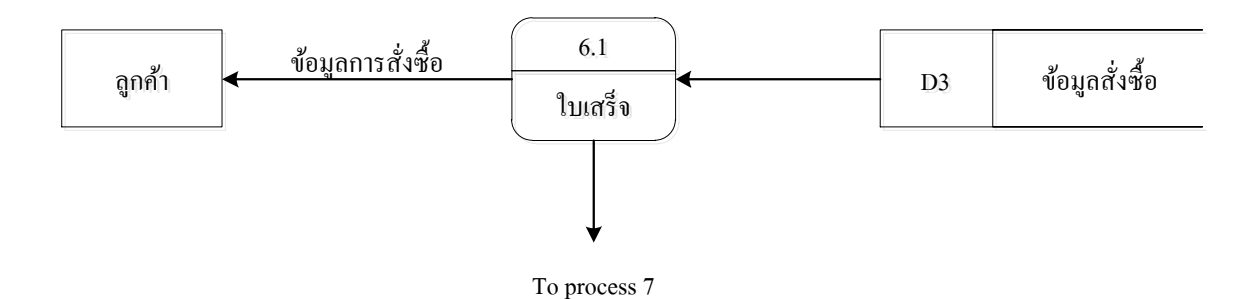

**รูปที่3.11** Data Flow Diagram Level 1Process 6 ใบเสร

**1.6 Data Flow Diagram Level 1 Process 7**

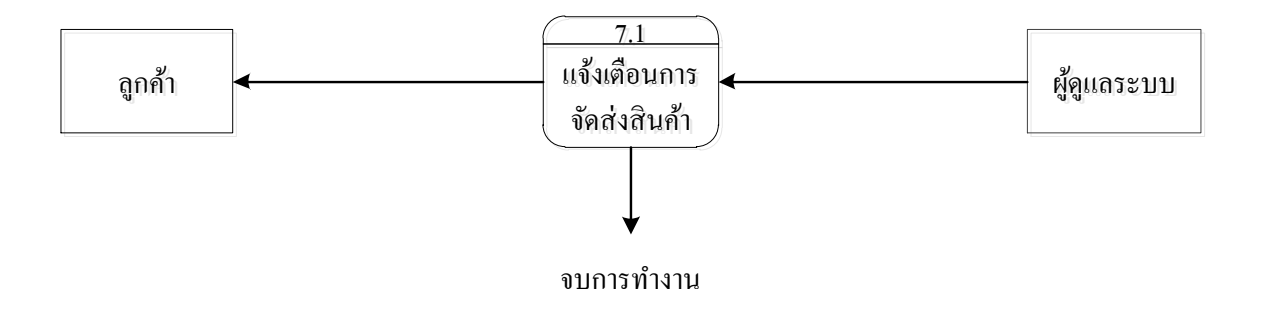

**รูปที่3.12** Data Flow Diagram Level 1Process 7 บการท างาน

## **3.3การออกแบบแผนภาพความสัมพนัธ์ของข้อมลู (Entity Relationship Diagram)**

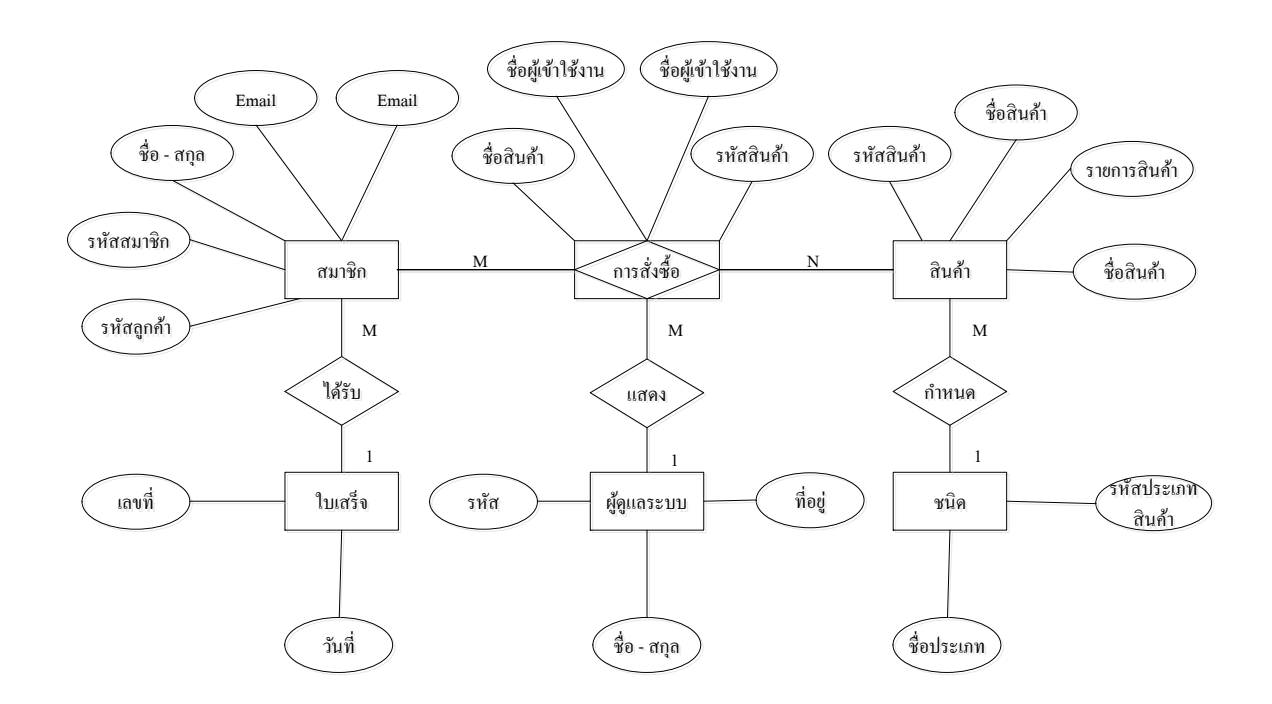

**รูปที่ 3.13** E-R Diagram ระบบการขายสินค้าออนไ น์ประเภทเม กาแฟ

#### **3.4 พจนานุกรม (Data Dictionary)**

ออกแบบฐานข้อมูล ระบบขายสินค้าออนไลน์ ประเภทสินค้า เมล็ดกาแฟดังนี้

1. ตารางข้อมูลผู้ดูแลระบบ (admin)

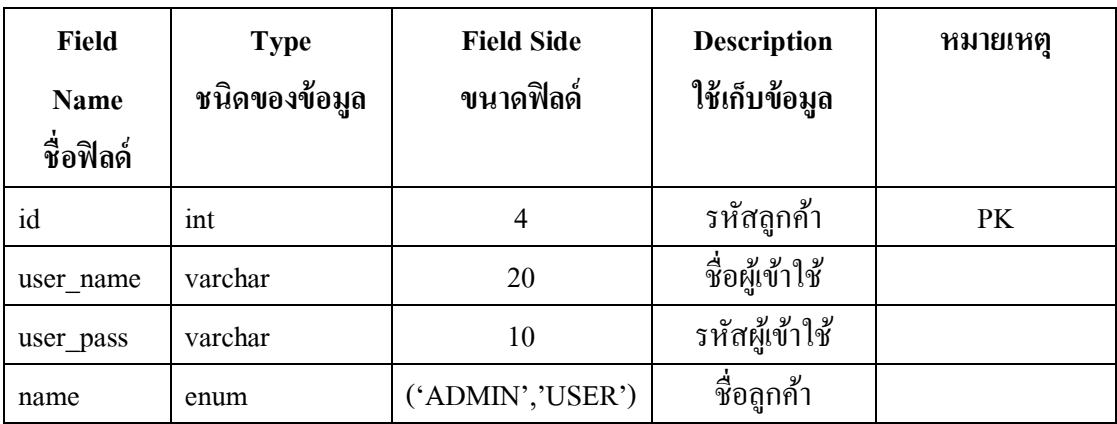

## **ตารางที่ 3.**1 ตารางข้อมูลสมาชิก

2. ตารางข้อมูลในใบเสร็จ (coffee\_order)

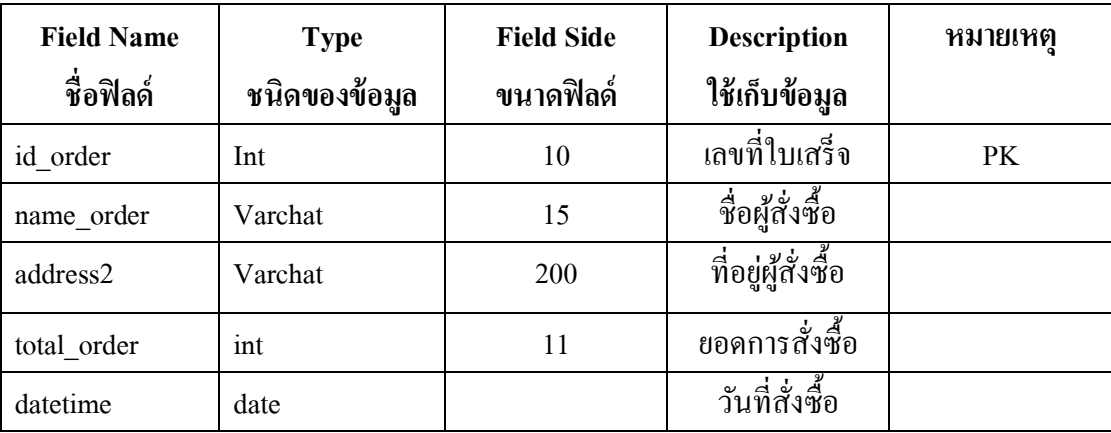

**ตารางที่ 3.2** ตารางข้อมูลการสั่งซื้อ

| <b>Field Name</b><br>ชื่อฟิลด์ | <b>Type</b><br>ชนิดของข้อมูล | <b>Field Side</b><br>ขนาดฟิลด์ | <b>Description</b><br>ใช้เก็บข้อมูล | หมายเหตุ |
|--------------------------------|------------------------------|--------------------------------|-------------------------------------|----------|
| d id                           | int                          | 10                             | รหัสสินค้า                          | PK       |
| order id                       | int                          | 10                             | รหัสสินค้า                          |          |
| id_pro                         | int                          | 10                             | ไอดีสินค้า                          |          |
| od_qty                         | int                          | 10                             | จำนวนสินค้า                         |          |
| total                          | float                        |                                | รวมสินค้า                           |          |

3. ตารางข้อมูลรายละเอียดสั่งซื้อ (order\_detail)

# **ตารางที่ 3.3** ตารางข้อมูลรายละเอียดสั่งซื้อ

4. ตารางข้อมูลสินค้า (product)

| <b>Field Name</b> | <b>Type</b>   | <b>Field Side</b> | <b>Description</b> | หมายเหต   |
|-------------------|---------------|-------------------|--------------------|-----------|
| ชื่อฟิลด์         | ชนิดของข้อมูล | ขนาดฟิลด์         | ใช้เก็บข้อมูล      |           |
| id                | int           | 4                 | รหัสสินค้า         | <b>PK</b> |
| prd img           | varchar       | 30                | รูปสินค้า          |           |
| prd name          | varchar       | 40                | ชื่อสินค้า         |           |
| prd_price         | varchar       | 6                 | ราคาสินค้า         |           |
| prd detal         | varchar       | 60                | รายละเอียด         |           |

**ตารางที่ 3.4** ตารางข้อมูลสินค้า

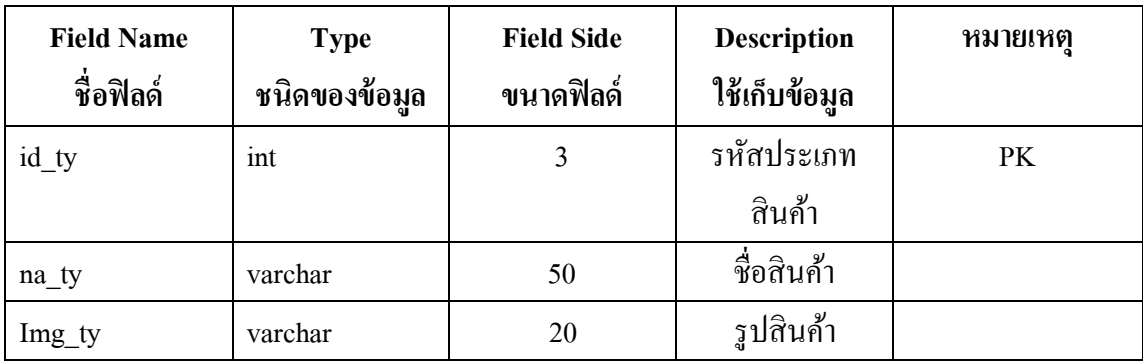

# 5. ตารางข้อมูลรวมสินค้า(tb\_type)

# **ตารางที่ 3.5** ตารางข้อมูลประเภทสินค้า

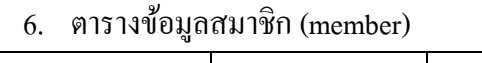

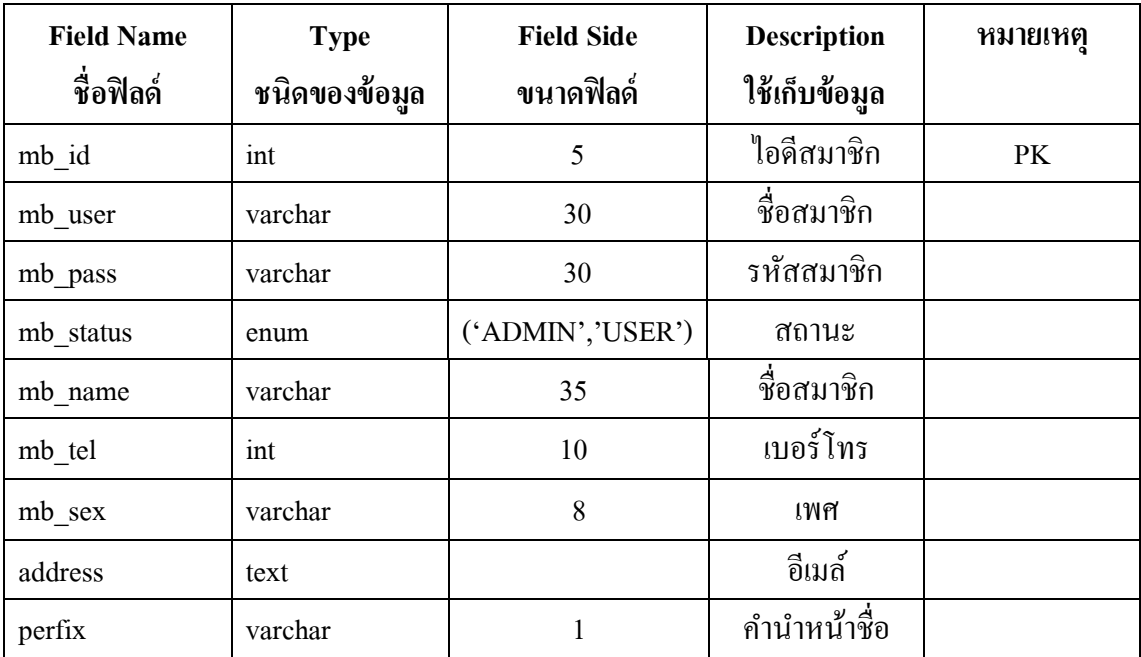

**ตารางที่ 3.6** ารางข้อมู ประเภทสินค้า

### **3.5 แผนผังการออกแบบ Site Map**

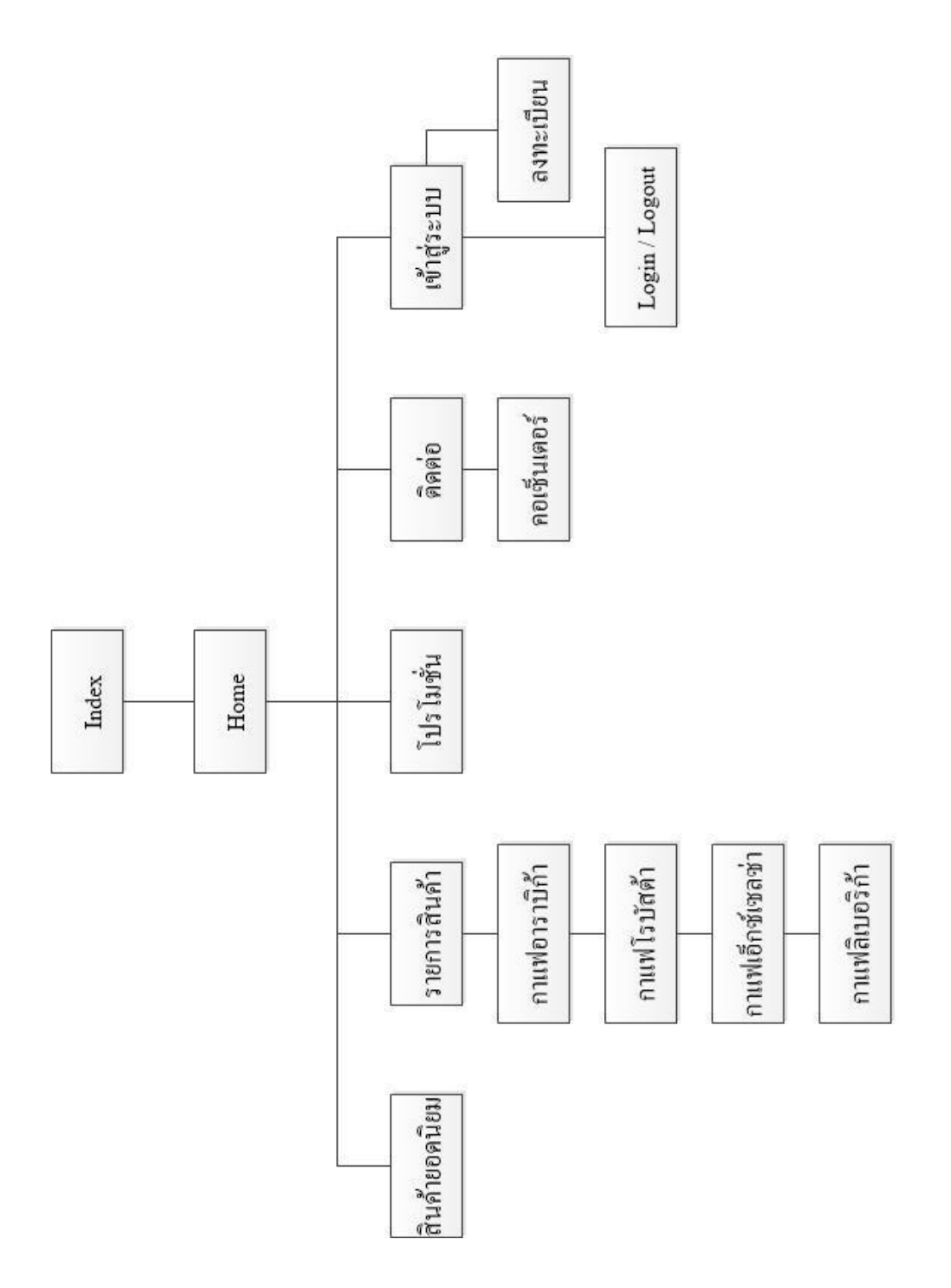

40

# **รูปที่ 3.14** การออกแบบ Site Map

#### **3.6 การออกแบบ Story Board**

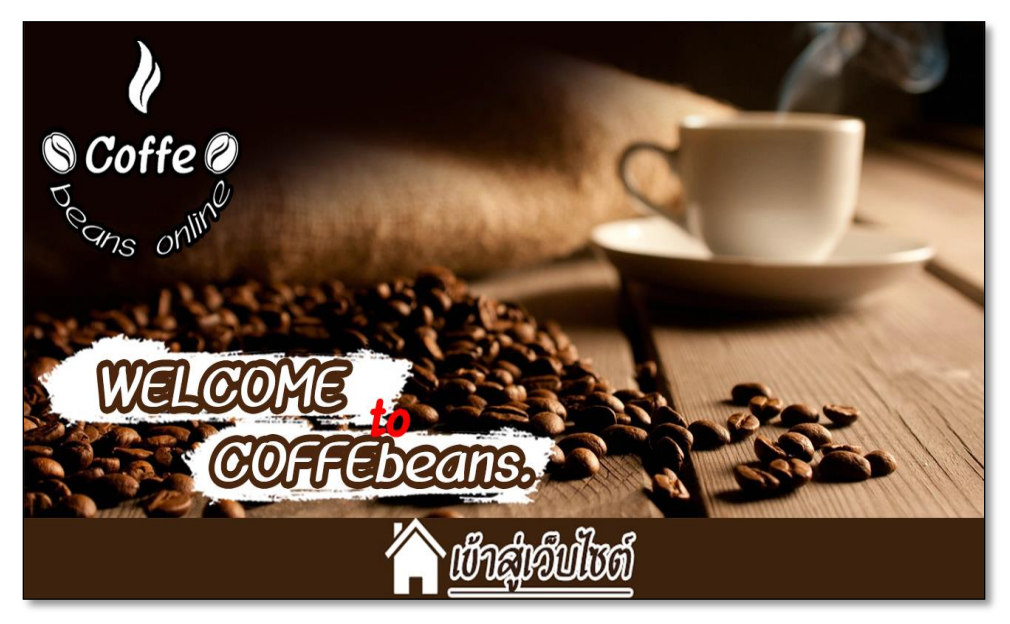

**รูปที่3.15**แส ง น้า index

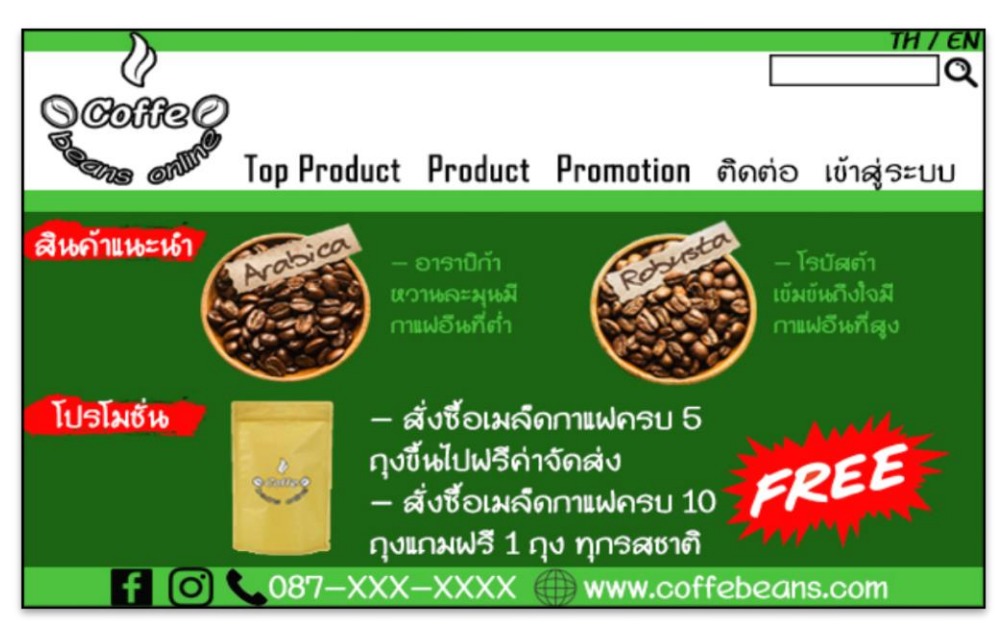

**รูปที่3.16**แส ง น้า Home

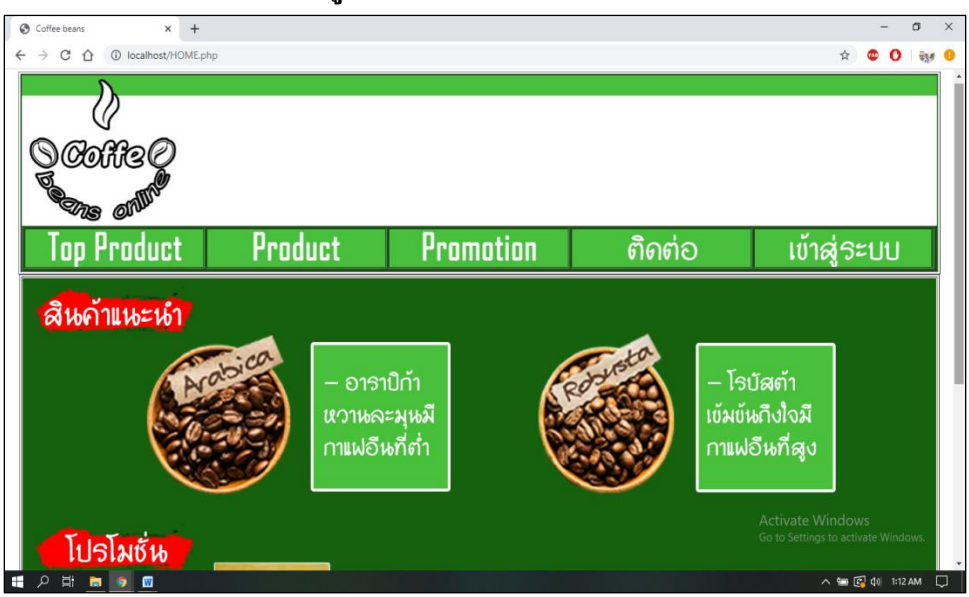

**รูปที่3.17**แส ง น้า Top Product

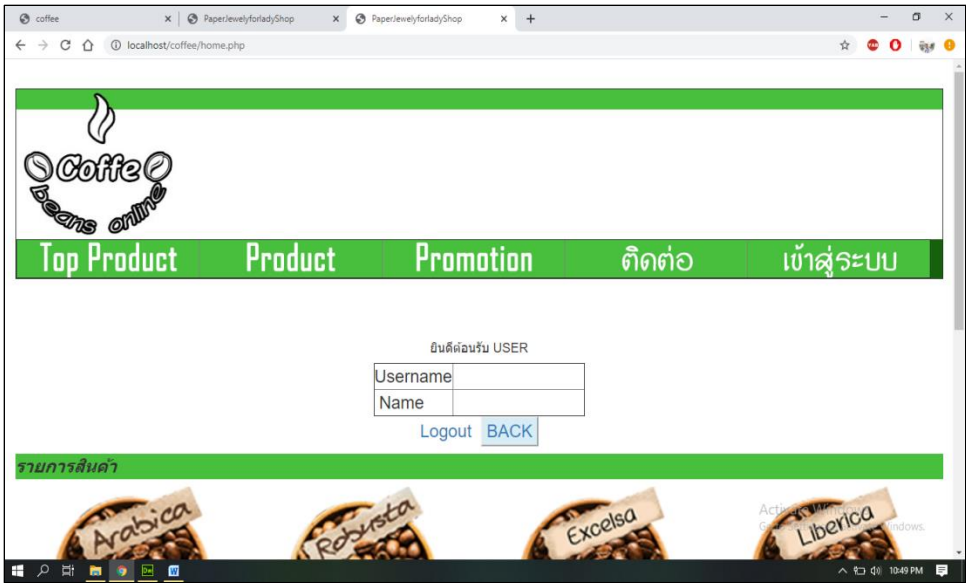

**รูปที่3.18**แส ง น้าProduct

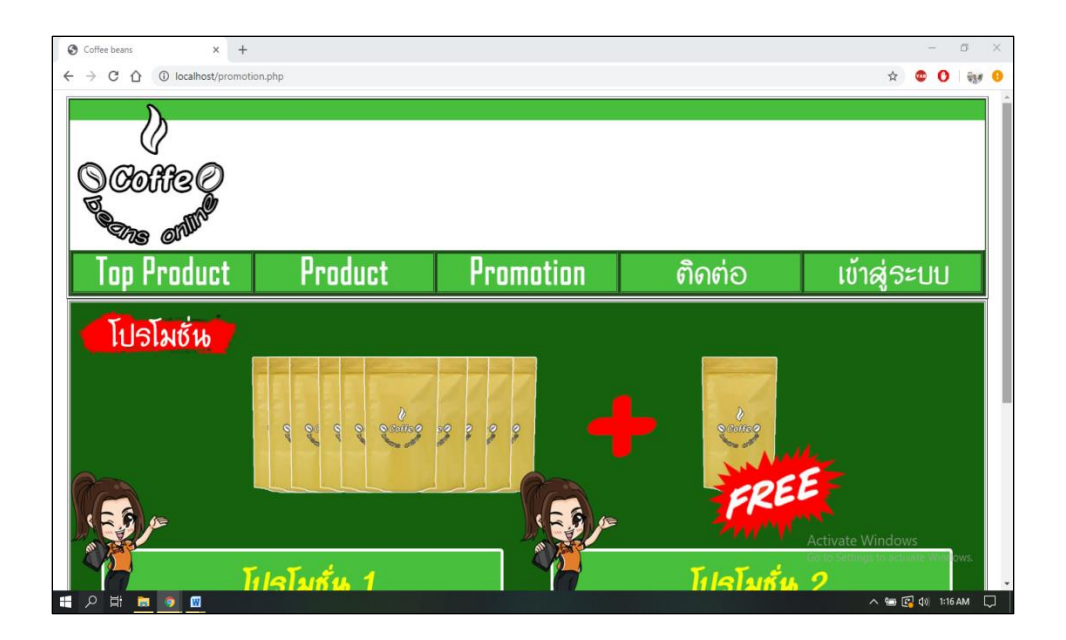

**รูปที่3.19**แส ง น้าPromotion

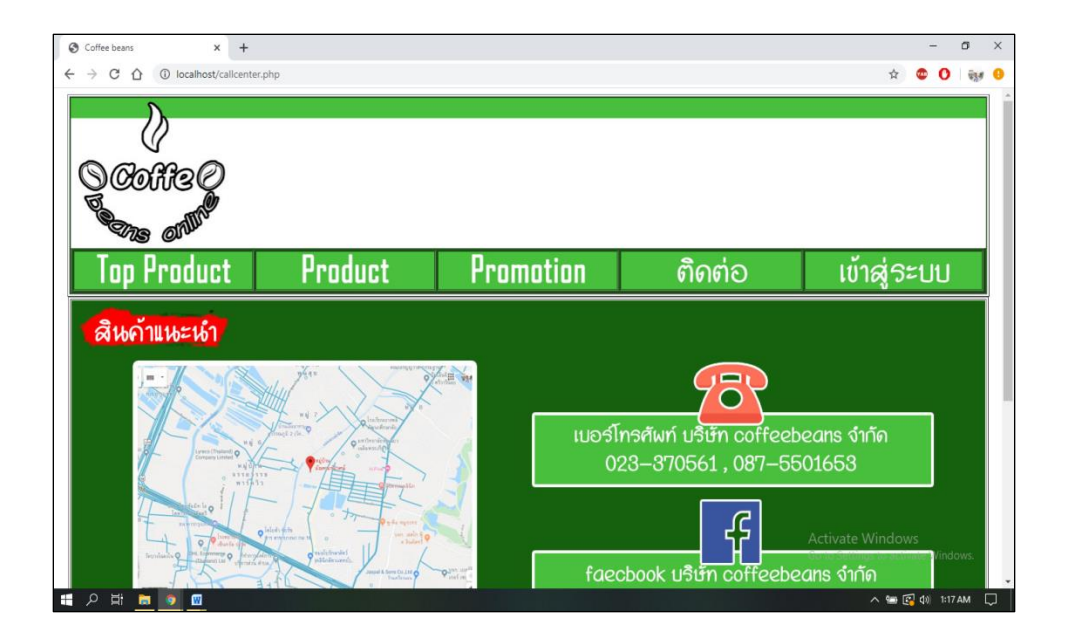

**รูปที่ 3.20** แสดงหน้า ติดต่อ

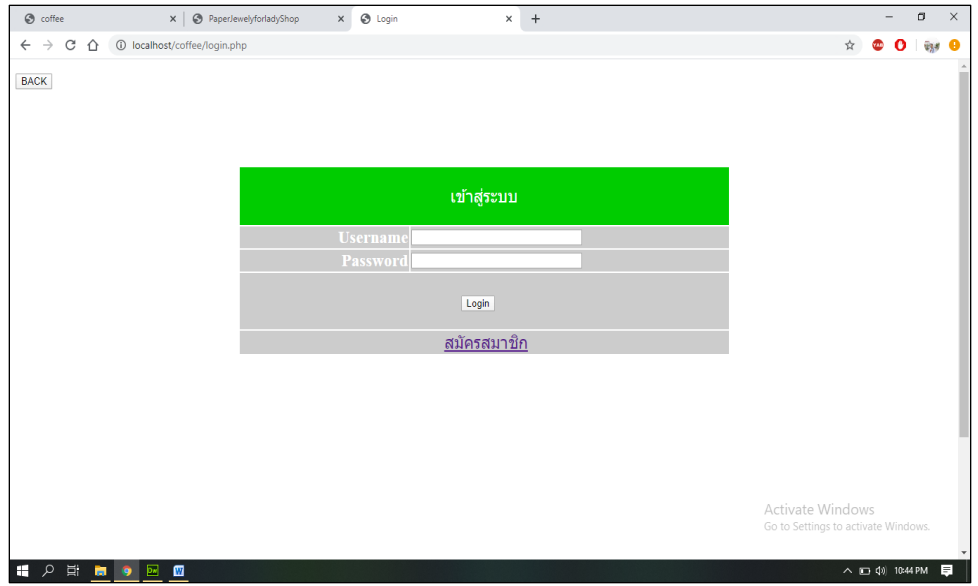

**รูปที่ 3.2**1 แสดงหน้า เข้าสู่ระบบ

# **3.7 การออกแบบสิ่งน าเข้า (Input Data)**

- 1. หน้าเข้าสู่เว็บไซต์
- 2. น้าแรก
- 3. น้า Login เข้าสู่ระบบ
- 4. น้าสมัครสมาชิก
- 5. หน้าหมวดหมู่สินค้า
- 6. น้าสินค้าเม กาแฟอราบิก้า (Arabica)
- 7. หน้าสินค้าเมล็ดกาแฟโรบัสต้า (Robusta)
- 8. หน้าสินค้าเมล็ดกาแฟเอ็กซ์เซลซ่า (Excelsa)
- 9. หน้าสินค้าเมล็ดกาแฟลิเบอริก้า (Liberica)
- 10. น้ารายการสินค้า
- 11. หน้ารายการสั่งซื้อ
- 12. หน้าวิธีการชำระเงิน
- 13. หน้าติดต่อเรา

## **3.8 การออกแบบสิ่งน าออก (Output Data)**

- 1. เครื่องฉายโปรเจคเตอร์ คือ การแสดงภาพในการทำโครงการ
- 2. หน้าจอคอมพิวเตอร์ คือ การนำเสนอเว็บไซต์
- 3. เครื่องปริ้นเตอร์ คือ เครื่องพิมพ์เอกสารในการทำโครงการ
- 4. เว็บไซต์ คือ การนำเสนอข้อมูลผ่านทางเว็บไซต์

# **บทที่4**

# **ระบบขายสินค้าออนไลน์ ประเภทสินค้า เมล็ดกาแฟ**

## **4.1 เครื่องมือและอปุ กรณ์ทใี่ ช้**

- 1. Intel(R) Core(TM) i5-5200U CPU @ 2.20GHZ
- 2. NVIDIA GeForce 920M
- 3. HDD 750 GB
- 4. Laptop Dell
- 5. Flash drive Kingston 8 GB
- 6. Printer Canon G2000

### **4.2โปรแกรมทั้งหมดที่ใช้ในการพัฒนา**

- 1. โปรแกรม Adobe Photoshop CS6 ใช้ในการตัด ตกแต่งรูปภาพสินค้า
- 2. โปรแกรม Adobe Illustrator CS5.1 ใช้ในการออกแบบโลโก้ของเว็บไซต์
- 3. โปรแกรม Adobe Dreamweaver CS6 ใช้ในการออกแบบเว็บไซต์เมล็ดกาแฟ
- 4. โปรแกรม Microsoft Office PowerPoint 2016 ใช้ในการทำงานนำเสนอ

## **4.3 การติดตั้งโปรแกรมและระบบ**

โปรแกรม Appserv 2.5.10

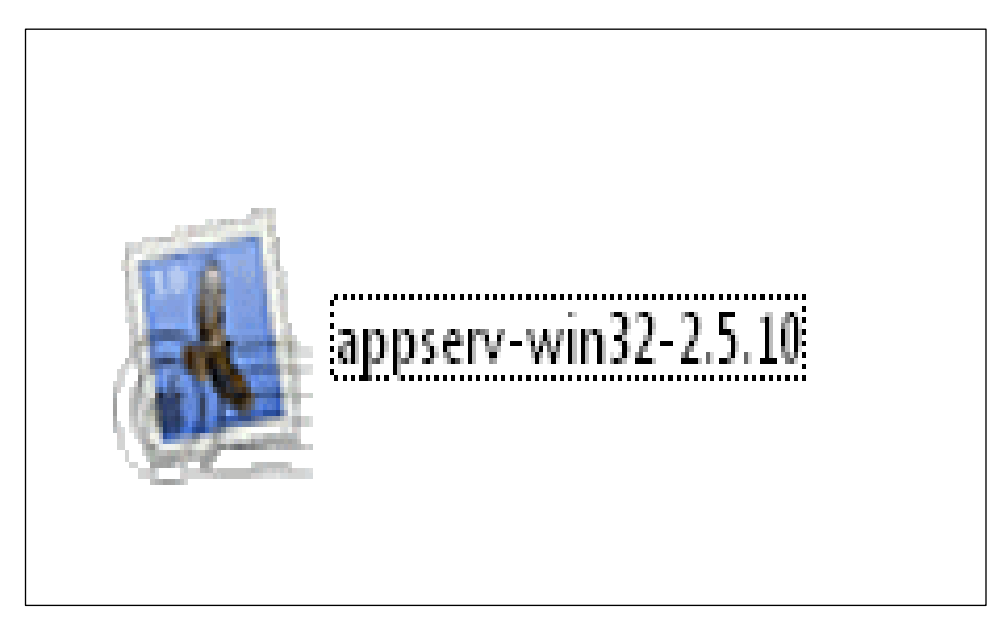

**รูปที่4.1** Double Click ที่ตัวโปรแกรม Appserv-win32-2.5.10

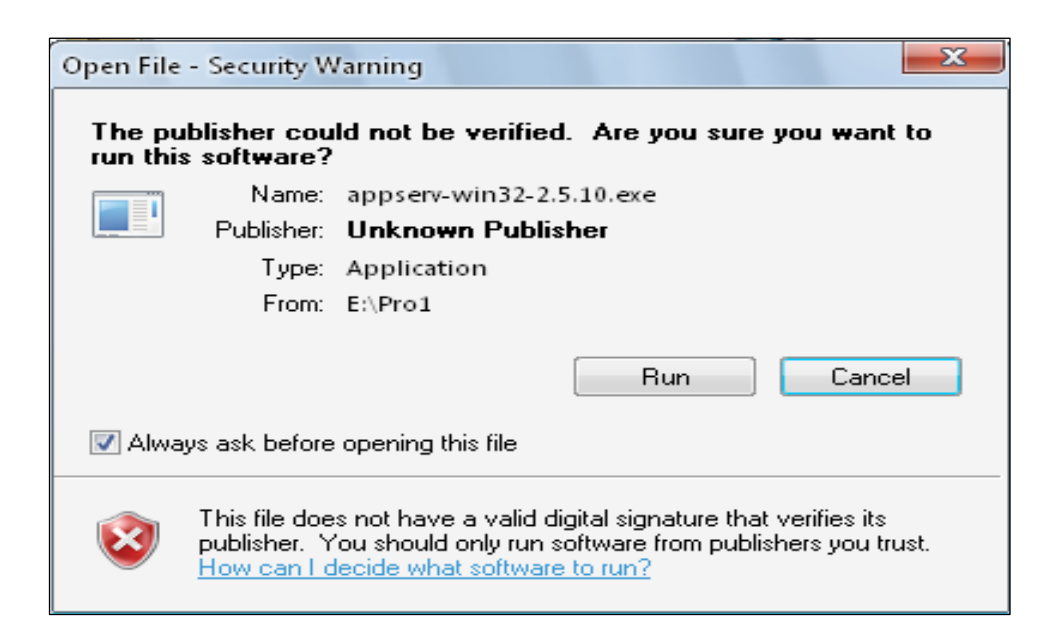

**รูปที่4.2**แสดงหนา้ต่างแจง้เตือน ในการติดต้งัโปรแกรม

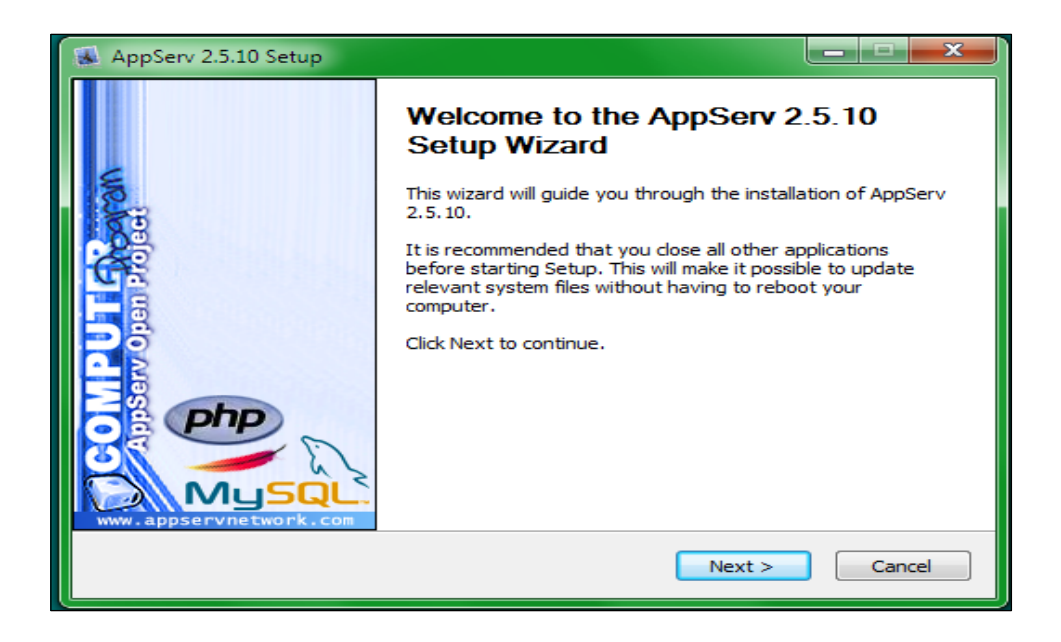

## **รูปที่4.3** หน้าจอ Welcome ให้กดปุ่ ม Next เพื่อไปยังหน้าต่อไป

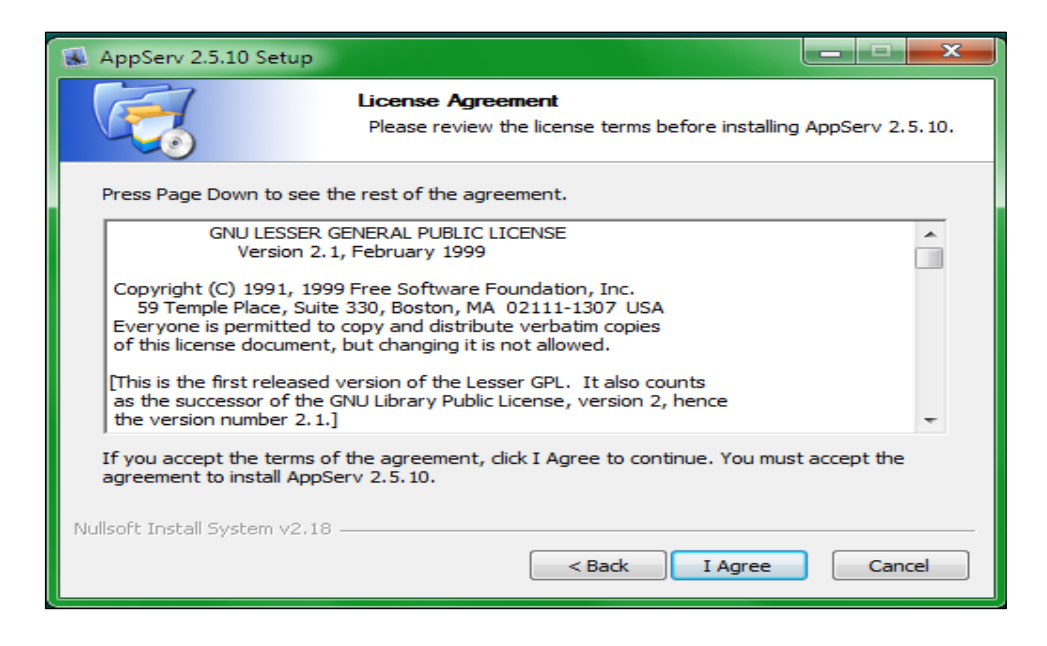

**รูปที่4.4**กดปุ่ ม I Agree เพื่อยอมรับข้อตกลง

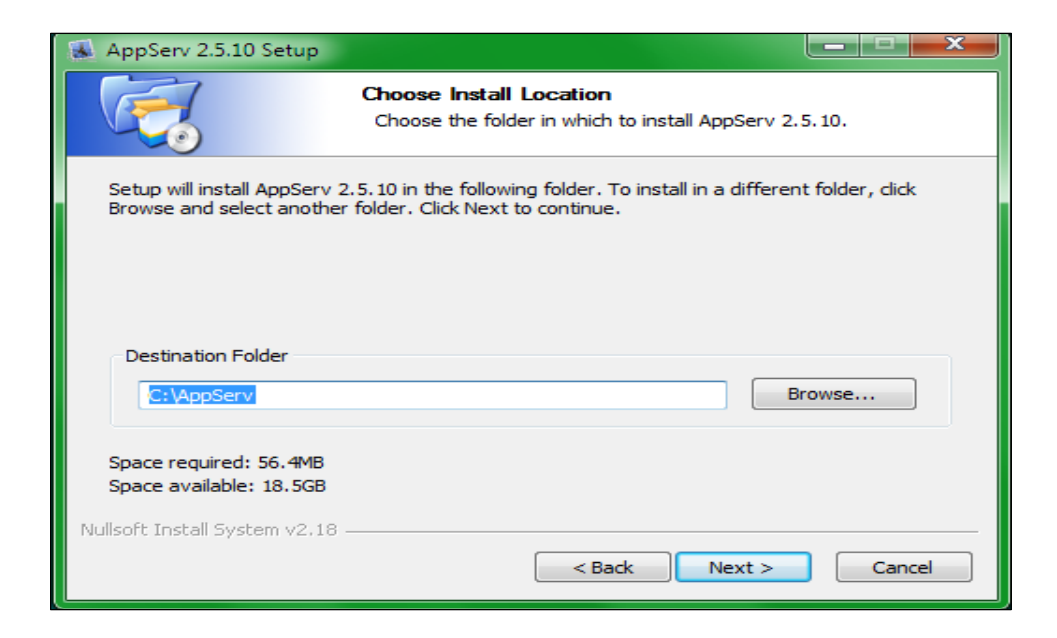

# **รูปที่4.5** ก าหนดโฟลเดอร์สา หรับติดต้งั โปรแกรมAppServ

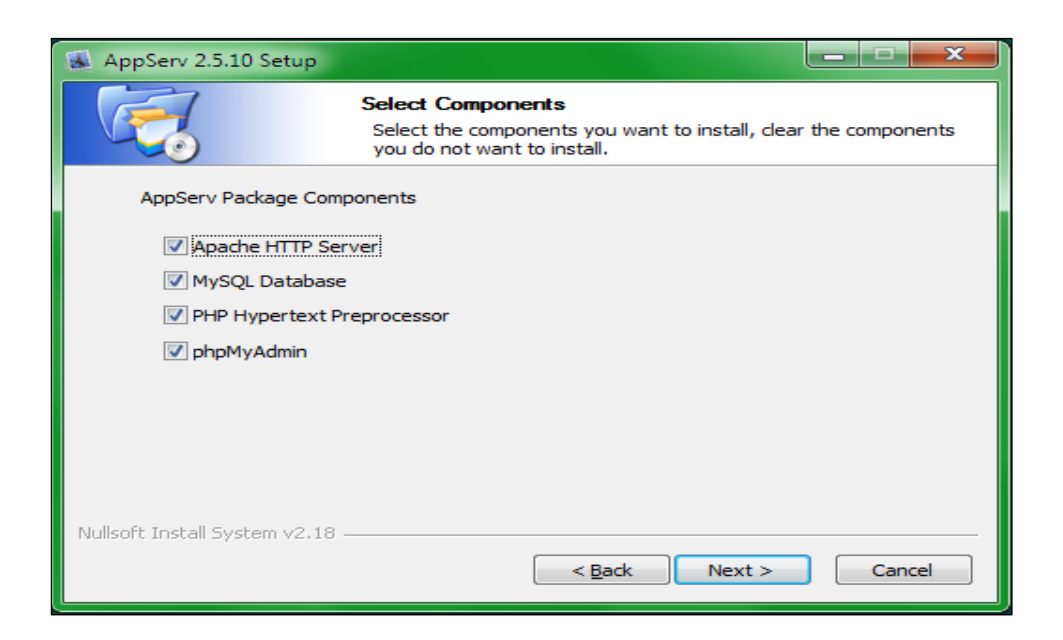

**รูปที่4.6**เลือกองคป์ ระกอบสา หรับการติดต้งัแล้วกดปุ่ ม Next

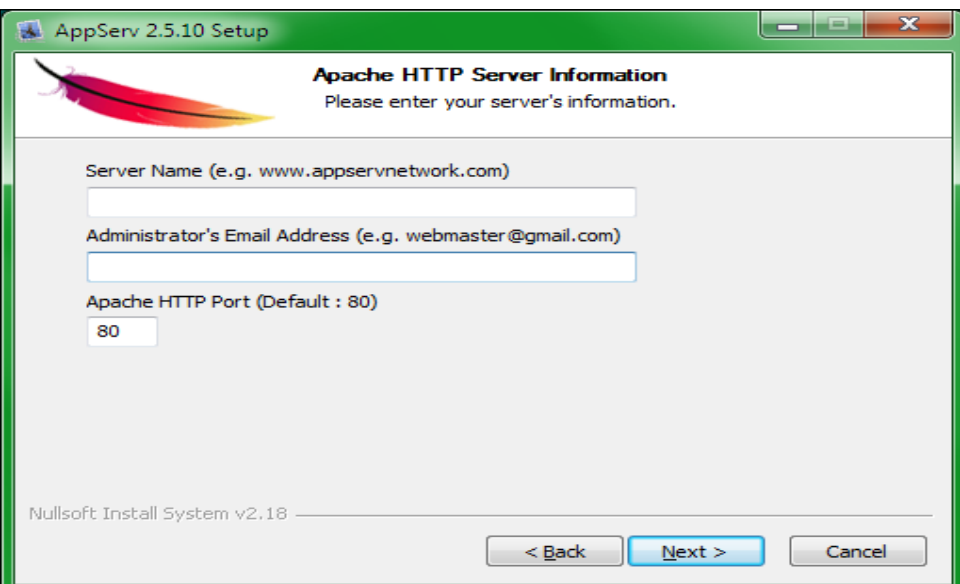

**รูปที่4.7**กรอกชื่อเซิฟเวอร์, อีเมล์ของผู้ดูแลเซิฟเวอร์

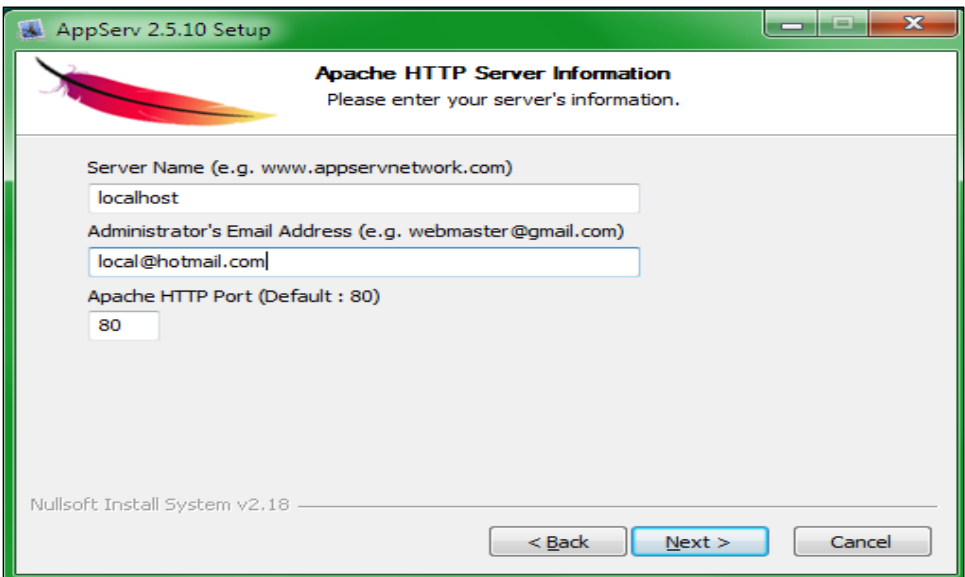

**รูปที่4.8**จากน้นั กดปุ่ม Next เพื่อไปหน้าต่อไป

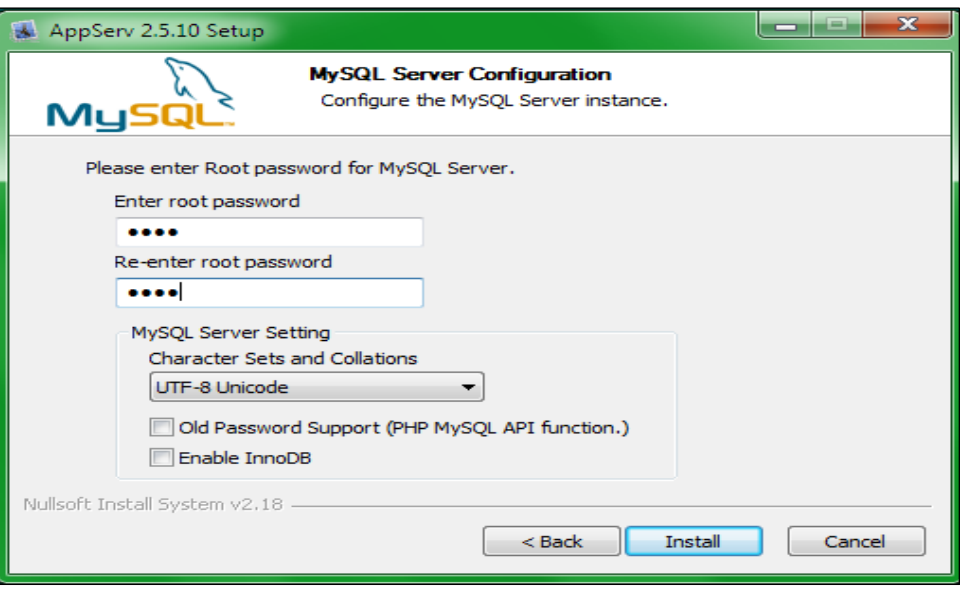

**รูปที่4.9** ระบุรหัสผ่าน(Password) ส าหรับ root , ชุดภาษาที่ใช้

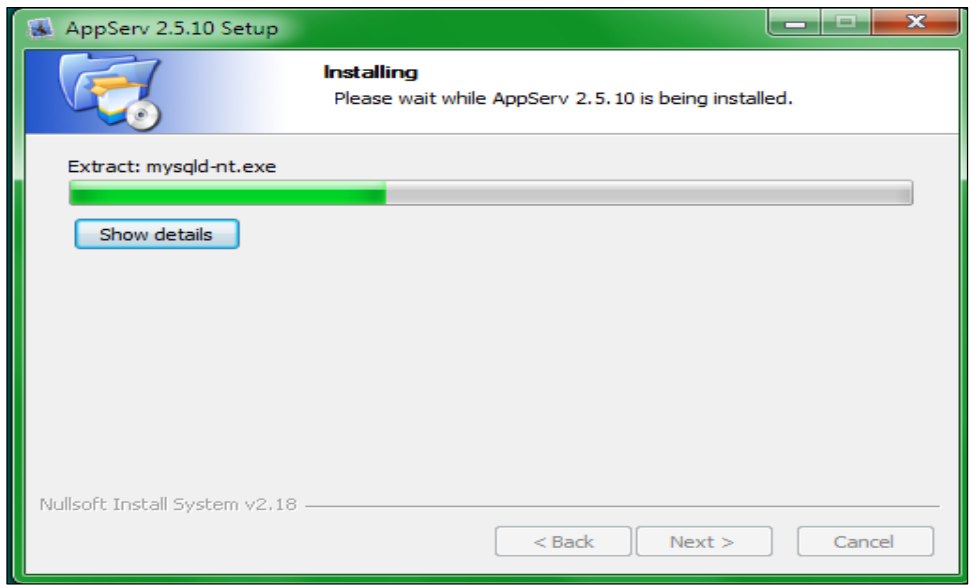

**รูปที่4.10** ตวัติดต้งัจะดา เนินการติดต้งั

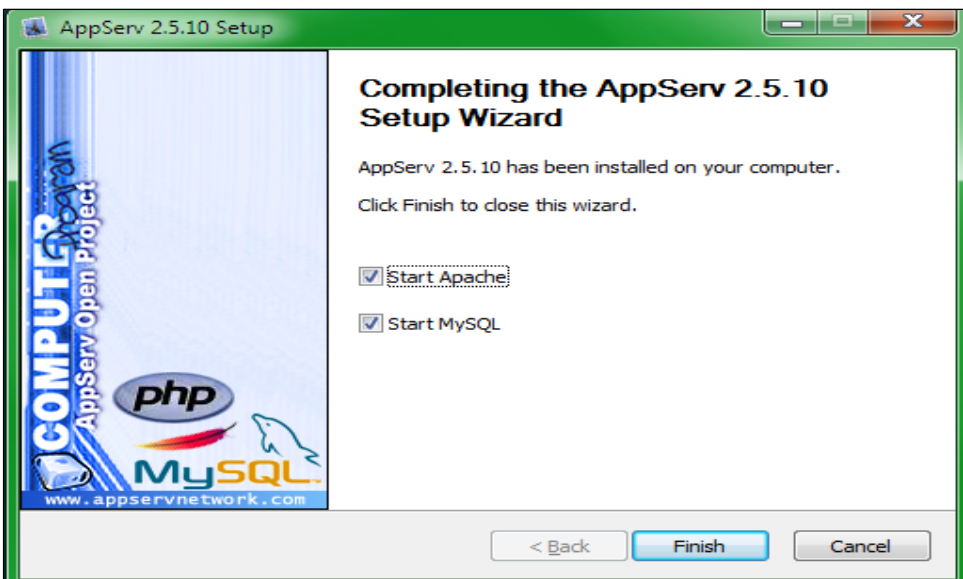

**รูปที่4.11**เมื่อการติดต้งัเสร็จสิ้น ใหก้ ดปุ่ม Finish

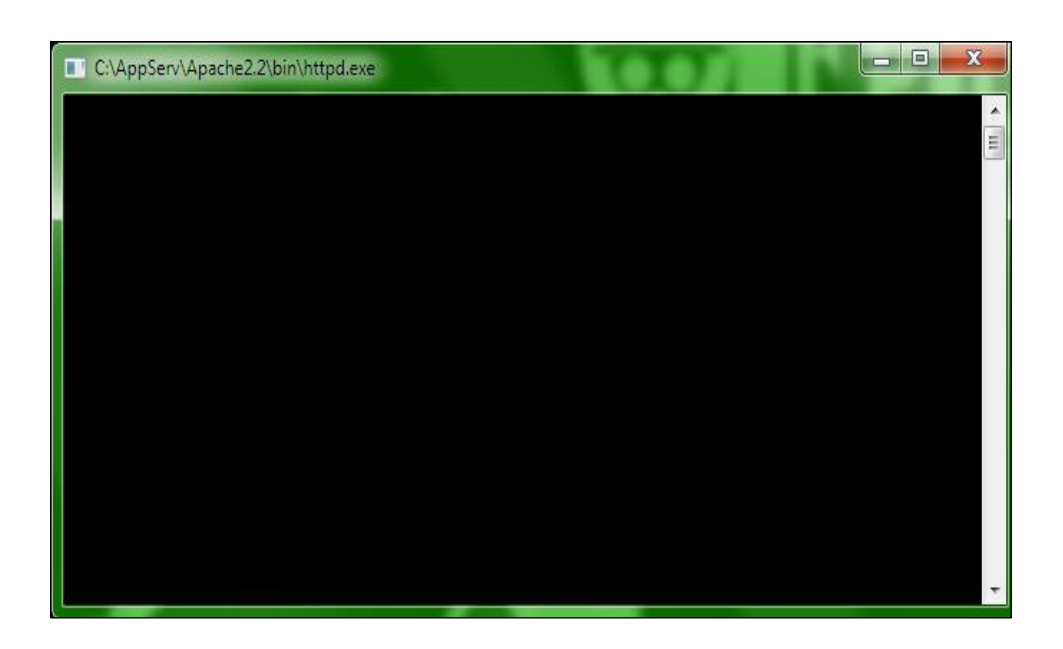

**รูปที่4.12**ระบบจะท าการสตาร์ท (Start) โปรแกรม Apache

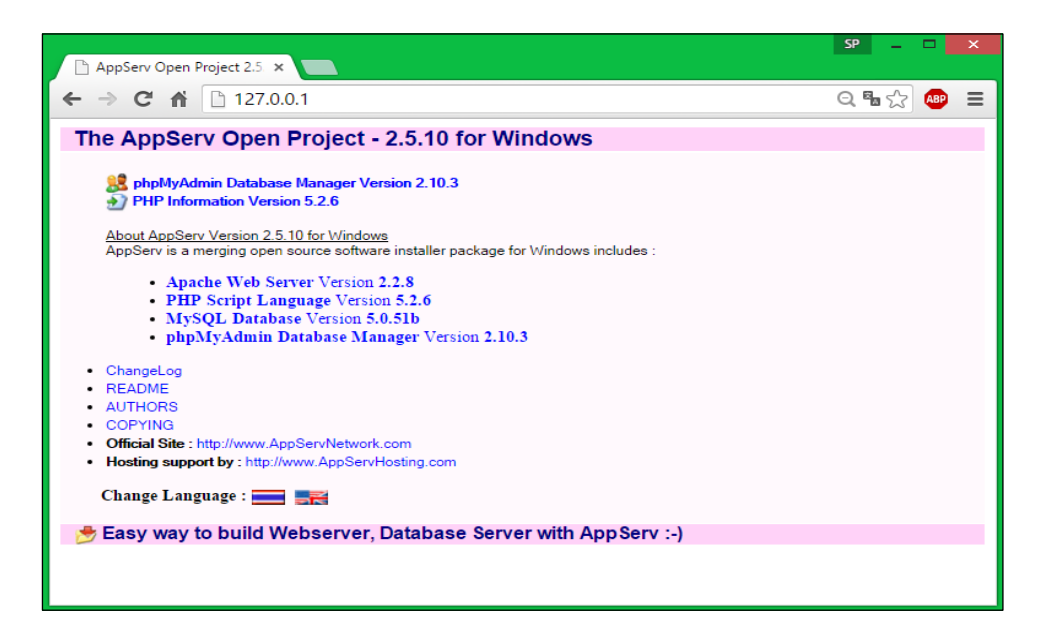

**รูปที่4.13** บราวเซอร์และพิมพ์ http://localhost หรือ 127.0.0.1

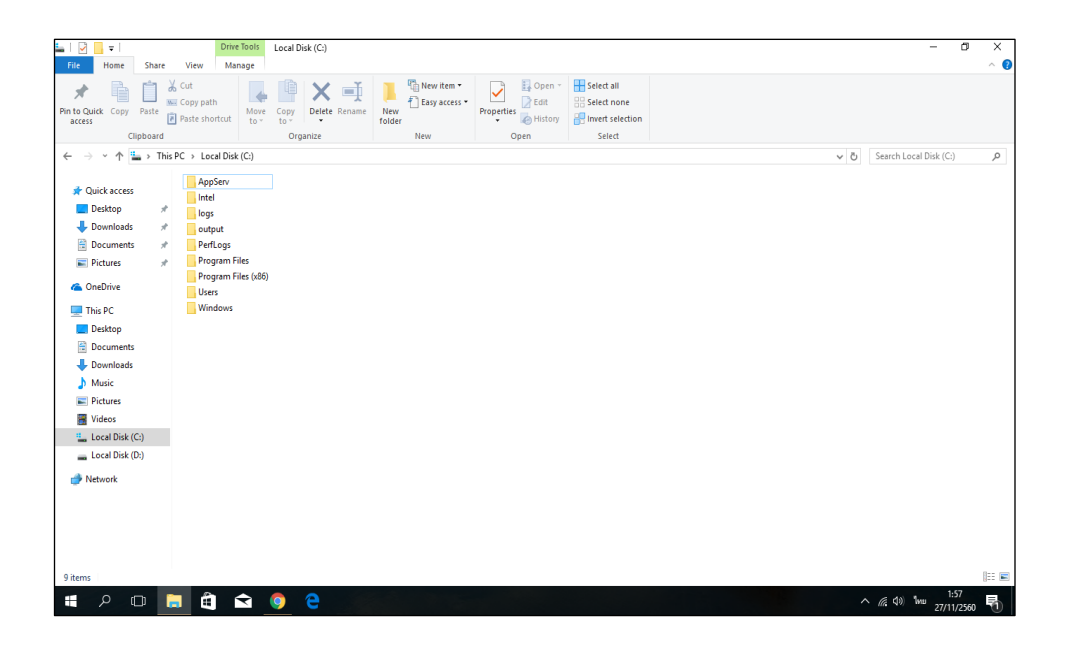

**รูปที่4.14** AppServ จะถูกติดต้งัไวท้ี่โฟลเดอร์C:\AppServ

**4.4 วิธีการติดต้งัระบบฐานข้อมูลลงในเครื่องเซิฟเวอร์**

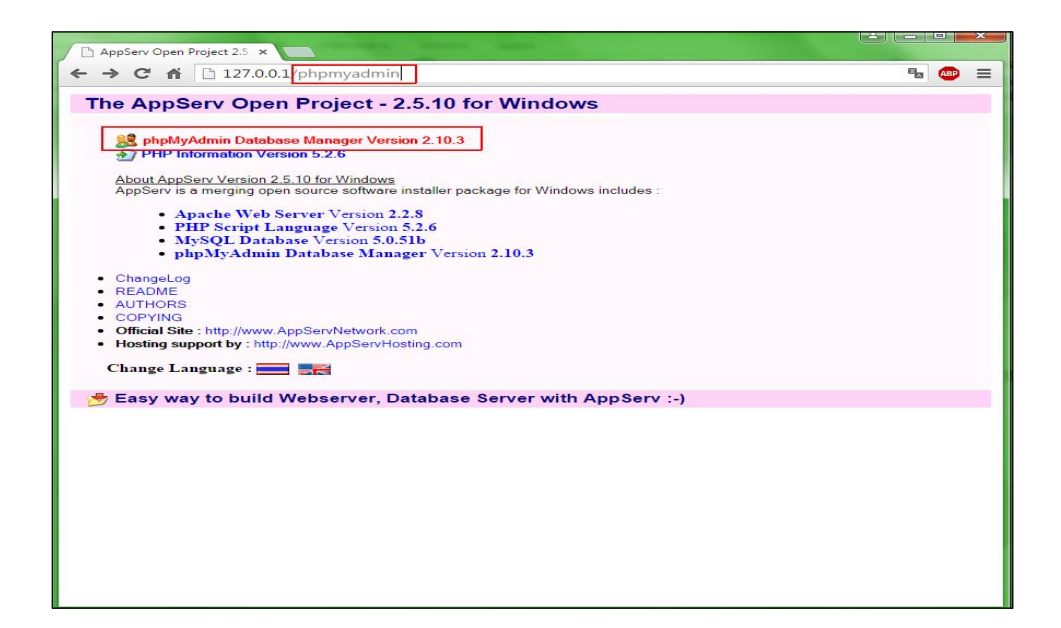

**รูปที่4.15**เปิ ดโปรแกรมเว็บบราวเซอร์และพิมพ์127.0.0.1/phpmyadmin

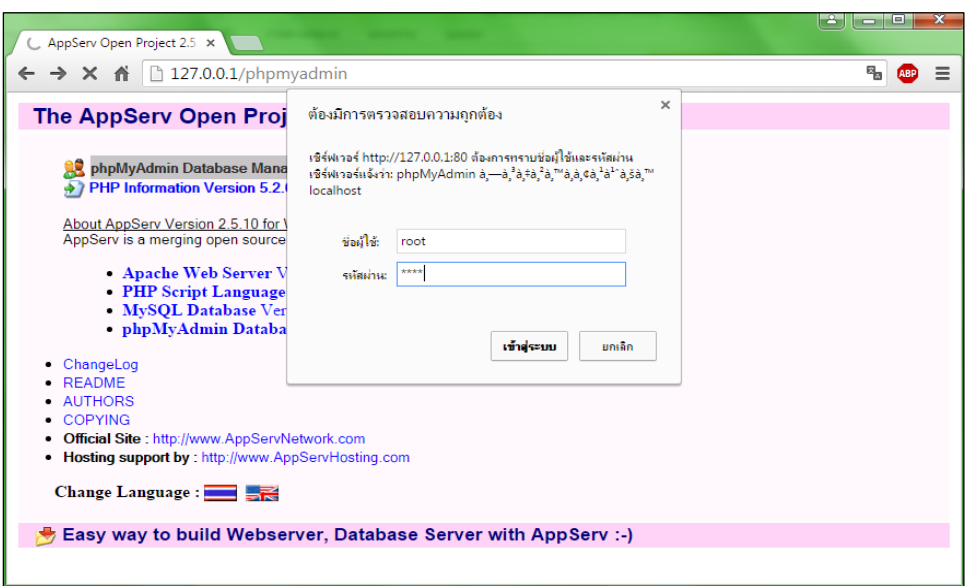

**รูปที่4.16**จะปรากฏหน้าต่างให้ใส่ " ชื่อผู้ใช้"และ "รหัสผ่าน"

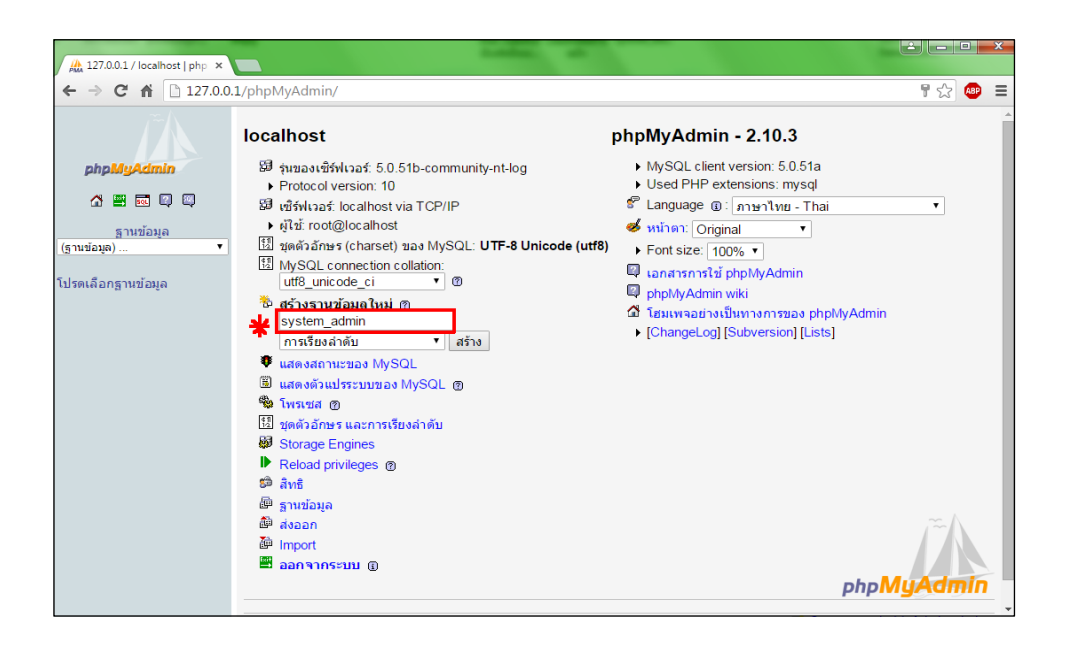

**รูปที่4.17** พิมพ์ "system\_admin" จากน้นั "สร้าง" เพื่อสร้างโฟลเดอร์ฐานข้อมูล

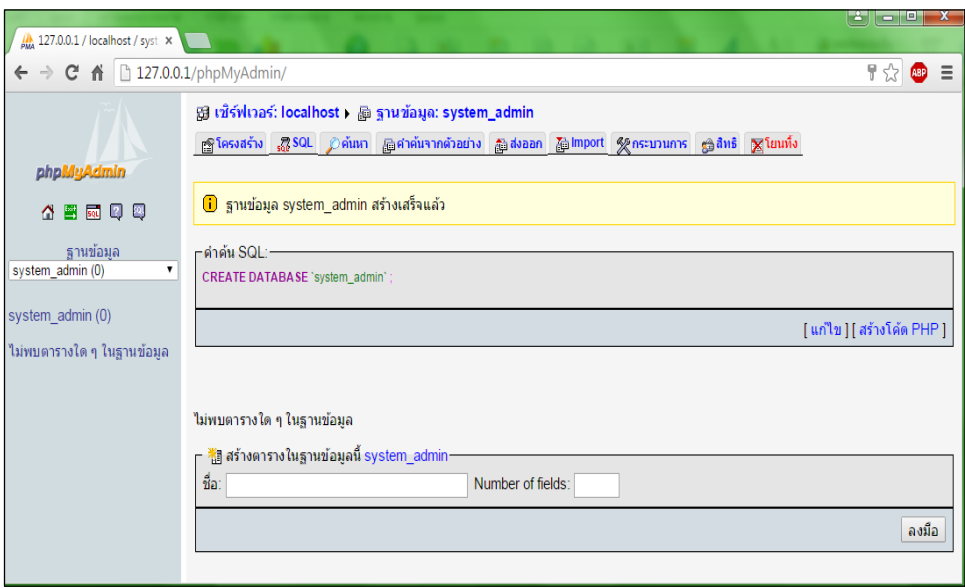

**รูปที่4.18**เมื่อท าการกด สร้าง และปรากฏหน้าจอดังภาพ

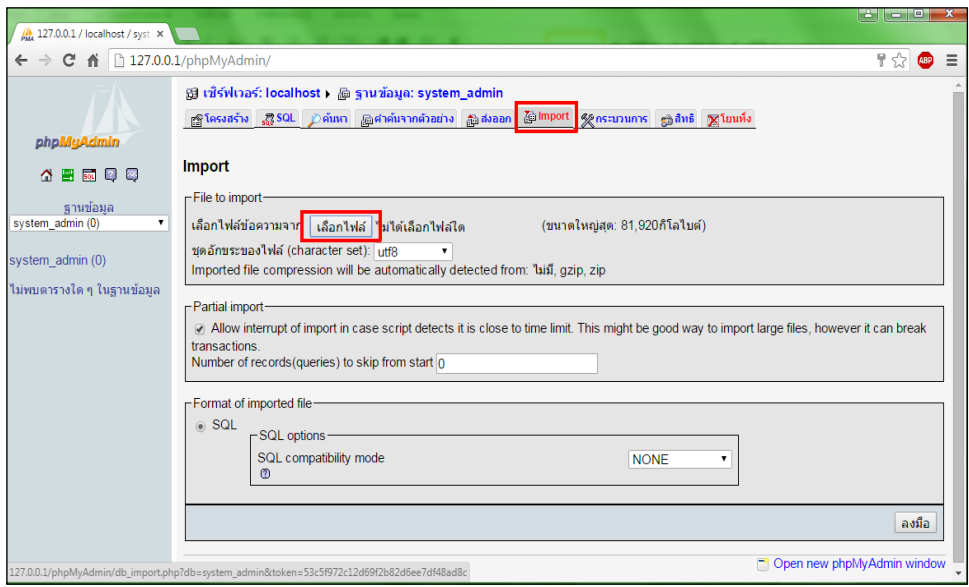

**รูปที่4.19**เลือกที่ "Import" จากน้นั คลกิ๊ " เลือกไฟล์ "

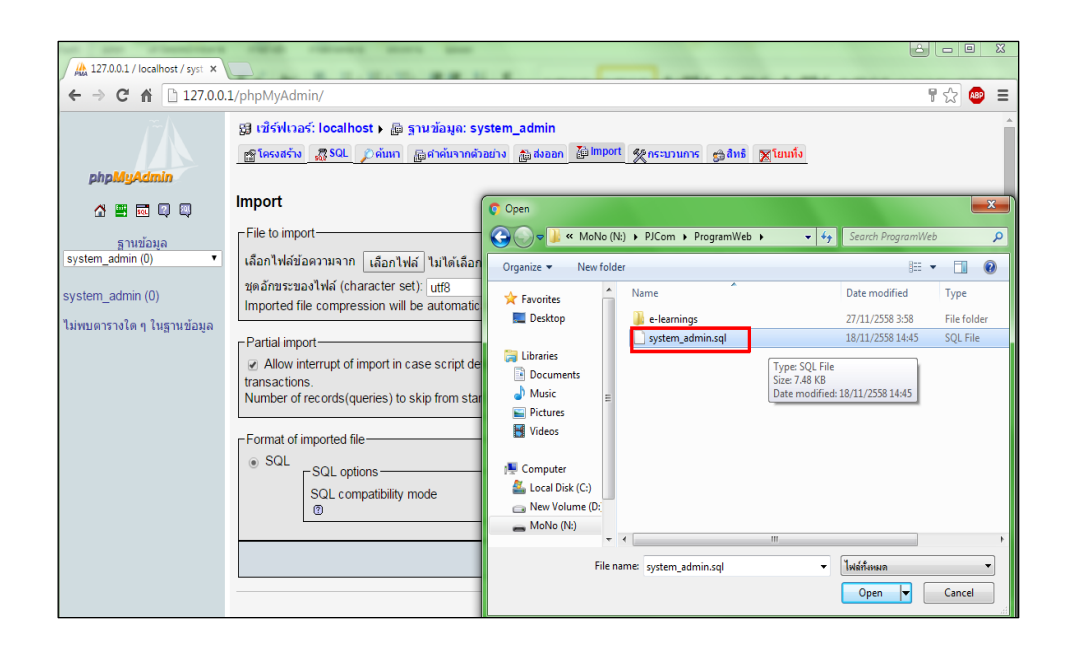

**รูปที่4.20** เมื่อคลิ๊กปุ่ม เลือกไฟล์ จะปรากฏหน้าต่างข้ึนให้ท าการเปิ ดโฟลเดอร์

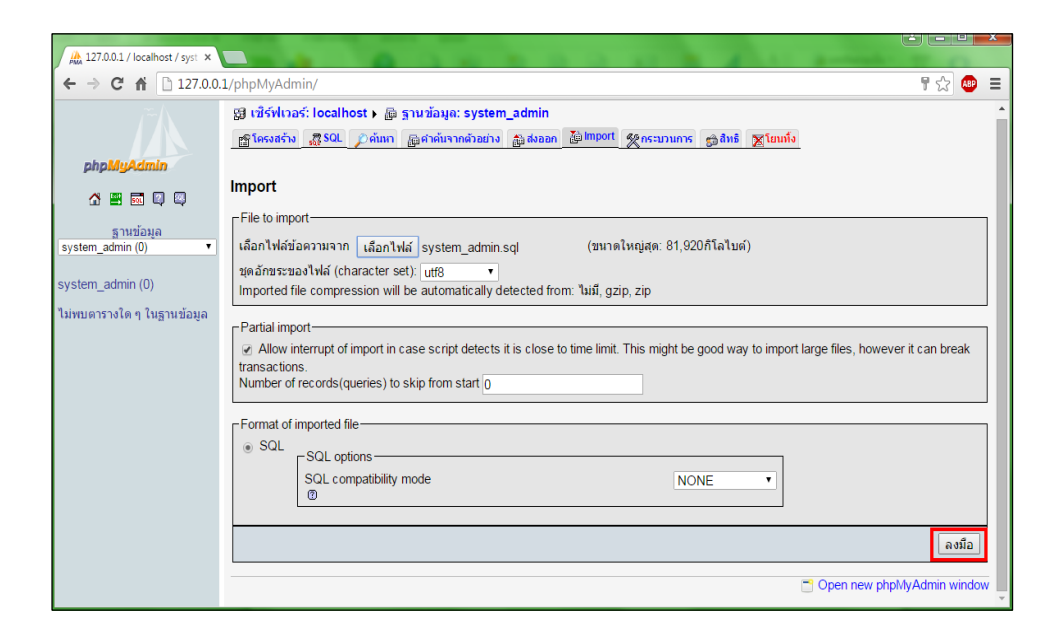

**รูปที่4.21** หลังจากท าการเลือกไฟล์เสร็จแล้วให้กดปุ่ ม "ลงมือ "

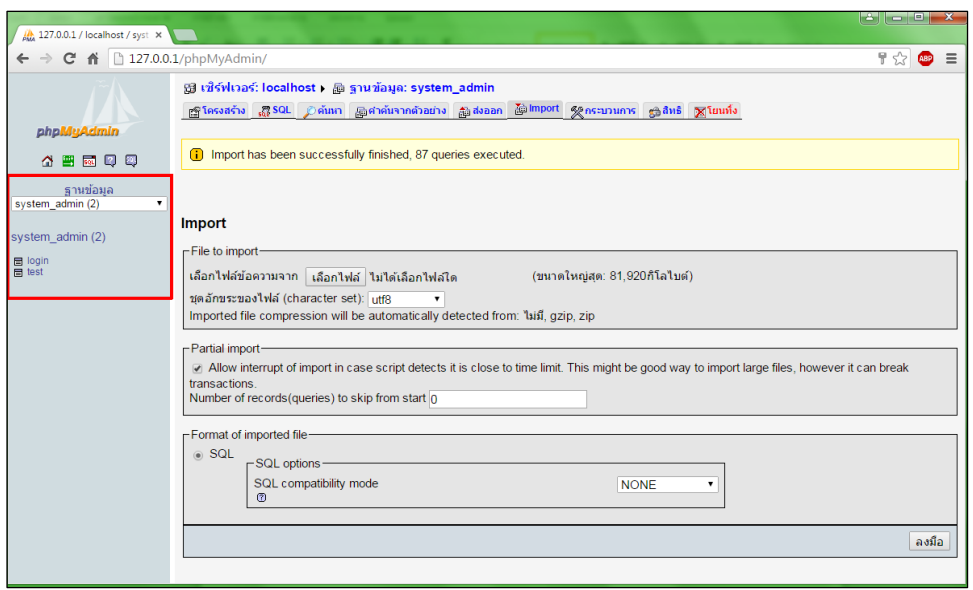

**รูปที่4.22** จะปรากฏตารางของฐานข้อมูล

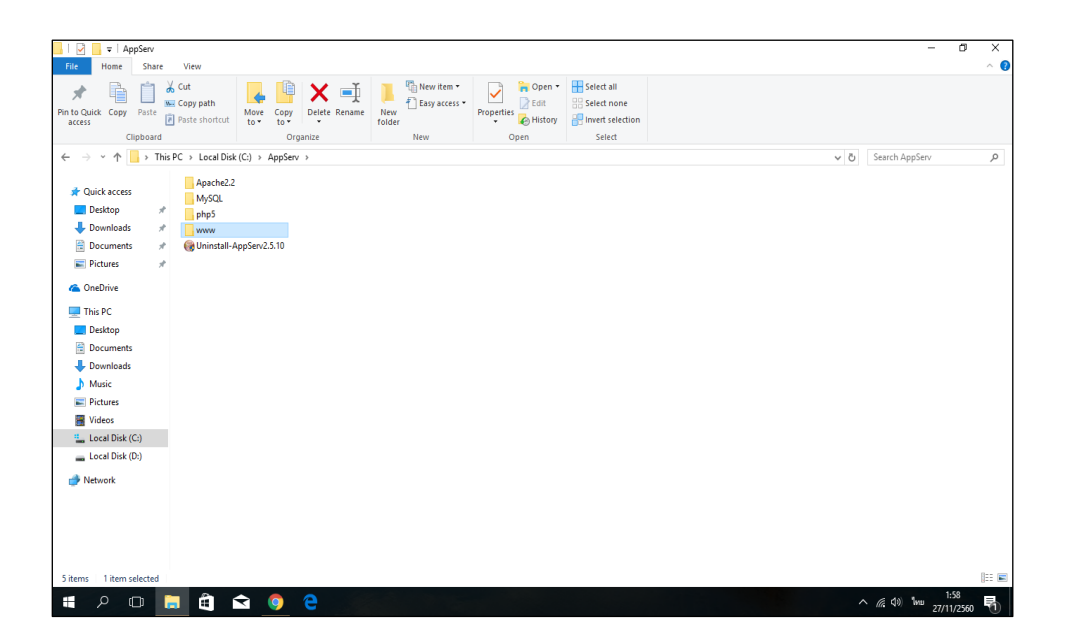

**รูปที่4.23** ไปที่ไดร์ C เปิ ด Appservแล้วดบั เบิ้ลคลิกที่โฟลเดอร์ www

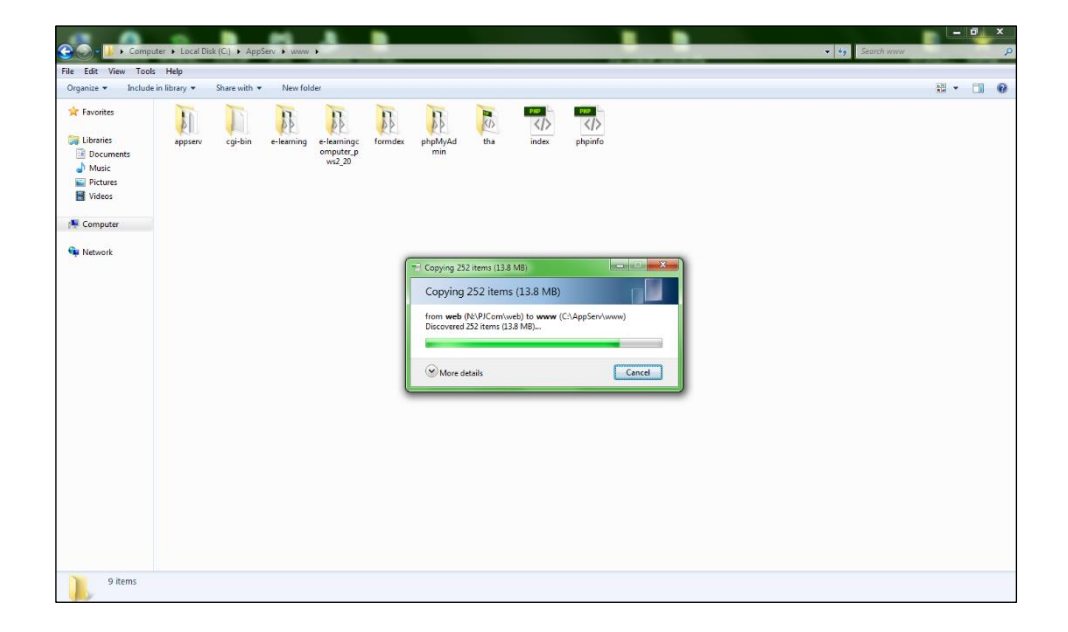

# **รูปที่4.24** ให้ท าการคัดลอกไฟล์ไปวางไว้ในโฟลเดอร์ www

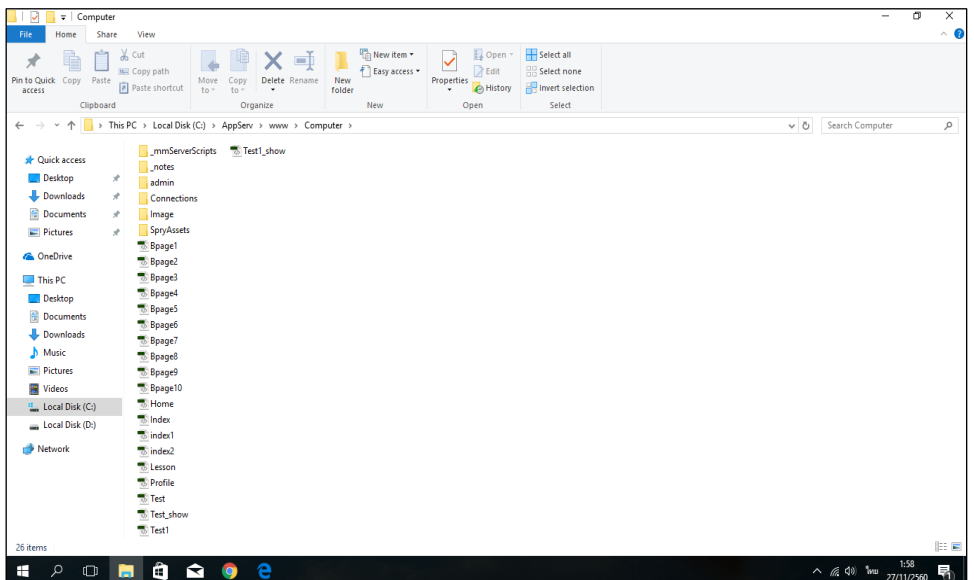

**รูปที่4.25**จากน้นั จะสามารถ Runโปรแกรมผ่าน Appsevr ได้

### **4.5วิธีการใช้งานเว็บไซต์**

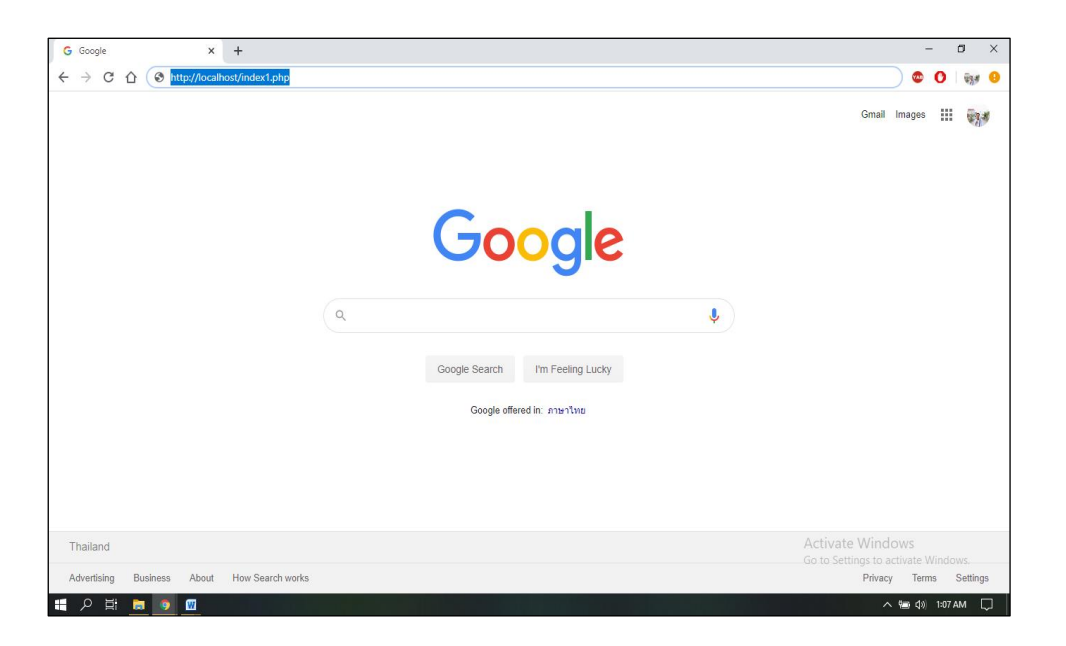

# **รูปที่4.26** เปิ ดเว็บบราวเซอร์และพิมพ์127.0.0.1/ชื่อโฟลเดอร์งาน/ชื่อไฟล์งาน.php

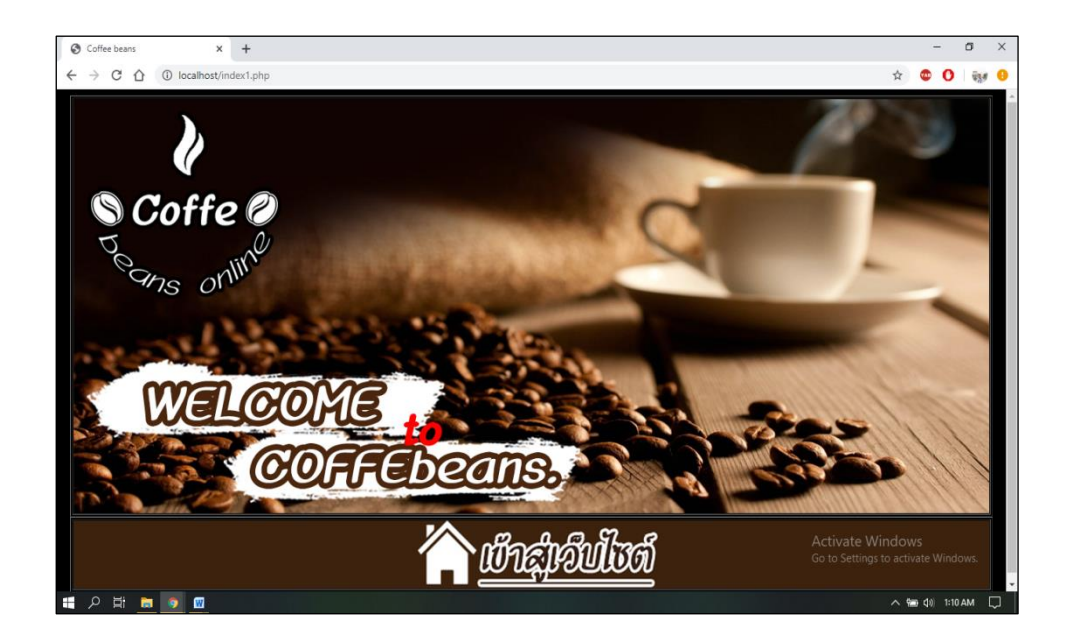

**รูปที่4.27** แสดงหน้า Index

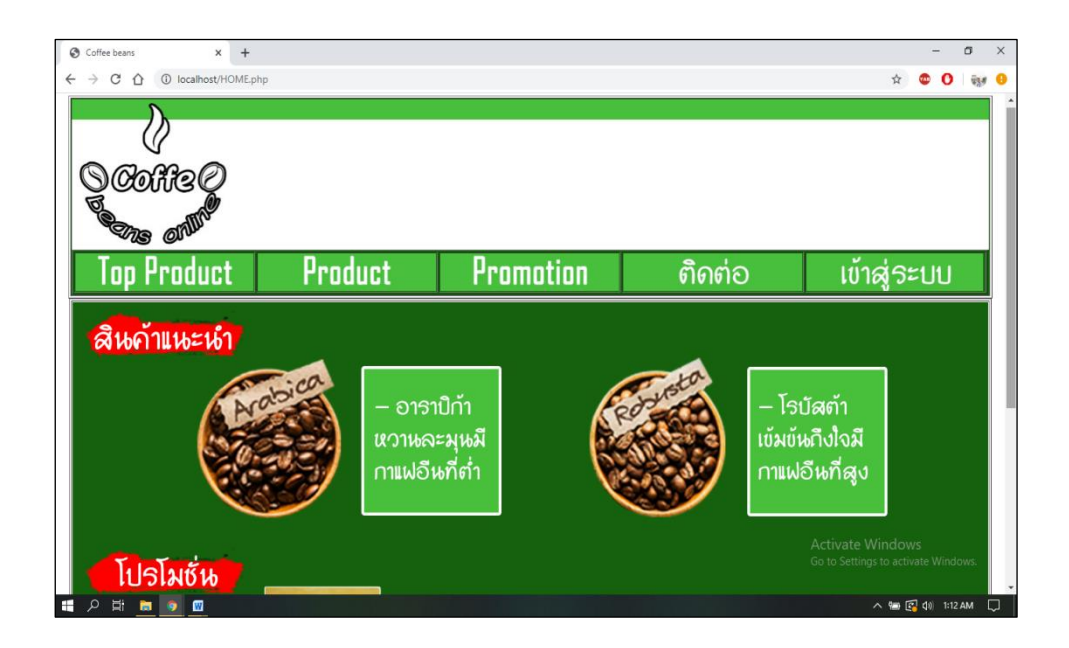

**รูปที่4.28** แสดงหน้า Home

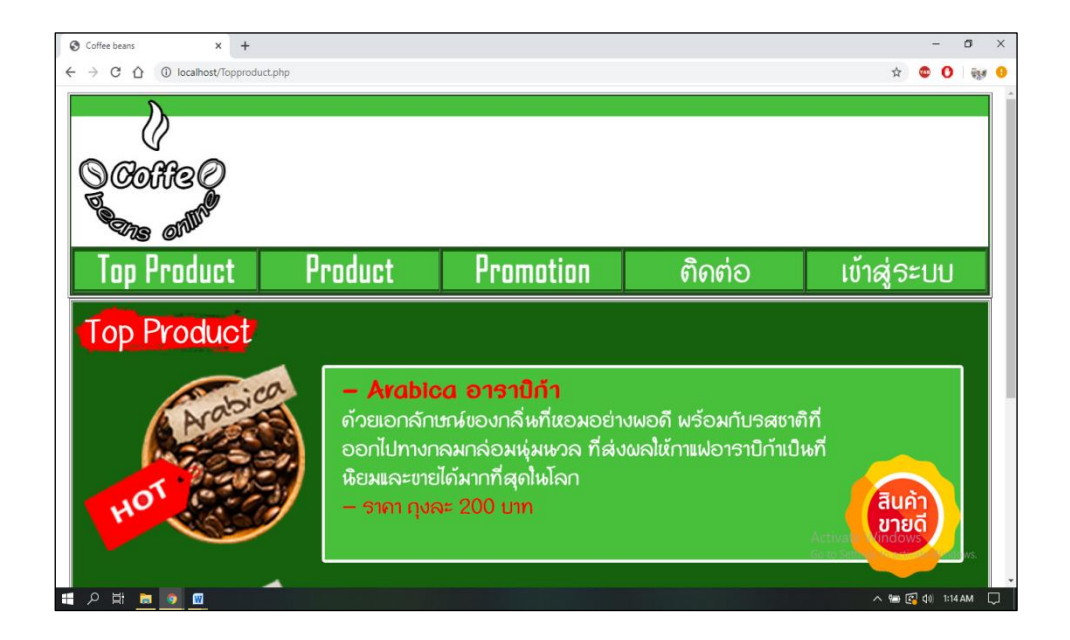

**รูปที่4.29** แสดงหน้า Topproduct
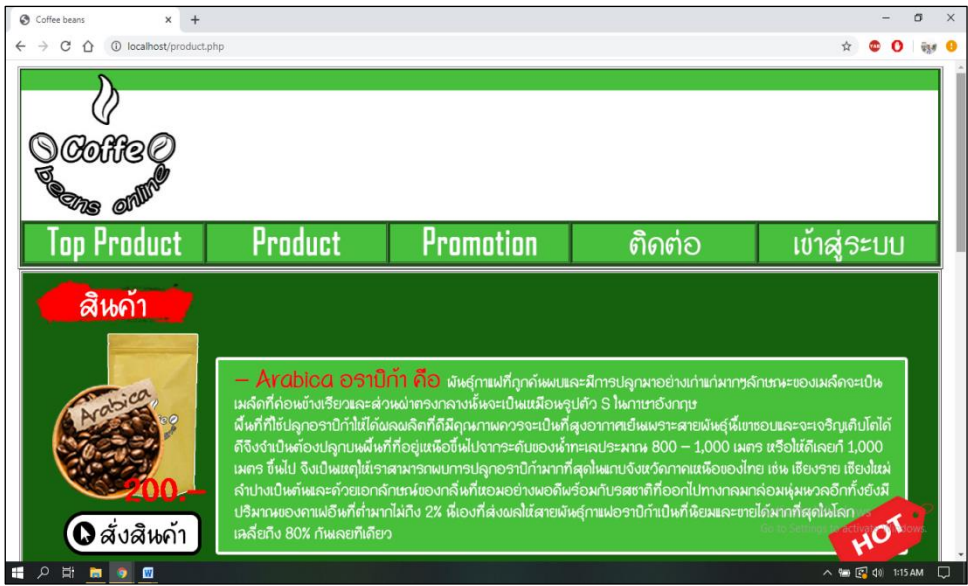

**รูปที่4.30** แสดงหน้า Product

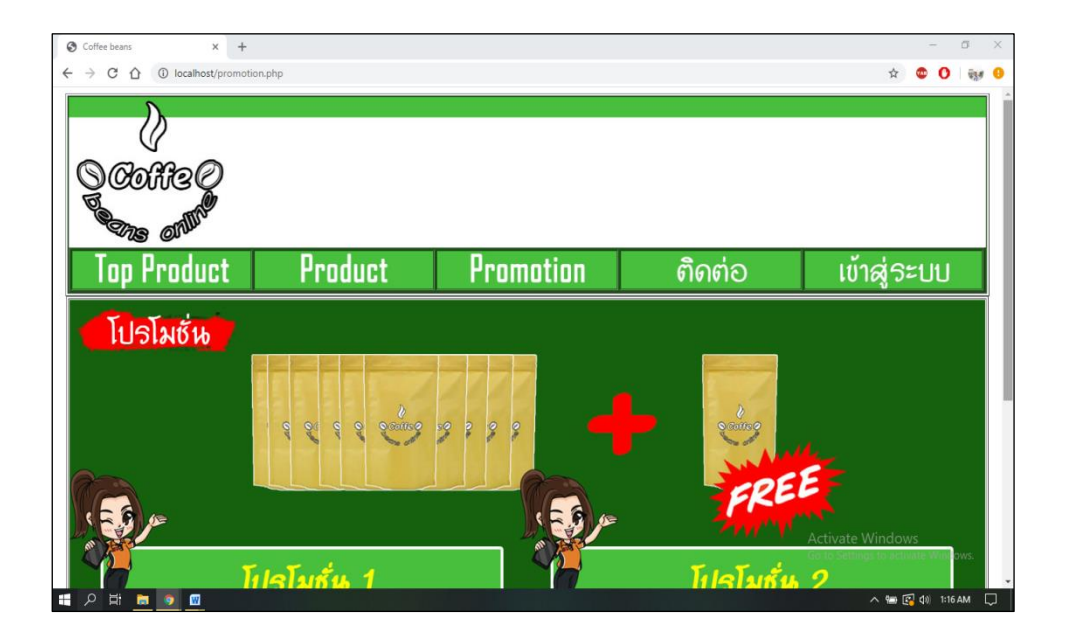

**รูปที่4.31** แสดงหน้า Promotion

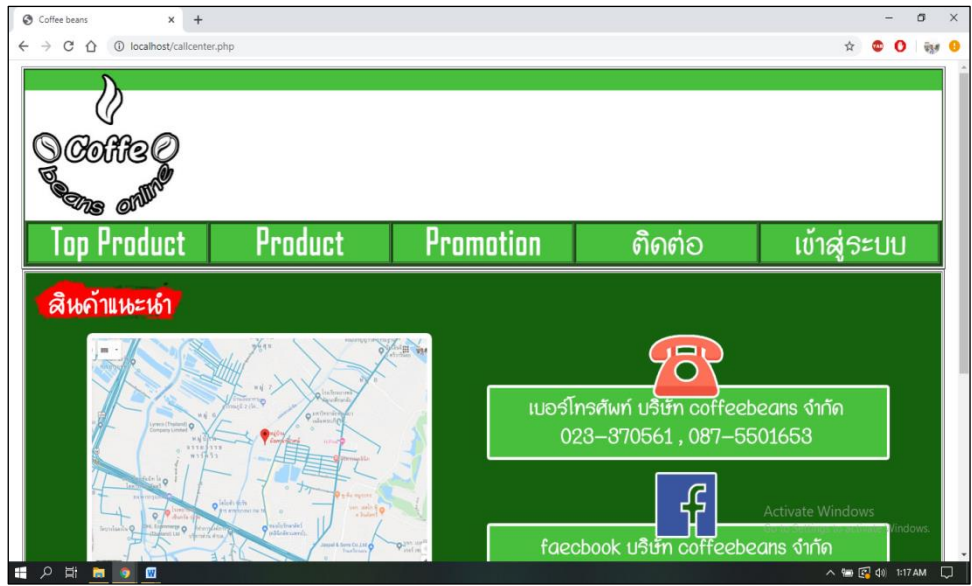

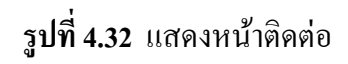

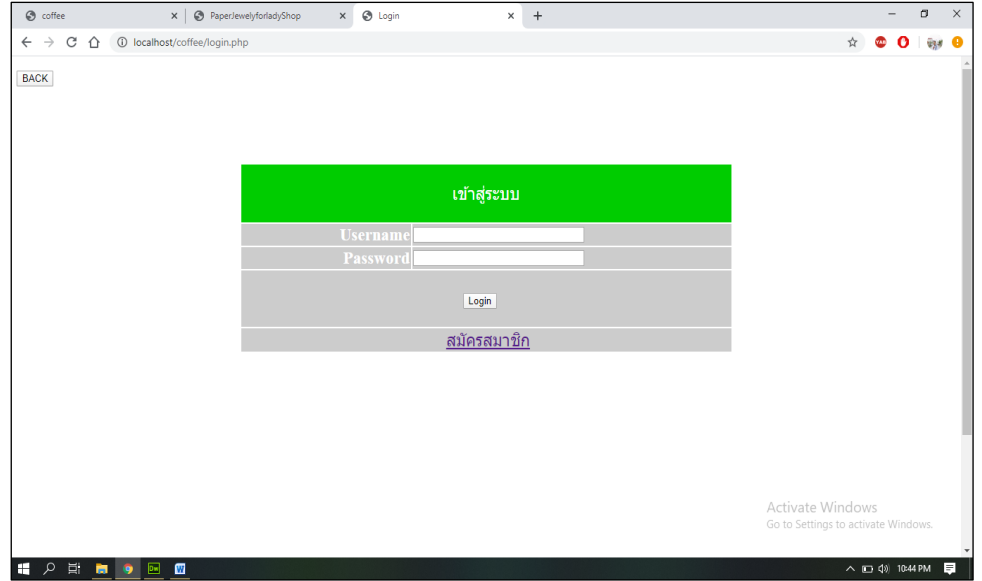

**รูปที่4.33** แสดงหน้าล็อคอิน

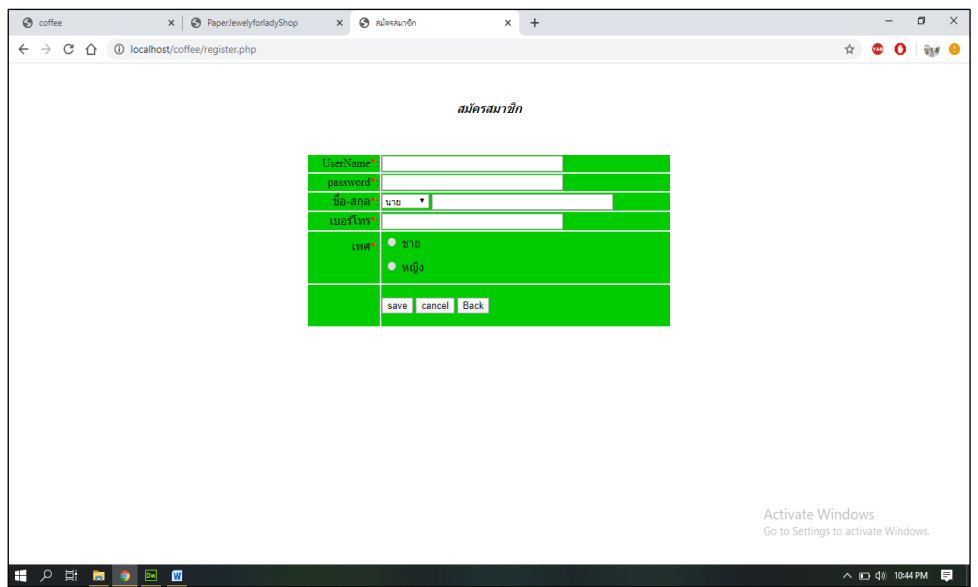

**รูปที่4.34** แสดงหน้าสมัครสมาชิก

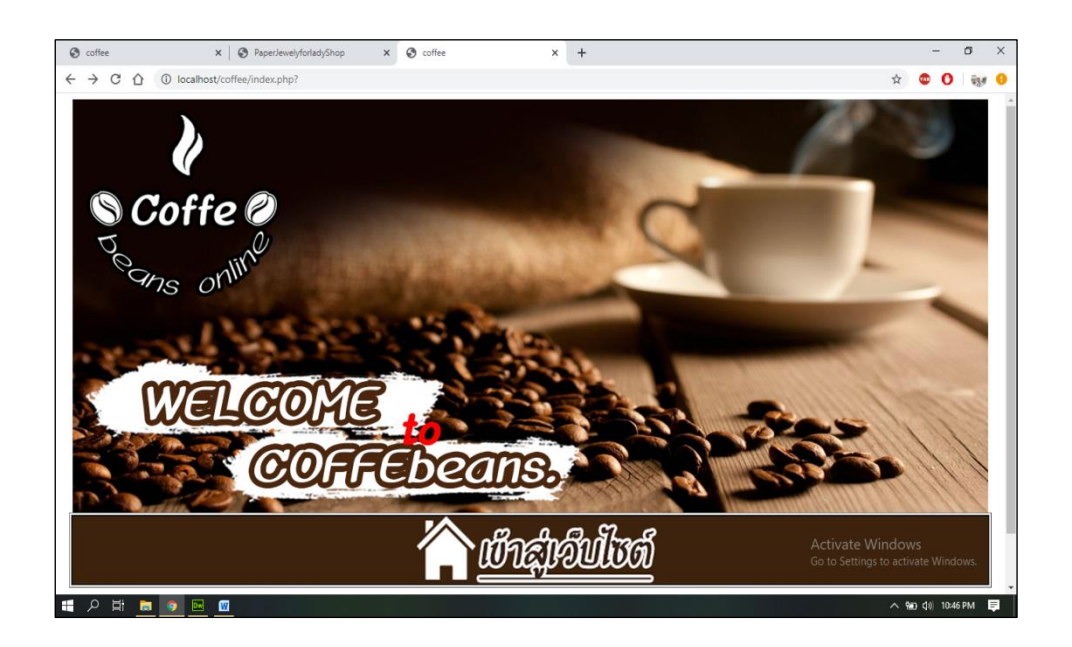

**รูปที่ 4.35** แสดงหน้าแสดงการสมัครสมาชิกผ่าน

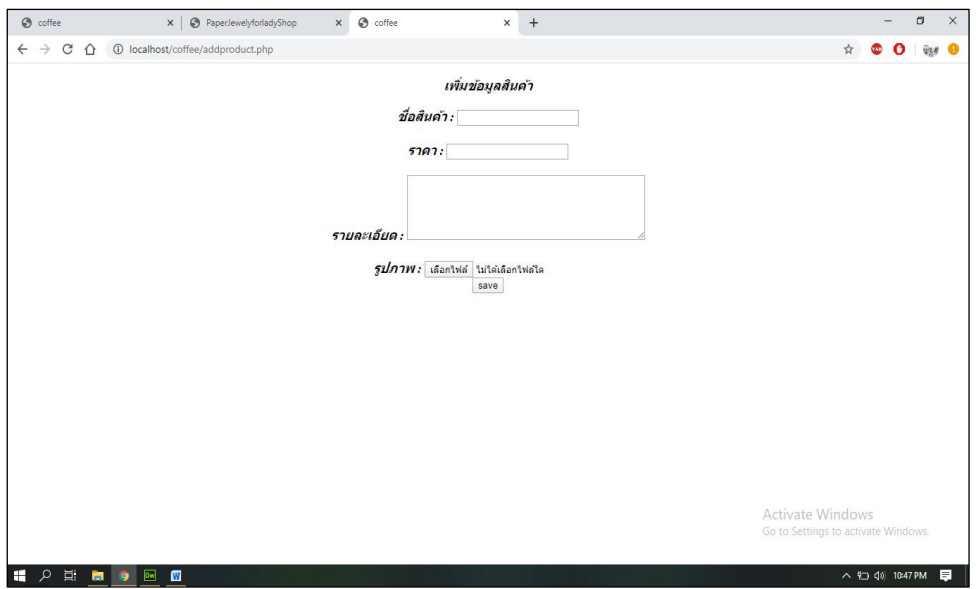

**รูปที่4.36** แสดงหน้าแอดสินค้าเข้าระบบ

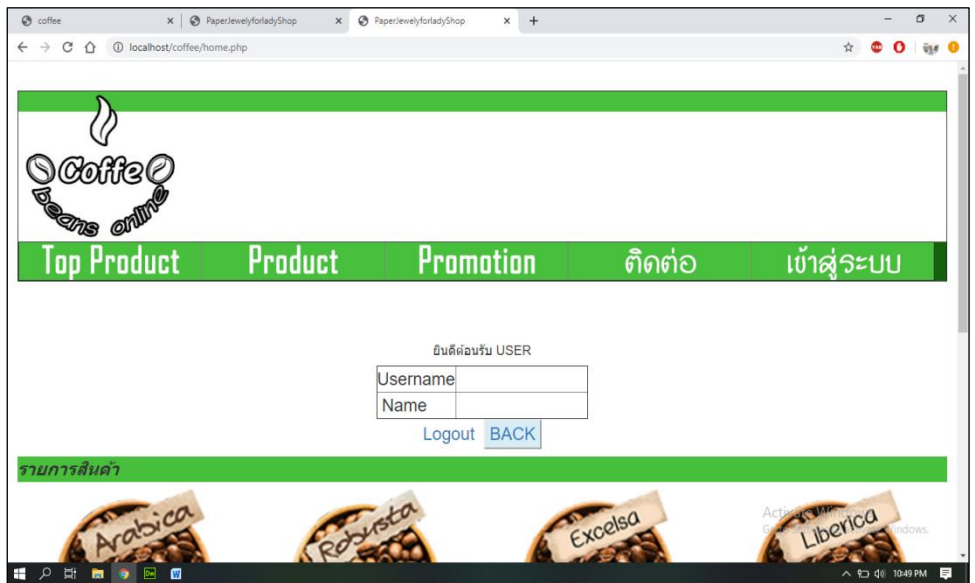

**รูปที่4.37** แสดงหนา้ซ้ือขายสินคา้

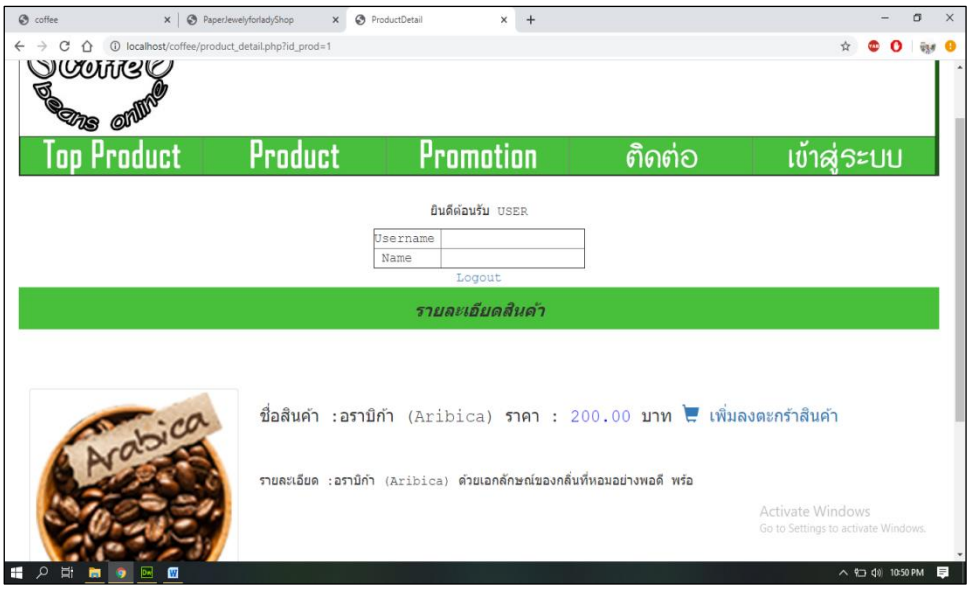

# **รูปที่4.38** แสดงหน้ารายละเอียดสินค้า

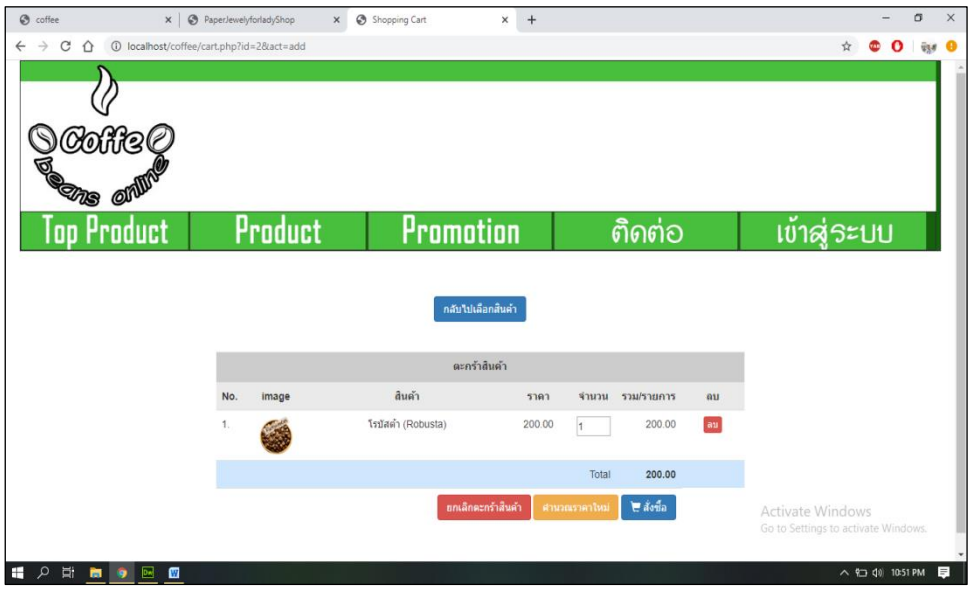

**รูปที่4.39** แสดงหน้ารายละเอียดการสงั่ ซ้ือ

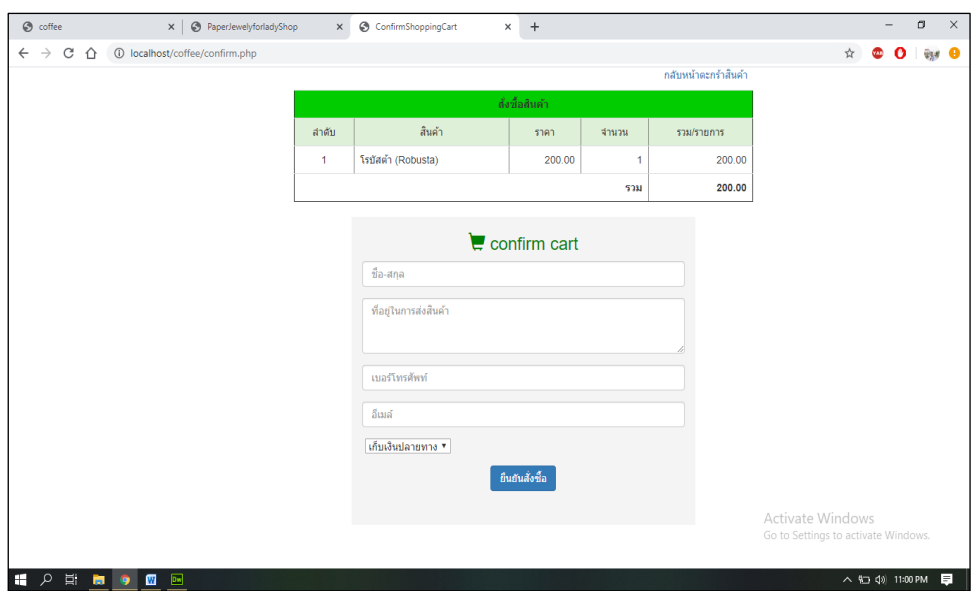

**รูปที่4.40** แสดงหน้าการยนืยนัการสงั่ ซ้ือสินคา้

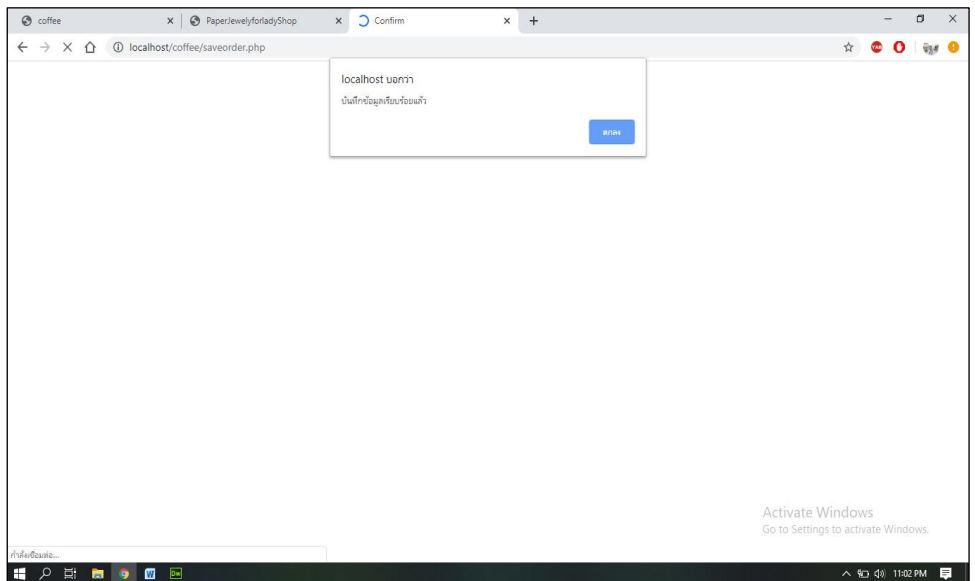

**รูปที่4.41** แสดงหน้าการสงั่ ซ้ือสินคา้สา เร็จ

# **บทที่ 5**

# **สรุปผลการท าโครงการ**

### **5.1 สรุปผลโครงการ**

- 1. ได้เว็บไซต์ที่ผู้ศึกษานั้นมีความรู้ความเข้าใจและรู้จักคอมพิวเตอร์มากขึ้น
- 2. ได้เว็บไซต์ที่ผู้ใช้สามารถทราบถึงการใช้งานและการเลือกบำรุงรักษาคอมพิวเตอร์
- 3. ได้เว็บไซต์ที่ผู้สนใจได้ทดสอบความรู้และความเข้าใจของตนเองได้
- 4. ได้เว็บไซต์ที่ผู้ใช้นั้นสามารถเผยแพร่ความรู้เกี่ยวกับการใช้งานของคอมพิวเตอร์

### **ขนาดของโปรแกรมแต่ละไฟล์**

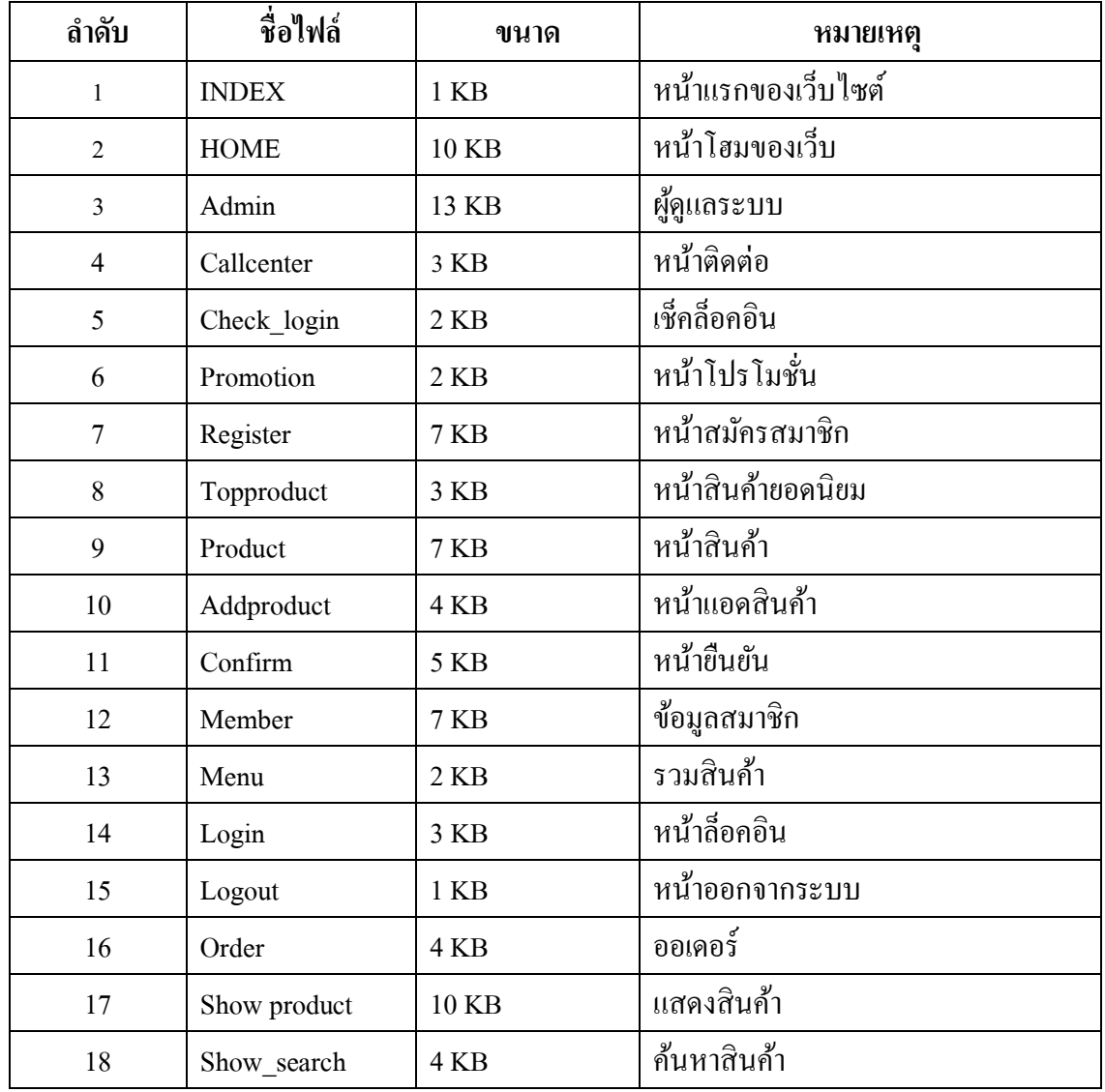

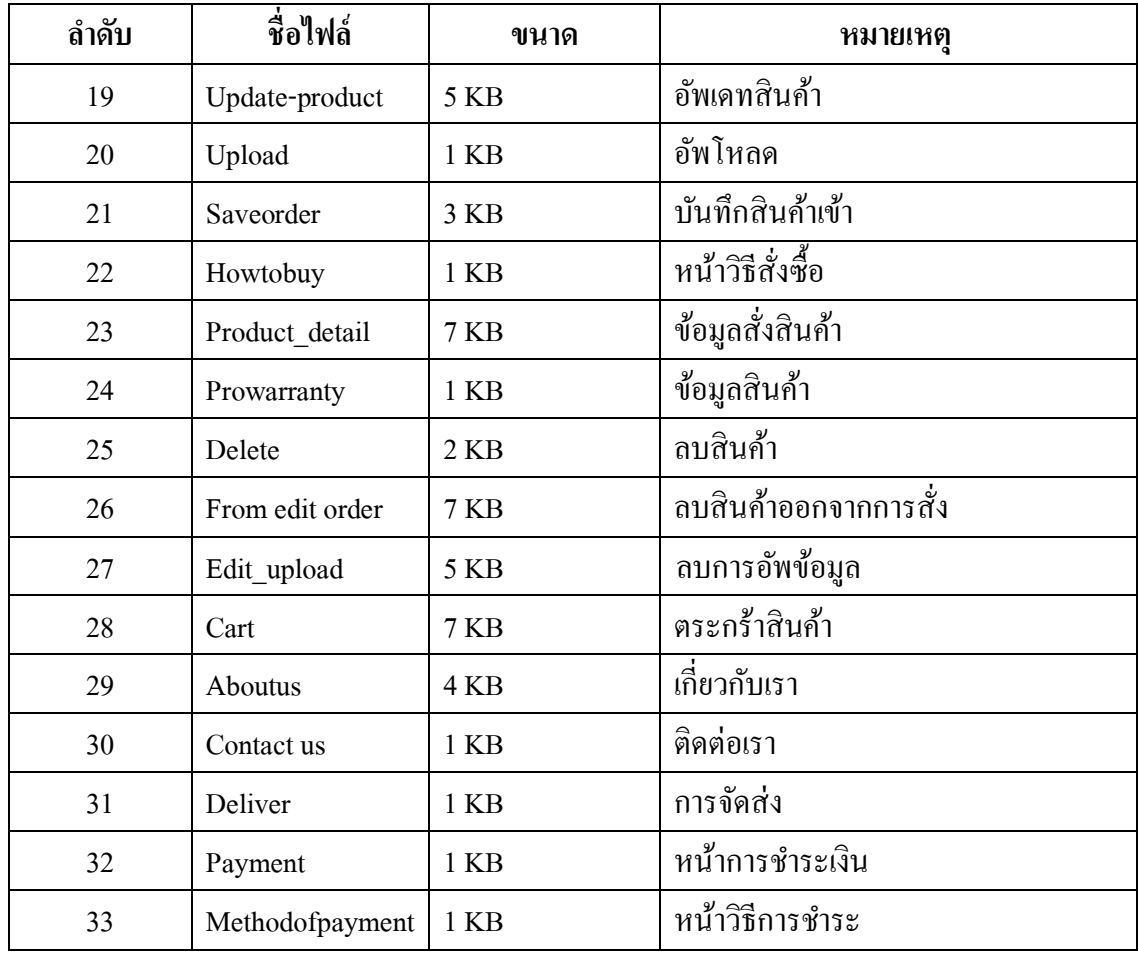

## **ตารางที่ 5.1** สรุปขนาดของโปรแกรม

# **สรุปข้อผดิพลาดที่มตี่อการออกแบบระบบงาน**

- 1. ระบบงานยังไม่เพียงพอ
- 2. สีสันบนเว็บไซต์
- 3. โลโก้เห็นไม่ชัด
- 4. พ้ืนหลงัของโปรแกรมเรียบเกินไป ทา ใหดู้ไม่น่าสนใจ

# **สรุปข้อผดิพลาดที่มใีนโปรแกรม**

- 1. โปรแกรมยังขาดลูกเล่นและรูปภาพประกอบ
- 2. โปรแกรมยังไม่สามารถเชื่อมโยงได้บางจุด

### **5.2 ปัญหาและอปุ สรรคในการด าเนินงาน**

- 1. การด าเนินงานไม่ค่อยตรงตามแผนที่วางแผนในกลุ่ม
- 2. ปัญหาเกี่ยวกับเวลาของสมาชิกไม่ค่อยตรงกัน
- 3. ปัญหาค่าใช้จ่ายที่ใช้ในการพิมพ์งาน
- 4. คอมพิวเตอร์มีปัญญาทางด้านโปรแกรม

### **5.3 สรุปการด าเนินงานจริง**

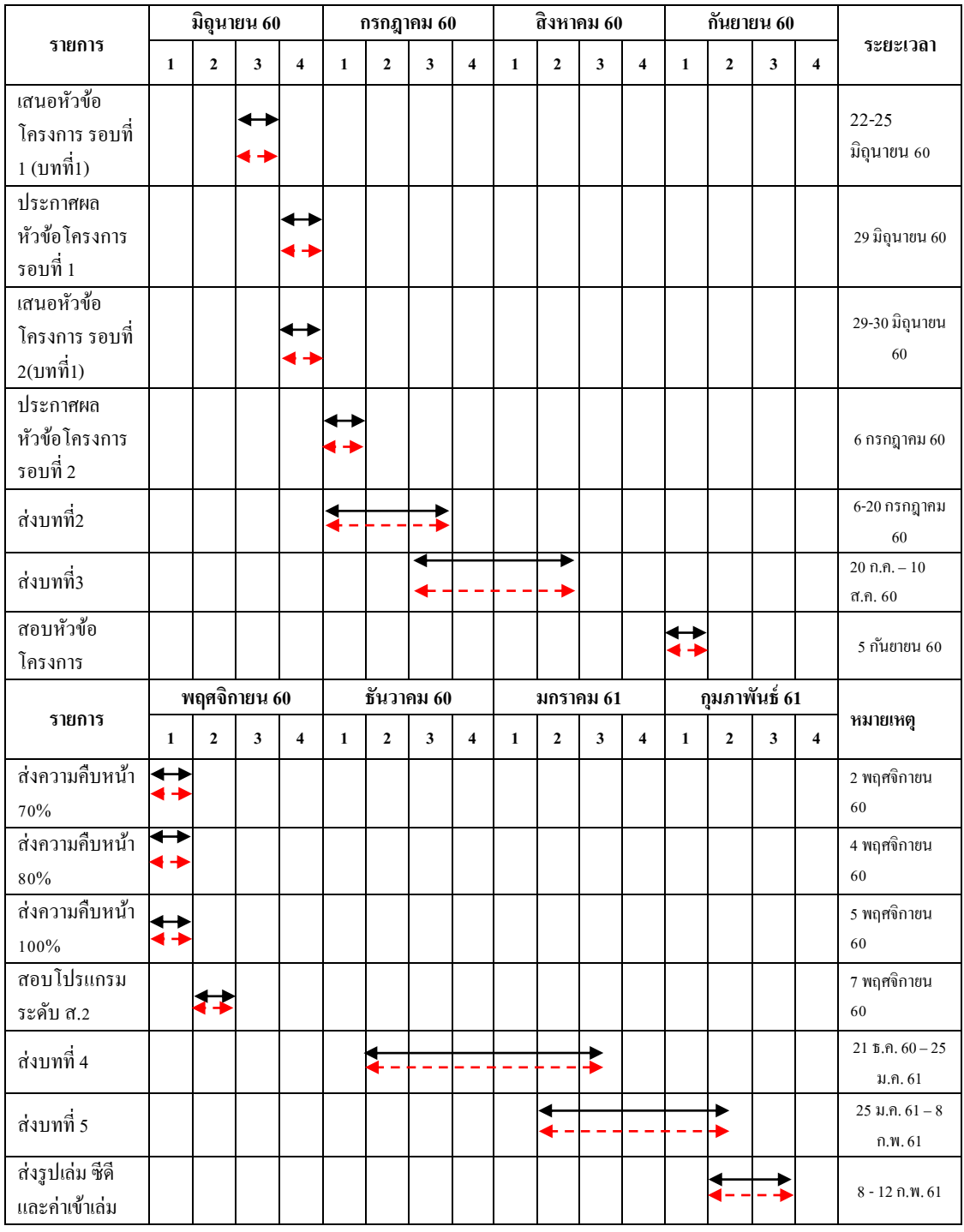

**ิตารางที่ 5.2** สรุปเวลาการดำเนินงานจริง หมายเหตุ  $\overline{\bullet} \hspace{-.04in} \bullet$  เส้นสีดำ คือ ระยะเวลาที่กำหนด เส้นสีแดง คือ ระยะเวลาในการด าเนินงานจริง

## **.4 สรุปค่าใช้จ่ายในการด าเนินงานจริง**

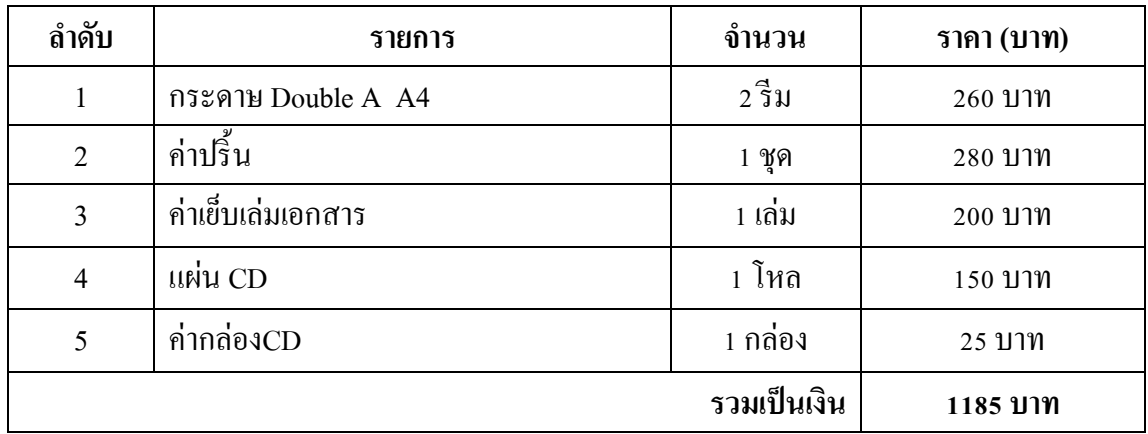

**ตารางที่ 5.3** สรุปค่าใช้จ่ายในการด าเนินงานจริง

#### **ภาคผนวก**

- ใบเสนอขออนุมัติการทำโครงการระบบคอมพิวเตอร์ธุรกิจ (ATC.01)
- ใบอาจารย์ที่ปรึกษาร่วม (ATC.02)
- ใบขอสอบโครรกการรบบบรอมิิเเตอรธุุรกิจ(ATC.03)
- รายงานความคืบหน้าโครงการระบบคอมพิวเตอร์ธุรกิจ (ATC.04)
- ใบบันทึกการเข้าพบอาจารย์ที่ปรึกษาโครงการ (ATC.05)
- $-$  ใบขออนุญาตจัดทำเอกสารบท 4-5 (ATC.06)

#### **ประวตัผิู้จดัท า**

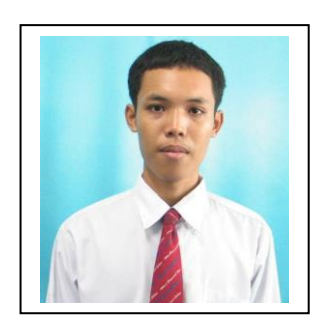

นายตรี ทเศศ ทานกระโทก เกิดเมื่อวันที่ 3 พฤศจิกายน 2540 สา เร็จการศึกษาช้นั มธัยมตอนต้นจากโรงเรียนนวมินเตรียมพัฒ เมื่อปี การศึกษา 2555 ส าเร็จการศึกษาช้นั มธัยมตอนปลายจาก โรงเรี ยนนวมินเตรี ยมพัฒ เมื่อปี การศึกษา 2558 ปัจจุบันก าลัง ้ศึกษาในระดับประกาศนียบัตรวิชาชีพชั้นสูง (ปวส.) ที่วิทยาลัย เทคโนโลยีอรรถวิทย์พณิชยการ ปีการศึกษา 2562 ปัจจุบันอาศัย อยู่บ้านเลขที่ 145/66 ม.7 ต.บางโฉลง อ.บางพลี จ.สมุทรปราการ เบอร์โทรศัพท์ 087-5501653

E-mail : kokoram77@gmail.com

Line ID: kokotreetasedkiki

#### **บรรณานุกรม**

- ธิติชัย กองพิมพ์และสหรัฐแสงสวา่ ง. (2561). **โครงการระบบการขายสินค้าออนไลน์ประเภท สเปรย์** ี <mark>น้ำหอมระงับกลิ่นกาย.</mark> จากหลักสูตรประกาศนียบัตรวิชาชีพขั้นสูง สาขาคอมพิวเตอร์ธุรกิจ วิทยาลัยเทคโนโลยีอรรถวิทย์พณิชยการ.
- บุรวิชณ์ แสงทองและจีรศกัด์ิแนบจนั ทึก. (2561). **โครงการขายสินค้าออนไลน์ประเภทเว็บไซต์ขาย ล้อแม็กรถยนต์.** จากหลักสูตรประกาศนียบัตรวิชาชีพขั้นสูง สาขาคอมพิวเตอร์ธุรกิจ วิทยาลัย เทคโนโลยีอรรถวิทย์พณิชยการ.
- วิทวัส สาทิพย์จันทร์และภาณุพงศ์ วิริยะอาภาพงศ์. (2561). **โครงการระบบการขายสินค้าออนไลน์** ี **ประเภทสินค้าอุปกรณ์ Computer IT**. จากหลักสูตรประกาศนียบัตรวิชาชีพขั้นสูง สาขา คอมพิวเตอร์ธุรกิจวทิยาลยัเทคโนโลยอีรรถวทิยพ์ ณิชยการ.
- วทิยาลยัการอาชีพสวา่ งแดนดิน. (2560). **การใช้งาน Adobe Dreamweaver**. ค้นข้อมูลวันที่2 ตุลาคม 2562,จาก <https://sites.google.com/site/websiteprogrammingtutorial> วรินดา นวนกนั . (2560). **ระบบฐานข้อมูล.** ค้นข้อมูลวันที่ 16 ตุลาคม 2562,

จาก <https://sites.google.com/site/thekhnoloyisarsnthesit/home> ศิริศกัด์ิอาจคา . (2561). **ทฤษฎีของสี.** ค้นข้อมูลวันที่ 31 มกราคม 2563,

จาก <https://sites.google.com/site/sirisak42256/3-1-khwam-sakhay-khxng-si> สาวมณีรัตน์สวา่ งจิตร์และปัทมาภรณ์คล้ายแจ้งและกมลวรรณ สารสม. (2558).**การใช้งาน Adobe** 

**Photoshop.** ค้นข้อมูลวันที่ 3 ตุลาคม 2562, จาก <https://sites.google.com/site/>

- สุดารัตน์ เพ็งขุนทด. (2558). **ข้อมูลเกยี่ วกบั E-commerce.** ค้นข้อมูลวันที่ 16 ตุลาคม 2562, จาก <https://blog.sogoodweb.com/Article/Detail/9137>
- โปรซอฟท์ คอมเทค. (2561). **ข้อมูลทเี่กี่ยวข้องกบัเวบ็ ไซต์.** ค้นข้อมูลวันที่ 31 มกราคม 2563, จาก <https://prosoftfamily.softbankthai.com/Article/Detail/9259>

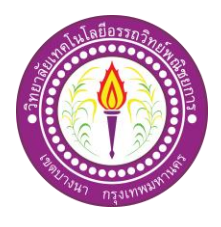

#### **ขอเสนออนุมตัทิ าโครงการระบบคอมพวิเตอร์**

สาขาวิชาคอมพิวเตอร์ธุรกิจ วิทยาลัยเทคโนโลยีอรรถวิทย์พณิชยการ วันที่7 เดือน มิถุนายน พ.ศ.2562

เรื่อง ขอเสนออนุมัติท าโครงการระบบคอมพิวเตอร์ธุรกิจ

เรียน ประธานกรรมการพิจารณาอนุมัติท าโครงการระบบคอมพิวเตอร์ธุรกิจ

ข้าพเจ้า 1. นายตรีทเศศ ทานกระโทก รหัสนักศึกษา 41066 ระดับ ปวส. 2/32

มีความประสงค์ทำโครงการระบบคอมพิวเตอร์ธุรกิจ ประเภท เว็บไซต์ ธุรกิจออนไลน์ (E-commerce) ชื่อโครงการภาษาไทย ระบบขายสินค้าออนไลน์ประเภทสินค้า เมล็ดกาแฟ ชื่อโครงการภาษาอังกฤษE-Commerce for coffee beans online โดยมี อาจารย์ที่ปรึกษาหลัก คืออาจารย์สุมลฑา สุขสวสั ด์ิ พร้อมนี้ได้แนบเอกสารประกอบการขอเสนอโครงการระบบคอมพิวเตอร์ บทที่ 1 จำนวน 1 ชุด จึงเรียนมาเพื่อโปรดพิจารณาอนุมัติ

> ลายมือชื่อ................................................นักศึกษา (นายตรีทเศศ ทานกระโทก) หัวหน้ากลุ่มโครงการ

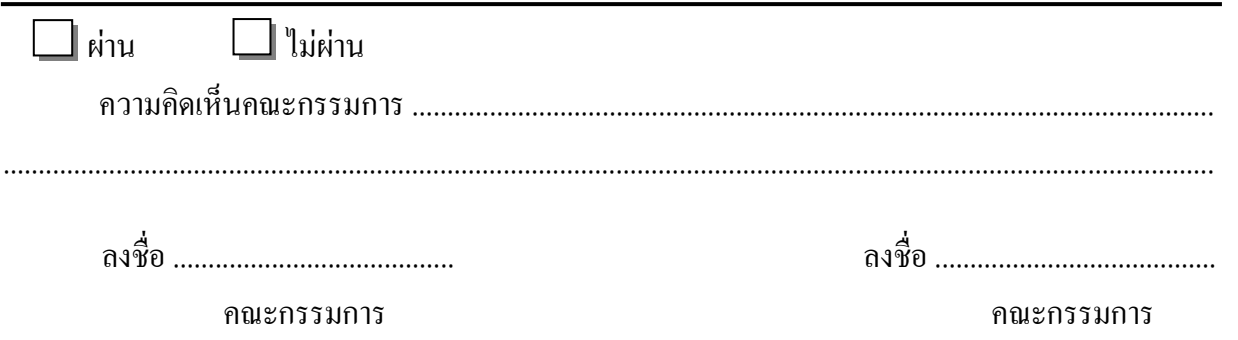

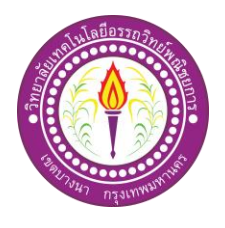

# **เสนออาจารย์ที่ปรึกษาร่วมโครงการ**

สาขาวิชาคอมพิวเตอร์ธุรกิจ วิทยาลัยเทคโนโลยีอรรถวิทย์พณิชยการ วันที่ 23 เดือนกรกฎาคม พ.ศ. 2562

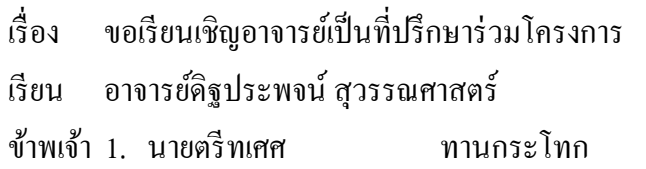

รหัสนักศึกษา 41066 ระดับ ปวส. 2/32

มีความประสงค์จะขอเรียนเชิญ อาจารย์ดิฐประพจน์ สุวรรณศาสตร์ มาเป็นที่ปรึกษาร่วมโครงการของ กลุ่มข้าพเจ้า ซึ่งได้จัดท าโครงการประเภท เว็บไซต์ ธุรกิจออนไลน์ ( E-Commerce ) ชื่อโครงการภาษาไทย "ระบบขายสินค้าออนไลน์ ประเภทสินค้า เมล็ดกาแฟ"

พร้อมน้ีไดแ้นบเอกสารประกอบการเสนอหวัขอ้โครงการมาดว้ย

ׇֺ֚֝֬

จึงเรียนมาเพื่อโปรดพิจารณาอนุมัติ

ลายมือชื่อ................................................นักศึกษา

(นายตรีทเศศ ทานกระโทก)

 ลายมือชื่อ................................................อาจารย์ที่ปรึกษาร่วม (อาจารย์ดิฐประพจน์ สุวรรณศาสตร์)

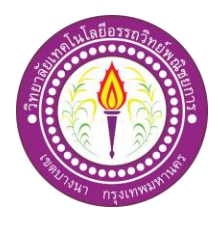

#### **ขอสอบโครงการระบบคอมพิวเตอร์**

สาขาวิชาคอมพิวเตอร์ธุรกิจ วิทยาลัยเทคโนโลยีอรรถวิทย์พณิชยการ วันที่ 17 เดือนสิงหาคม พ.ศ. 2562 เรื่อง ขอสอบโครงการระบบคอมพิวเตอร์ธุรกิจ(คร้ังที่2) เรียน คณะกรรมการพิจารณาการสอบป้องกันโครงการระบบคอมพิวเตอร์ธุรกิจ ข้าพเจ้า 1. นายตรีทเศศ ทานกระโทก รหัสนักศึกษา 41066 ระดับ ปวส. 2/32 มีความประสงค์ทำโครงการระบบคอมพิวเตอร์ธุรกิจ ประเภท แอนิเมชั่น ชื่อภาษาไทย ระบบขายสินค้าออนไลน์ ประเภทสินค้า เมล็ดกาแฟ

ชื่อภาษาอังกฤษ E-Commerce for coffee beans online โดยมี อาจารย์ที่ปรึกษาหลัก คือ อาจารย์สุมลฑา $\,$ สุขสวัสดิ์

อาจารย์ที่ปรึกษาร่วม คือ อาจารย์ดิฐประพจน์ สุวรรณศาสตร์

พร้อมน้ีไดแ้นบเอกสารประกอบการขอสอบโครงการระบบคอมพิวเตอร์

 $\boxtimes$  โปรแกรมระบบคอมพิวเตอร์ (Software)  $\textcolor{red}{\bullet}$  จำนวน 1 ชุด  $\boxdot$  โครงการระบบคอมพิวเตอร์ธุรกิจ (เอกสารบทที่ 1-3) จำนวน 1 ชุด จึงเรียนมาเพื่อโปรดพิจารณาอนุมัติ

-------------------------------------------------------------------------------------------------------------------------------------

 ลายมือชื่อ................................................นักศึกษา (นาย ตรีทเศศ ทานกระโทก) หัวหน้ากลุ่มโครงการ

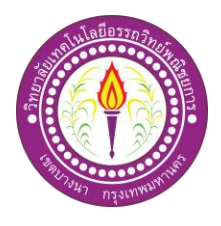

### **ขออนุญาตอาจารย์ที่ปรึกษาร่วมจัดท าเอกสาร**

สาขาวิชาคอมพิวเตอร์ธุรกิจ วิทยาลัยเทคโนโลยีอรรถวิทย์พณิชยการ วันที่ 17 เดือนกุมพาพันธ์ พ.ศ. 2563

เรื่อง ขออนุญาตจัดทำเอกสาร บทที่ 4-5

เรียน อาจารย์ดิฐประพจน์ สุวรรณศาสตร์

ׇֺ֚֝֬

ข้าพเจ้า นายตรีทเศศ ทานกระโทก รหัสนักศึกษา 41066 ระดับ ปวส.2/32

มีความประสงค์จะขอจัดทำเอกเอกสาร บทที่ 4-5 เนื่องจากได้จัดทำโปรแกรมเสร็จสมบูรณ์ตาม วัตถุประสงค์เรียบร้อยแล้ว

จึงเรียนมาเพื่อโปรดพิจารณาอนุมัติ

ลายมือชื่อ................................................นักศึกษา

(นายตรีทเศศ ทานกระโทก)

ลายมือชื่อ................................................อาจารย์ที่ปรึกษาร่วม

(อาจารย์ดิฐประพจน์ สุวรรณศาสตร์)

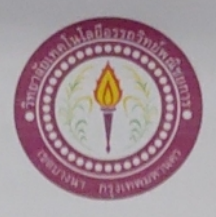

### ขออนุญาตอาจารย์ที่ปรึกษาร่วมจัดทำเอกสาร

สาขาวิชาคอมพิวเตอร์ฐรกิจ วิทยาลัยเทคโนโลยีอรรถวิทย์พณิชยการ วันที่ 17 เดือนพฤศจิกายน พ.ศ. 2563

เรื่อง ขออนุญาตจัดทำเอกสาร บทที่ 4-5

อาจารย์คิฐประพจน์ สุวรรณศาสตร์ เรียน

ข้าพเจ้า นายตรีทเศศ

ทานกระโทก รหัสนักศึกษา 41066 ระดับ ปวส. 2/32

มีความประสงค์จะขอจัดทำเอกเอกสาร บทที่ 4-5 เนื่องจากได้จัดทำโปรแกรมเสร็จสมบูรณ์ตาม วัตถุประสงค์เรียบร้อยแล้ว

จึงเรียนมาเพื่อโปรคพิจารณาอนุมัติ

ลายมือชื่อ *อกิ่งเฟ๙ พนานุโทก* นักศึกษา (นายตรีทเศศ ทานกระโทก)

(อาจารย์คิฐประพจน์ สุวรรณศาสตร์)

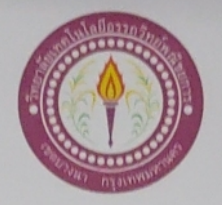

### ใบบันทึกการเข้าพบอาจารย์ที่ปรึกษา

สุขสวัสดิ์

สุวรรณศาสตร์

สาขาวิชาคอมพิวเตอร์ธุรกิจ วิทยาลัยเทคโนโลยีอรรถวิทย์พณิชยการ แผ่นที่ 2

รหัสนักศึกษา 41066 ระดับ ปวส. 2/32 ข้าพเจ้า 1. นายตรีทเศศ ทานกระโทก โครงการประเภท เว็บไซต์ ธุรกิจออนไลน์ (E-Commerce)

เรื่อง ระบบขายสินค้าออนไลน์ ประเภทสินค้า เมล็ดกาแฟ

อาจารย์ที่ปรึกษาหลัก อาจารย์สมลฑา อาจารย์ที่ปรึกษาร่วม อาจารย์คิฐประพจน์

ครั้งที่ ์<br>วันที่ หัวข้อการเข้าพบ ลายเซ็น หมายเหตุ Wolle From the workings Inpor 50%  $\frac{1}{2}$ Lanux - unit Nouvelorum 60%  $36/10/12$ 8  $\frac{1}{\ln\sqrt{\frac{1}{\ln\sqrt{\frac{1$ Kulon Arila Syriana Laroms 1 As mi BIFHO  $\overline{q}$  $ln_{\text{OM}}$  $10/1/13$   $\frac{1}{1000}$   $\frac{1}{100}$   $\frac{9}{100}$   $\frac{4}{100}$  $|0\rangle$  $10/1113$   $k_{210}$   $A$   $mA$  5  $\mathbf{H}$  $17/3/13$ Kunturaldu muturalah  $|q|$ 

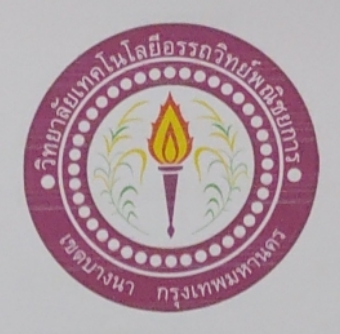

สื่อโครงการภาษาไทย ชื่อโครงการภาษาอังกฤษ โดย 1. นายตรีทเศศ

ระบบขายสินค้าออนไลน์ ประเภทสินค้า เมล็ดกาแฟ E-Commerce for coffee beans online ทานกระโทก

้คณะกรรมการอนุมัติให้เอกสารโครงการฉบับนี้เป็นส่วนหนึ่งของการศึกษาวิชาโครงการ ตามหลักสูตรประกาศนียบัตรวิชาชีพชั้นสูง สาขาวิชาคอมพิวเตอร์ธุรกิจ วิทยาลัยเทคโนโลยีอรรถวิทย์

พณิชยการ (ATC.)

(อาจารย์สุมลฑา สุขสวัสดิ์) อาจารย์ที่ปรึกษา

(อาจารย์คิฐประพงน์ สุวรรณศาสตร์) อาจารย์ที่ปรึกษาร่วม

(อาจารย์คิฐประพจน์ สุวรรณศาสตร์) หัวหน้าสาขาวิชาคอมพิวเตอร์ธุรกิจ

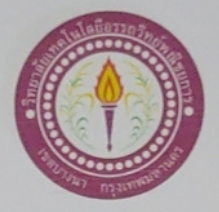

# ใบบันทึกการเข้าพบอาจารย์ที่ปรึกษา

สาขาวิชาคอมพิวเตอร์ธุรกิจ

วิทยาลัยเทคโนโลยีอรรถวิทย์พณิชยการ

แผ่นที่ 1

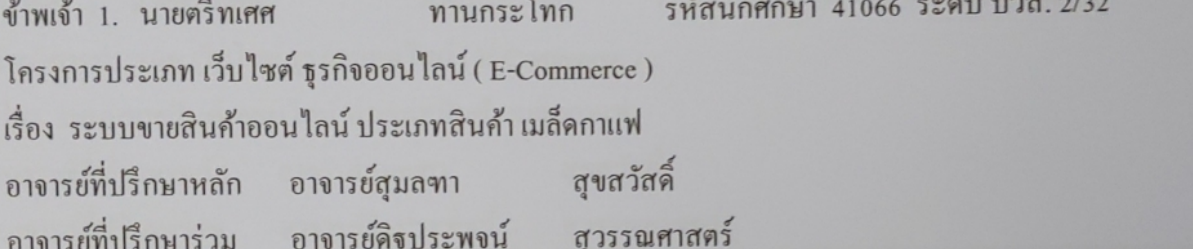

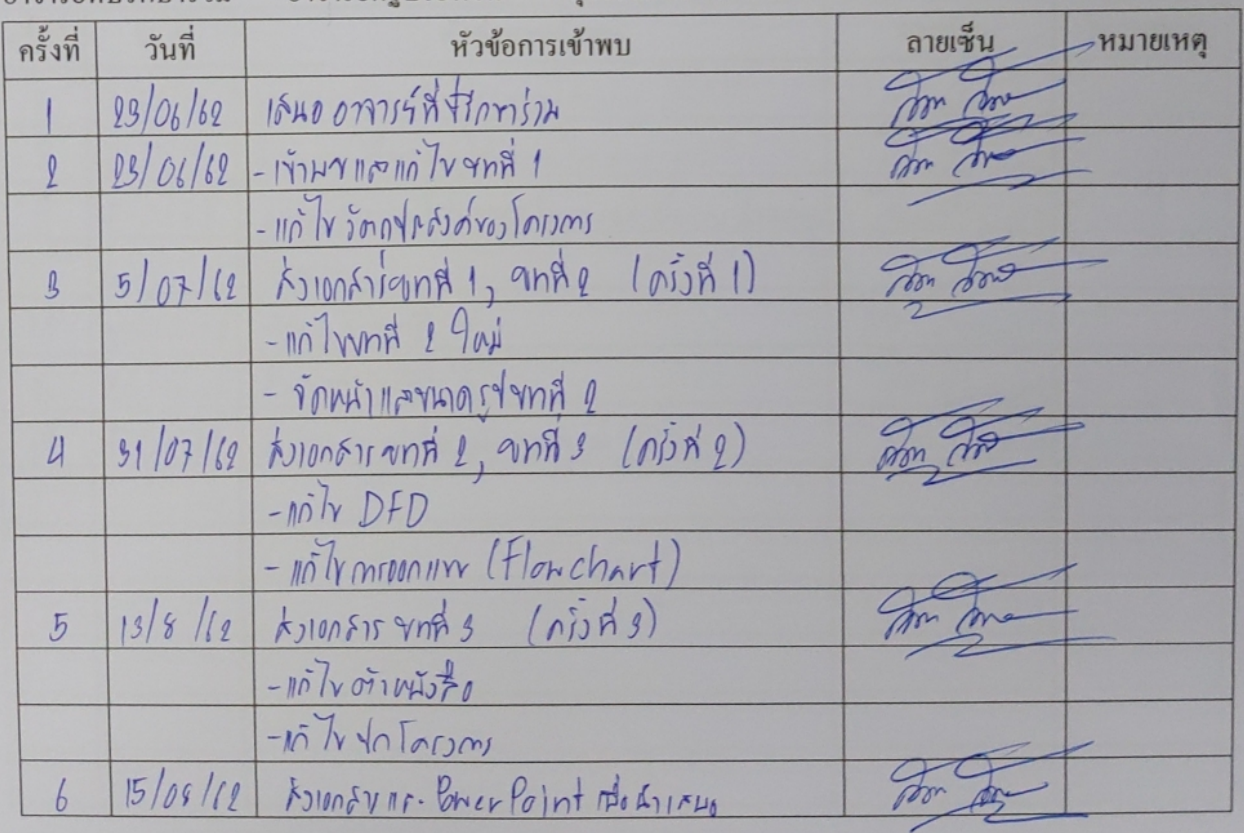

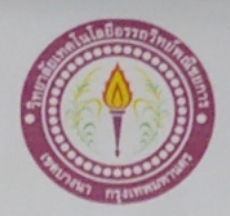

# ใบบันทึกรายงานความคืบหน้า อาจารย์ที่ปรึกษาหลัก และอาจารย์ที่ปรึกษาร่วม

# โครงการ ระบบขายสินค้าออนไลน์ ประเภทสินค้า เมล็ดกาแฟ

E-Commerce for coffee beans online

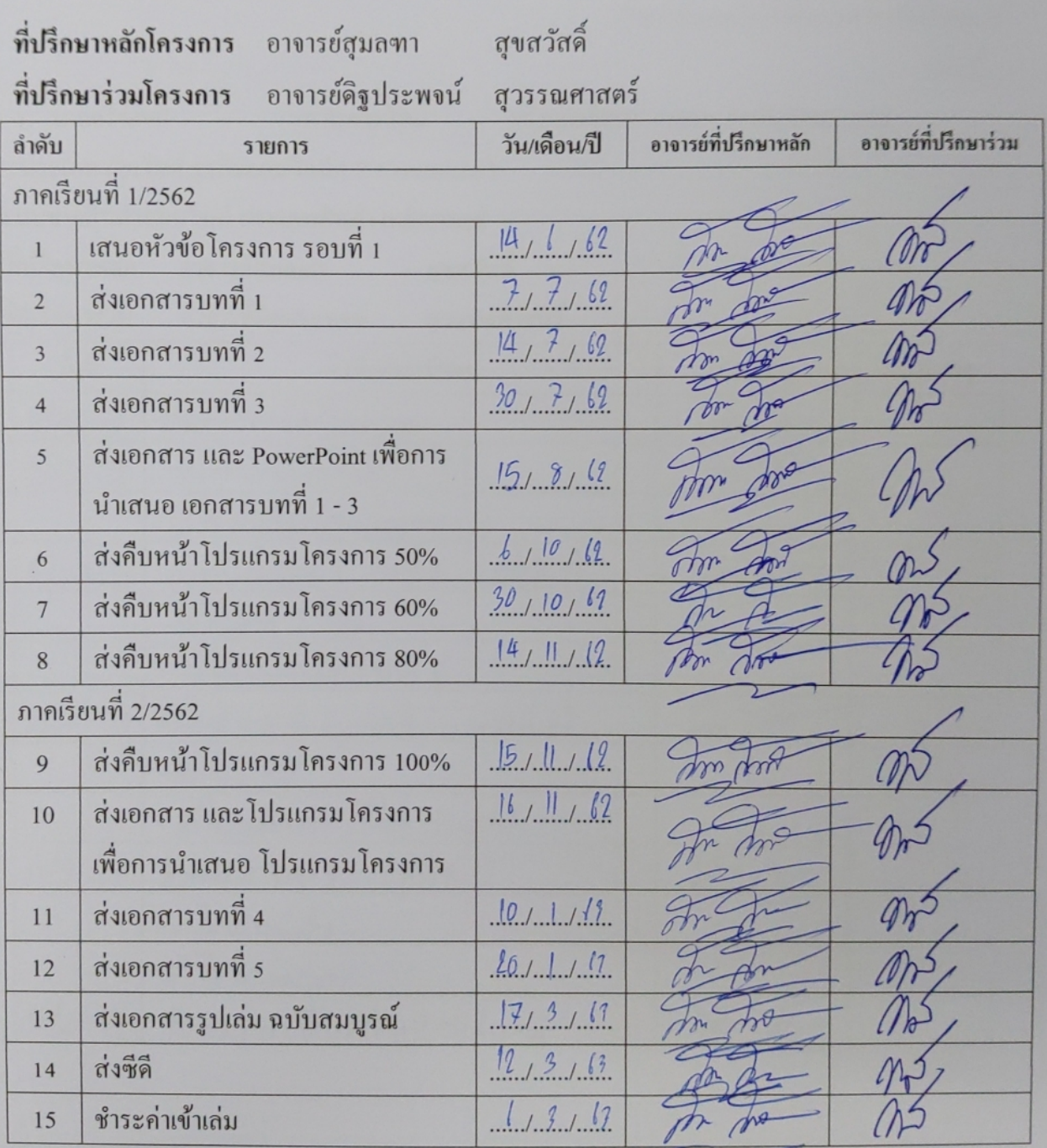

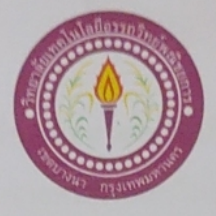

#### ขอสอบโครงการระบบคอมพิวเตอร์

สาขาวิชาคอมพิวเตอร์ฐรกิจ วิทยาลัยเทคโนโลยีอรรถวิทย์พณิชยการ วันที่ 17 เดือนสิงหาคม พ.ศ. 2562

ขอสอบโครงการระบบคอมพิวเตอร์ธุรกิจ (ครั้งที่ 2) เรื่อง

คณะกรรมการพิจารณาการสอบป้องกันโครงการระบบคอมพิวเตอร์ธุรกิจ เรียน

รหัสนักศึกษา 41066 ระดับ ปวส. 2/32 ทานกระโทก ข้าพเจ้า 1. นายตรีทเศศ

มีความประสงค์ทำโครงการระบบคอมพิวเตอร์ธุรกิจ ประเภท แอนิเมชั่น ชื่อภาษาไทย ระบบขายสินค้าออนไลน์ ประเภทสินค้า เมล็ดกาแฟ ชื่อภาษาอังกฤษ E-Commerce for coffee beans online โดยมี อาจารย์ที่ปรึกษาหลัก คือ อาจารย์สุมลฑาสุขสวัสดิ์ อาจารย์ที่ปรึกษาร่วม คือ อาจารย์คิฐประพจน์ศุวรรณศาสตร์

พร้อมนี้ได้แนบเอกสารประกอบการขอสอบโครงการระบบคอมพิวเตอร์

 $\Pi$  โปรแกรมระบบคอมพิวเตอร์ (Software) จำนวน 1 ชุด  $\boxtimes$  โครงการระบบคอมพิวเตอร์ธุรกิจ (เอกสารบทที่ 1-3) จำนวน 1 ชุด จึงเรียนมาเพื่อโปรคพิจารณาอนุมัติ

ลายมือชื่อ ดีไท*ฟd กุญญูใทง* นักศึกษา

(นาย ศรีทเศศ ทานกระโทก) หัวหน้ากลุ่มโครงการ

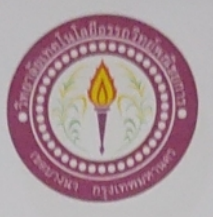

#### ขอสอบโครงการระบบคอมพิวเตอร์

สาขาวิชาคอมพิวเตอร์ฐรกิจ วิทยาลัยเทคโนโลยีอรรถวิทย์พณิชยการ วันที่ 17 เดือนสิงหาคม พ.ศ. 2562

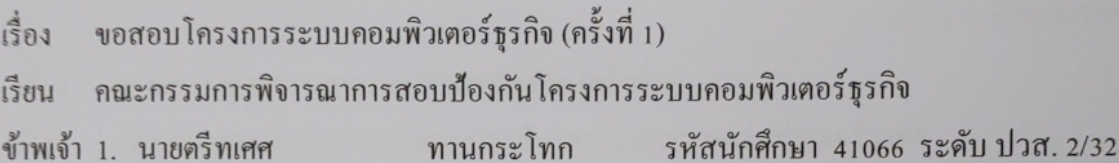

มีความประสงค์ทำโครงการระบบคอมพิวเตอร์ธุรกิจ ประเภท แอนิเมชั่น ์ชื่อภาษาไทย ระบบขายสินค้าออนไลน์ ประเภทสินค้า เมล็คกาแฟ ชื่อภาษาอังกฤษ E-Commerce for coffee beans online โคยมี อาจารย์ที่ปรึกษาหลัก คือ อาจารย์สุมลฑาสุขสวัสดิ์ อาจารย์ที่ปรึกษาร่วม คือ อาจารย์คิฐประพจน์ศุวรรณศาสตร์

พร้อมนี้ได้แนบเอกสารประกอบการขอสอบโครงการระบบคอมพิวเตอร์

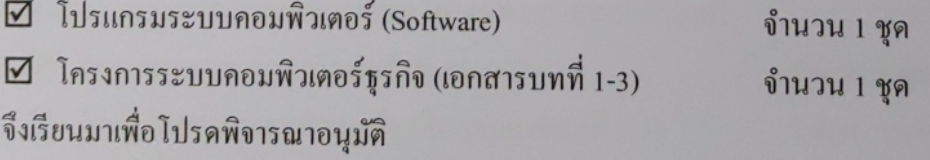

(นาย ศรีทเศศ ทานกระโทก) หัวหน้ากลุ่มโครงการ

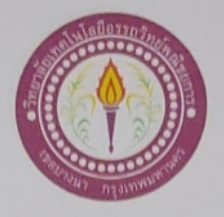

### เสนออาจารย์ที่ปรึกษาร่วมโครงการ

สาขาวิชาคอมพิวเตอร์ฐรกิจ วิทยาลัยเทคโนโลยีอรรถวิทย์พณิชยการ วันที่ 23 เดือนกรกฎาคม พ.ศ. 2562

- ึงอเรียนเชิญอาจารย์เป็นที่ปรึกษาร่วมโครงการ เรื่อง
- อาจารย์คิฐประพจน์ สุวรรณศาสตร์ เรียน

ข้าพเจ้า 1. นายตรีทเศศ

ทานกระโทก

รหัสนักศึกษา 41066 ระดับ ปวส. 2/32

มีความประสงค์จะขอเรียนเชิญ อาจารย์คิฐประพจน์ สุวรรณศาสตร์ มาเป็นที่ปรึกษาร่วมโครงการของ กลุ่มข้าพเจ้า ซึ่งได้จัดทำโครงการประเภท เว็บไซต์ ธุรกิจออนไลน์ (E-Commerce ) ชื่อโครงการภาษาไทย "ระบบขายสินค้าออนไลน์ ประเภทสินค้า เมล็ดกาแฟ"

พร้อมนี้ได้แนบเอกสารประกอบการเสนอหัวข้อโครงการมาด้วย

จึงเรียนมาเพื่อโปรคพิจารณาอนุมัติ

ลายมือชื่อ ตีไทท<sub>ี</sub>ศ ทานาคโท นักสึกมา (นายตรีทเศศ ทานกระโทก)

...........อาจารย์ที่ปรึกษาร่วม ลายมือชื่อ..

(อาจารย์คิฐประพจน์ สุวรรณศาสตร์)

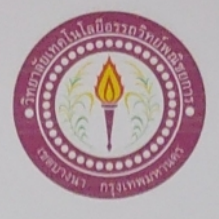

### เสนออาจารย์ที่ปรึกษาร่วมโครงการ

สาขาวิชาคอมพิวเตอร์ฐรกิจ วิทยาลัยเทคโนโลยีอรรถวิทย์พณิชยการ วันที่ 23 เดือนมิถุนายน พ.ศ. 2562

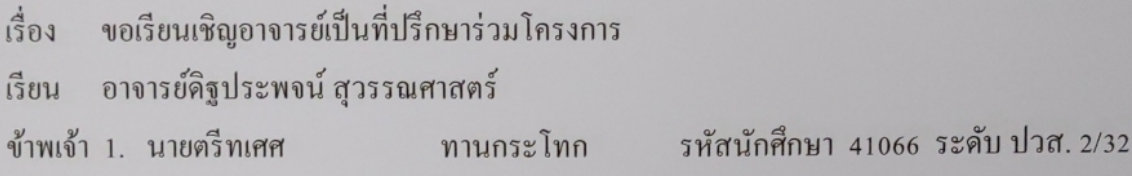

มีความประสงค์จะขอเรียนเชิญ อาจารย์ดิฐประพจน์ สุวรรณศาสตร์ มาเป็นที่ปรึกษาร่วมโครงการของ ึกลุ่มข้าพเจ้า ซึ่งได้จัดทำโครงการประเภท เว็บไซต์ ธุรกิจออนไลน์ ( E-Commerce ) ชื่อโครงการภาษาไทย "ระบบขายสินค้าออนไลน์ ประเภทสินค้า เมล็ดกาแฟ"

พร้อมนี้ได้แนบเอกสารประกอบการเสนอหัวข้อโครงการมาด้วย

จึงเรียนมาเพื่อโปรคพิจารณาอนุมัติ

ลายมือชื่อ *ตีกกต่อ พนกร โทก* นักศึกษา

(นายตรีทเศศ ทานกระโทก)

..........อาจารย์ที่ปรึกษาร่วม ลายมือชื่อ......

(อาจารย์คิฐประพจน์ สุวรรณศาสตร์)

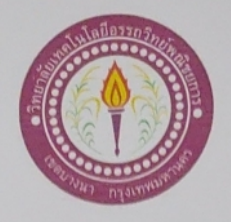

# ขอเสนออนุมัติทำโครงการระบบคอมพิวเตอร์

สาขาวิชาคอมพิวเตอร์ธุรกิจ วิทยาลัยเทคโนโลยีอรรถวิทย์พณิชยการ วันที่ 7 เดือน มิถุนายน พ.ศ. 2562

ขอเสนออนุมัติทำโครงการระบบคอมพิวเตอร์ธุรกิจ เรื่อง

ประธานกรรมการพิจารณาอนุมัติทำโครงการระบบคอมพิวเตอร์ธุรกิจ เรียน

รหัสนักศึกษา 41066 ระดับ ปวส. 2/32 ทานกระโทก ข้าพเจ้า 1. นายตรีทเศศ

มีความประสงค์ทำโครงการระบบคอมพิวเตอร์ธุรกิจ ประเภท เว็บไซต์ ธุรกิจออนไลน์ (E-commerce) ระบบขายสินค้าออนไลน์ ประเภทสินค้า เมล็ดกาแฟ ชื่อโครงการภาษาไทย E-Commerce for coffee beans online ชื่อโครงการภาษาอังกฤษ โดยมี อาจารย์ที่ปรึกษาหลัก คือ อาจารย์สุมลฑา สุขสวัสดิ์ พร้อมนี้ได้แนบเอกสารประกอบการขอเสนอโครงการระบบคอมพิวเตอร์ บทที่ 1 จำนวน 1 ชุด จึงเรียนมาเพื่อโปรคพิจารณาอนุมัติ

(นายตรีทเศศ ทานกระโทก) หัวหน้ากลุ่มโครงการ

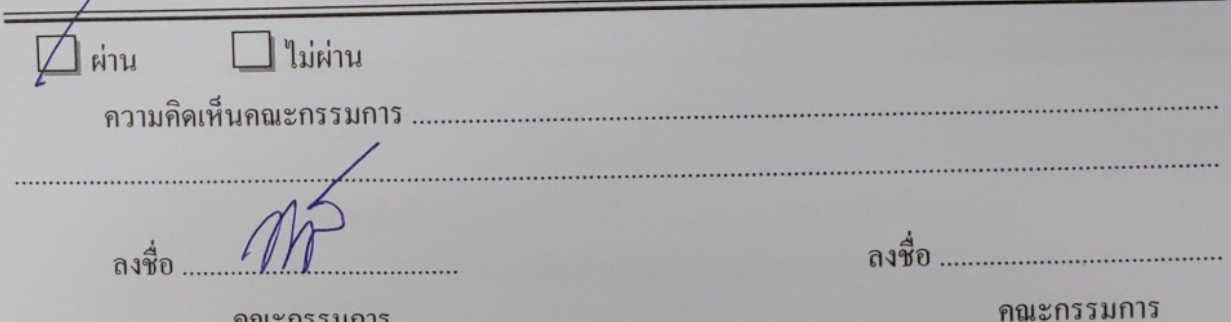

#### บรรณานุกรม

ธิติชัย กองพิมพ์และสหรัฐ แสงสวาง. (2561). โครงการระบบการขายสินคาออนไลนประเภท สเปรยน้ำหอมระงับกลิ่นกาย. จากหลักสูตรประกาศนียบัตรวิชาชีพขั้นสูง สาขา คอมพิวเตอร์ธุรกิจวิทยาลัยเทคโนโลยีอรรถวิทย<sup>์</sup>พณิชยการ. กรุงเทพฯ : วิทยาลัย เทคโนโลยีอรรถวิทย์พณิชยการ.

บุรวิชณ์ แสงทองและจีรศักดิ์แนบจันทึก. (2561). โครงการขายสินคาออนไลนประเภทเว็บไซต์ขาย ลอแม็กรถยนต. จากหลักสูตรประกาศนียบัตรวิชาชีพขั้นสูง สาขาคอมพิวเตอร์ธุรกิจ วิทยาลัยเทคโนโลยีอรรถวิทย์พณิชยการ. กรุงเทพฯ : วิทยาลัยเทคโนโลยีอรรถวิทย<sup>์</sup> พณิชยการ.

วิทวัส สาทิพย์จันทร์และภาณุพงศ วิริยะอาภาพงศ. (2561). โครงการระบบการขายสินคาออนไลน์ ประเภทสินคาอปุกรณ์ Computer IT. จากหลักสูตรประกาศนียบัตรวิชาชีพขั้นสูงสาขา คอมพิวเตอร์ธุรกิจ วิทยาลัยเทคโนโลยีอรรถวิทย<sup>์</sup>พณิชยการ. กรุงเทพฯ : วิทยาลัย เทคโนโลยีอรรถวิทย์พณิชยการ.

วิทยาลัยการอาชีพสวางแดนดิน. (2560). การใช**้งาน Adobe Dreamweaver. ก<sup>ั</sup>้นขอมู**ลวันที่ 2 ตุลาคม 2562, จาก https://sites.google.com/site/websiteprogrammingtutorial วรินดา นวนกัน. (2560). ระบบฐานขอมูล. คนขอมูลวันที่ 16 ตุลาคม 2562,

จาก https://sites.google.com/site/thekhnoloyisarsnthesit/home ศิริศกัดิ์อาจคา . (2561). **ทฤษฎีของสี**. ค<sup>้</sup>นขอมูลวันที่ 31 มกราคม 2563,

จาก https://sites.google.com/site/sirisak42256/3-1-khwam-sakhay-khxng-si สาวมณีรัตน์สว่างจิตร์และคณะ. (2558). การใช**้งาน Adobe Photoshop. ก<sup>ุ</sup>้นข้อมูลวันที่ 3 ตุลา**คม

2562, บาก https://sites.google.com/site/

ี<br>สุดารัตน์ เพ็งขุนทด. (2558). **ข อมูลเกี่ยวกับ E-commerce**. ก<sup>ั</sup>้นข้อมูลวันที่ 16 ตุลาคม 2562, จาก https://blog.sogoodweb.com/Article/Detail/9137

โปรซอฟท ์แฟมมิลี่. (2561). ขอมูลที่เกี่ยวของกับเว็บไซต. คนขอมูลวันที่ 31 มกราคม 2563,

จาก https://prosoftfamily.softbankthai.com/Article/Detail/9259

(admy)